## ▒LUTRON

# **GRAFIK Eye QS Control Unit**

### *Please Read*

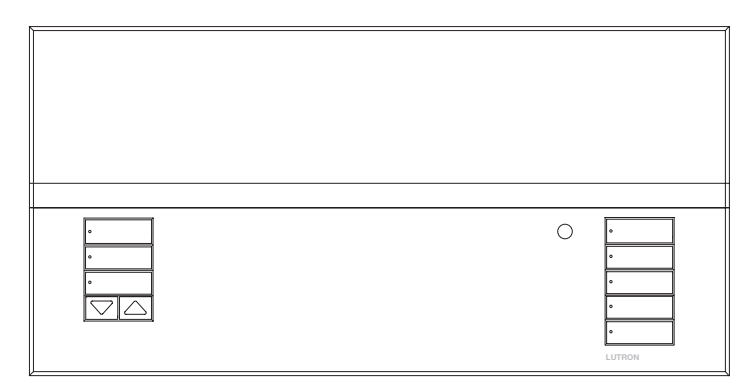

The GRAFIK Eye QS control unit allows for control of both lights and shades, without interfaces, using a single control unit. Features include pushbutton scene recall, info screen that displays energy savings and status, IR receiver, astronomic timeclock, contact closure input, and engravable backlit buttons that are easy to find and operate.

#### Model Numbers: QSGRJ-3P, QSGRJ-4P, QSGRJ-6P QSGR-3P, QSGR-4P, QSGR-6P

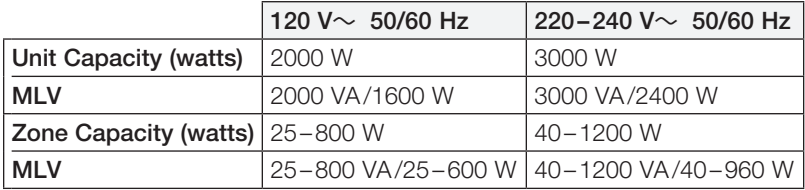

See pages 6 and 7 for IEC PELV/NEC. Class 2 ratings.

## Quick Installation and Operation Guide

### **Contents**

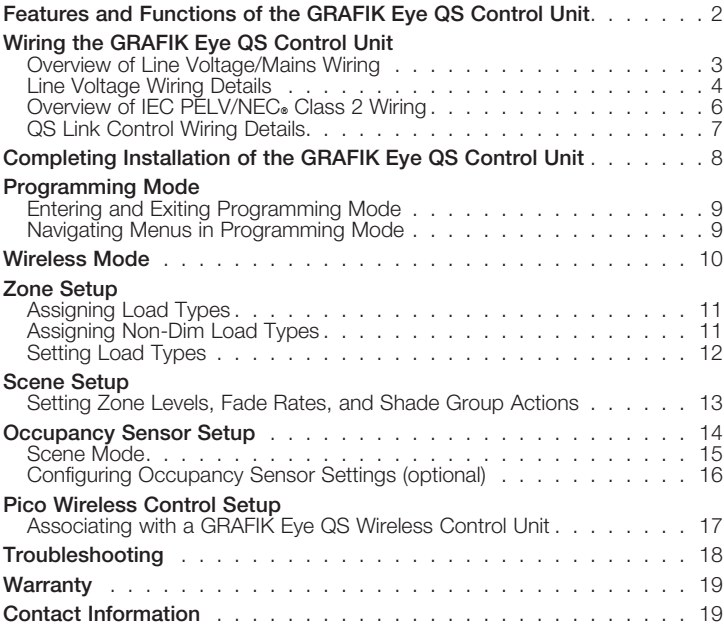

*For additional features and advanced functions, see the complete installation and operation guide at www.lutron.com/qs*

For California residents only: The batteries in these devices contain Perchlorate Material; special handling may apply. For more information visit www.dtsc.ca.gov/hazardouswaste/perchlorate

## <span id="page-1-0"></span>Features and Functions of the GRAFIK Eye QS Control Unit

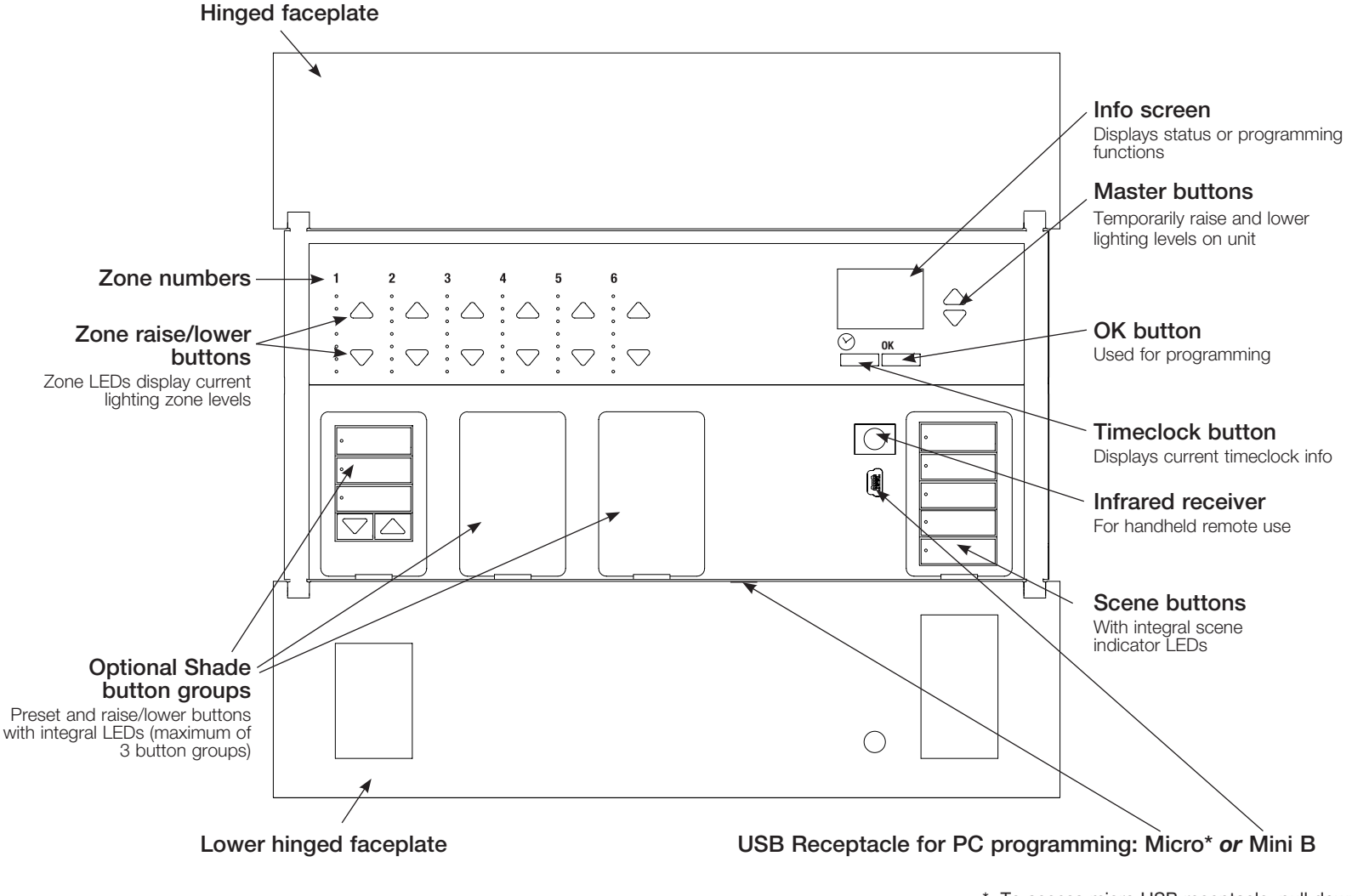

\* To access micro USB receptacle, pull down to remove lower hinged faceplate.

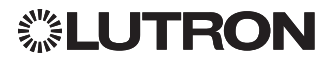

### <span id="page-2-0"></span>Wiring the GRAFIK Eye QS Control Unit: Overview of Line Voltage/Mains Wiring

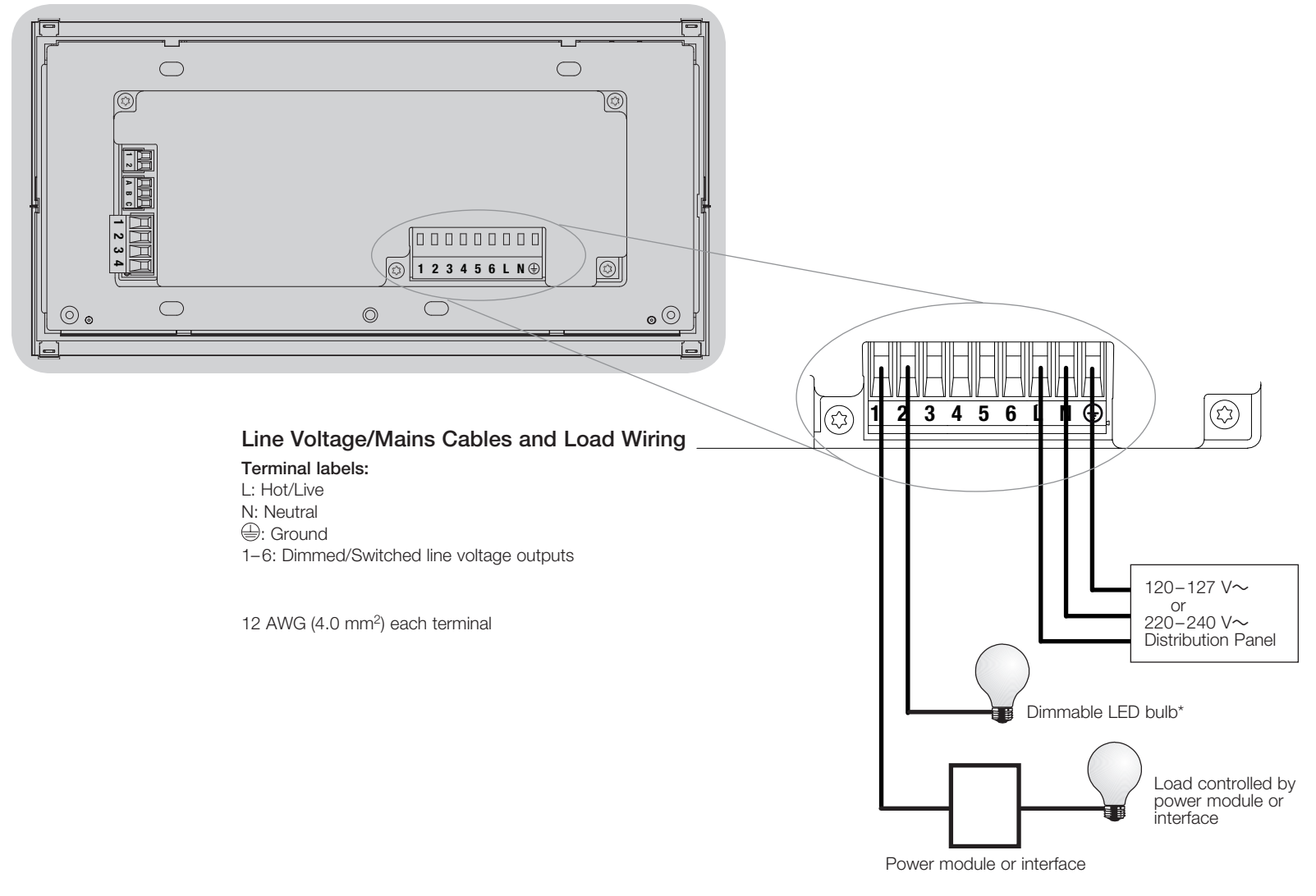

\* For a complete list of approved dimmable LEDs, please visit www.lutron.com/dimcflled or call 1.844.LUTRON1.

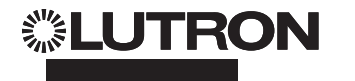

### <span id="page-3-0"></span>Wiring the GRAFIK Eye QS Control Unit (continued): Line Voltage Wiring Details

- Use properly certified cable for all line voltage/mains cables.
- Proper short-circuit and overload protection must be provided at the distribution panel. You can use up to a 20 A circuit breaker for your installation.
- Install in accordance with all local and national electrical codes.
- IEC PELV/NEC. Class 2 terminals may be temporarily unplugged for ease of IR, occupancy sensor, and control wiring.
- Notice: Risk of damage to unit. Do not connect line voltage/mains cable to IFC PFLV/NFC. Class 2 terminals.

### Step 1: Install wallbox.

Mount a 3½ in (89 mm) deep 4-gang U.S. wallbox on a dry, flat indoor surface that is accessible and allows for system programming and operation. Allow at  $\frac{1}{2}$  ast 4½ in  $(110 \text{ mm})$  clearance above and below the faceplate to ensure proper heat dissipation. Allow 1 in (25 mm) for faceplate overhang on all sides.

Note: 4-gang wallbox available from Lutron; P/N 241400.

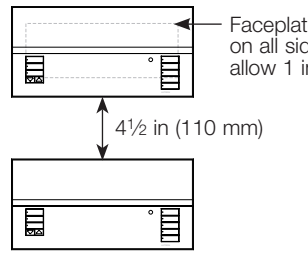

Faceplate overhangs wallbox on all sides;

### allow 1 in  $(25$  mm)

### Step 2: Test load wiring.

- Turn power OFF at the circuit breaker or fuse box.
- Connect a standard light switch between the live lead and load wire to test the circuit.
- Turn power ON and check for short or open circuits. If load does not operate, the circuit is open. If the circuit breaker trips (fuse blows or opens), a load short may exist. Correct short or open circuits and test again.

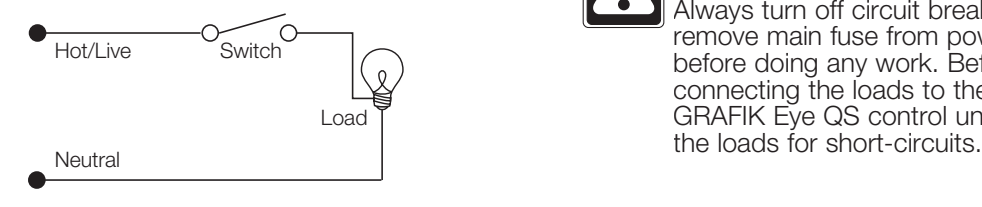

### Step 3: Check control unit wiring.

- Earth/ground terminal connection must be made as shown in line voltage wiring diagrams.
- Do not mix different load types on the same zone.
- Follow all local and national electrical codes when installing IEC PELV/NEC<sup>®</sup> Class 2 wiring with line voltage/mains wiring.

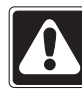

WARNING! Shock hazard. May result in serious injury or death. Always turn off circuit breaker or remove main fuse from power line before doing any work. Before connecting the loads to the GRAFIK Eye QS control unit, test

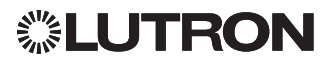

### Wiring the GRAFIK Eye QS Control Unit (continued): Line Voltage Wiring Details (continued)

#### Step 4: Connect line voltage and loads to control unit.

• Strip 5/16 in (8 mm) of insulation off the line voltage/mains cables in the wallbox.

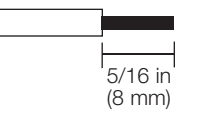

- Connect the line voltage/mains, ground, and load wires to the appropriate terminals on the back of the control unit.
	- L: Hot/Live
	- N: Neutral
	- **(4):** Ground
	- Terminals 1–6: Dimmed/Switched line voltage outputs

The recommended installation torque is 5.0 in-lb (0.6 N∙m) for line voltage/mains connections and 5.0 in-lb (0.6 N∙m) for the earth/ground connection.

Note: See the zone setup section for a list of compatible load types and instructions for programming the GRAFIK Eye QS control unit to properly recognize them.

Notice: Risk of damage to unit. GRAFIK Eye QS control units must be installed by a qualified electrician in accordance with all applicable regulations and building codes. Improper wiring can result in damage to control units or other equipment.

Note: To avoid overheating and possible damage to equipment, do not install control units to dim receptacles, motor-operated appliances, or fluorescent lighting not equipped with Lutron Hi-lume, Eco-10, Tu-Wire, electronic dimming ballasts, or other devices approved for your location. In dimmed magnetic low-voltage circuits, you can prevent transformer overheating and failure by avoiding excessively high current flow. Do not operate control units with any lamps removed or burned out; replace any burned out lamps immediately; use only transformers that incorporate thermal protection or fused primary windings. Control units are designed for residential and commercial use, for indoor use only.

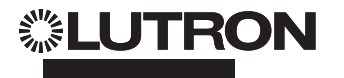

### <span id="page-5-0"></span>Wiring the GRAFIK Eye QS Control Unit (continued): Overview of IEC PELV/NEC<sup>®</sup> Class 2 Wiring

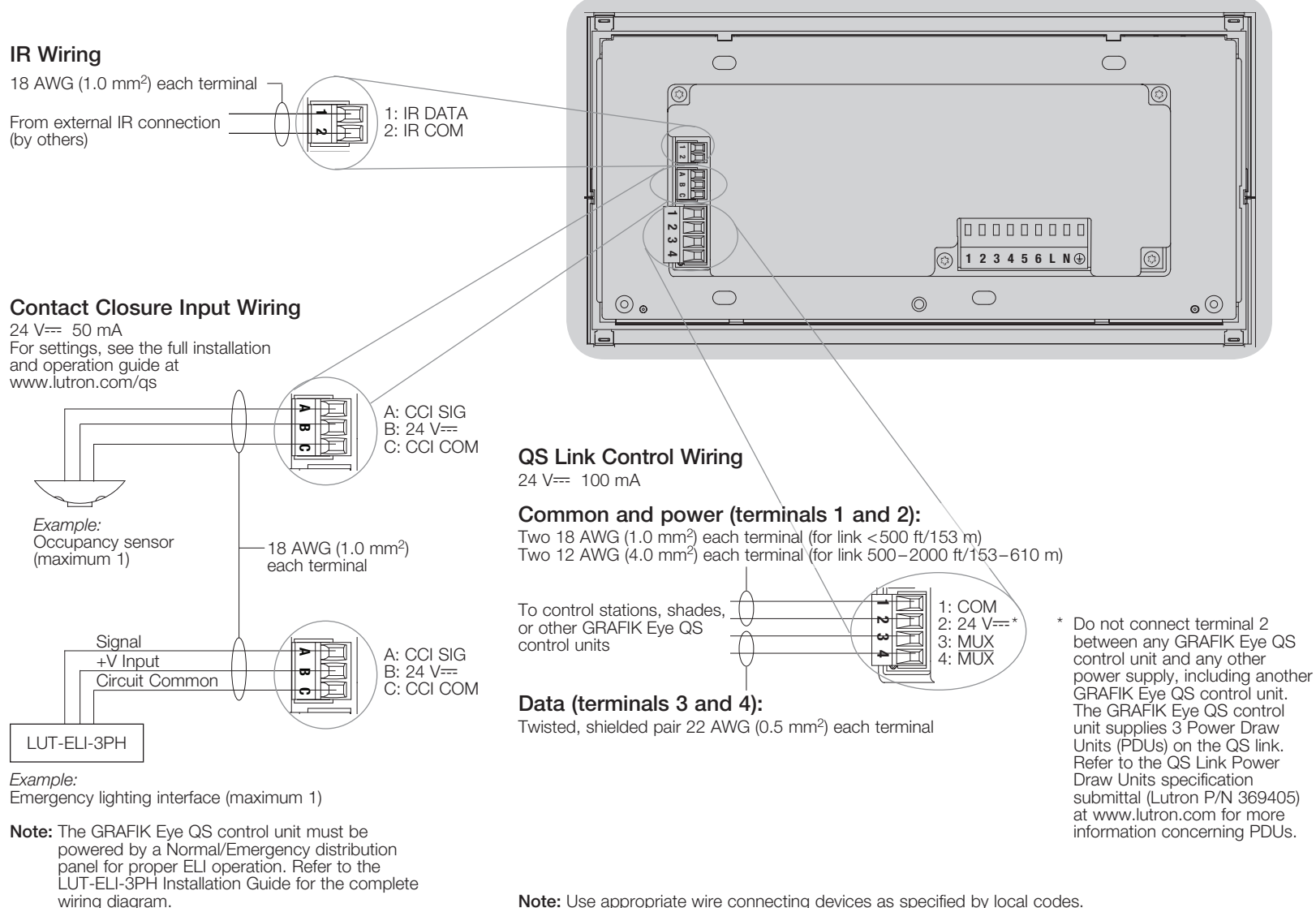

Note: Use appropriate wire connecting devices as specified by local codes.

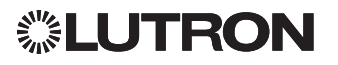

### <span id="page-6-0"></span>Wiring the GRAFIK Eye QS Control Unit (continued): QS Link Control Wiring Details

- System communication uses IEC PELV/NEC. Class 2 wiring.
- Follow all local and national electrical codes when installing IEC PELV/NEC. Class 2 wiring with line voltage/mains wiring.
- Each terminal accepts up to two 18 AWG (1.0 mm2) wires.
- Total length of control link must not exceed 2000 ft (610 m).
- Make all connections in the control unit's wallbox.
- Wiring can be T-tapped or daisy-chained.
- $\bullet$  IEC PELV/NEC $\bullet$  Class 2 24 V $\rightleftharpoons$  150 mA.

### System Limits

The QS wired communication link is limited to 100 devices or 100 zones.

The GRAFIK Eye QS control unit supplies 3 Power Draw Units (PDUs) on the QS link. Refer to the QS Link Power Draw Units specification submittal (Lutron P/N 369405) for more information concerning PDUs.

### T-Tap Wiring Example

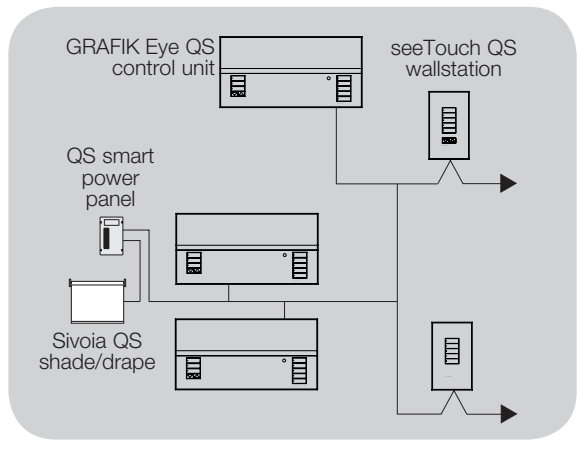

### Daisy-Chain Wiring Example

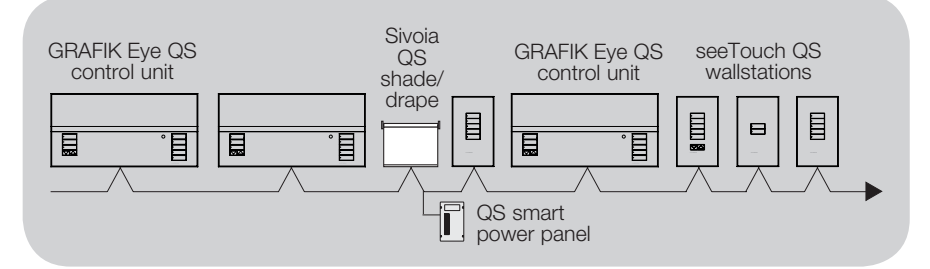

### Wire Sizes (check compatibility in your area)

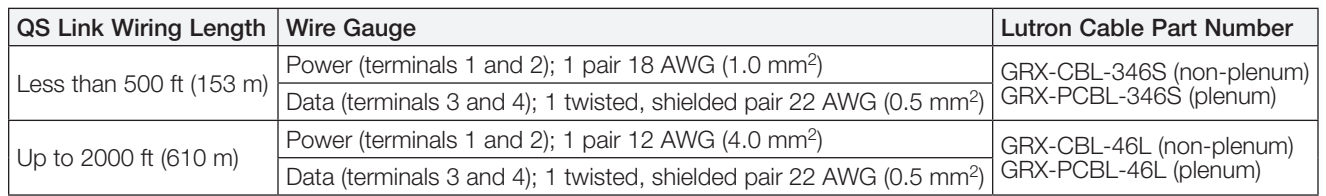

#### Notes:

• For more information regarding Lutron cable specifications, please see Lutron P/N 369596 and P/N 369597 at www.lutron.com

• For wire runs over 2000 ft (610 m), please contact Lutron Customer Assistance

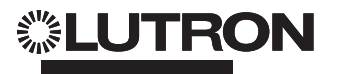

### <span id="page-7-0"></span>Completing Installation of the GRAFIK Eye QS Control Unit

- 1. Mount the control unit in the wallbox as shown using the four screws provided.
	- Note: Follow all local and national electrical codes when installing IEC PELV/  $NEC<sub>®</sub>$  Class 2 wiring with line voltage/mains wiring.
- 2. Verify installation:
	- Restore power.
	- Press the top scene button. The LED will light.
	- Press the zone raise and lower buttons. Make sure the control unit is dimming all connected loads.
- 3. Apply the protective overlay to the control unit.

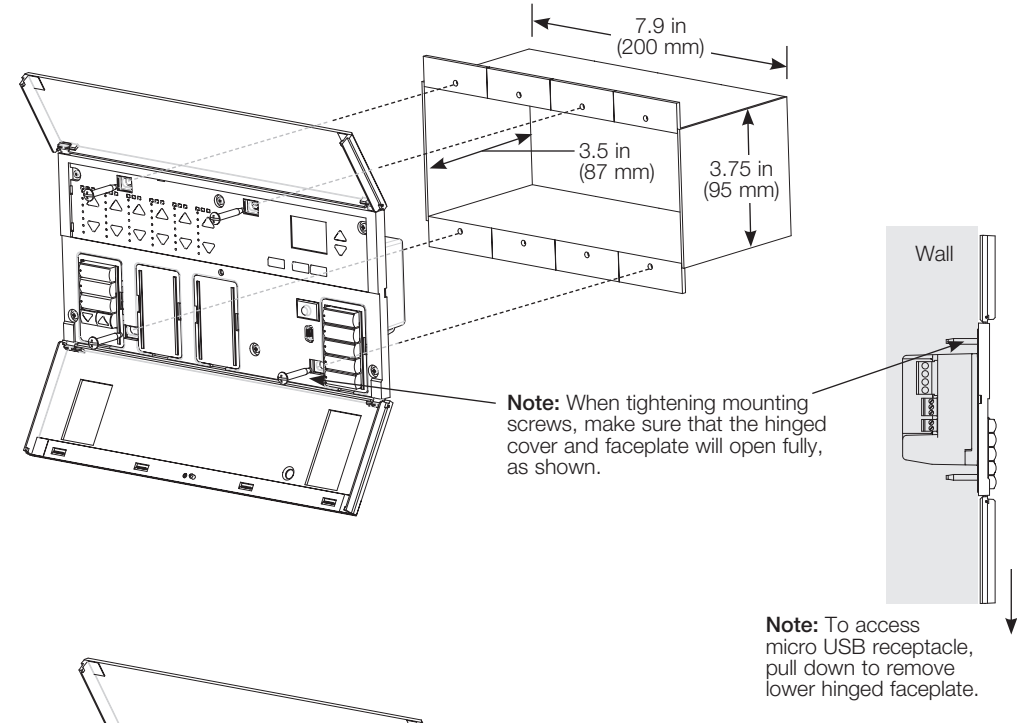

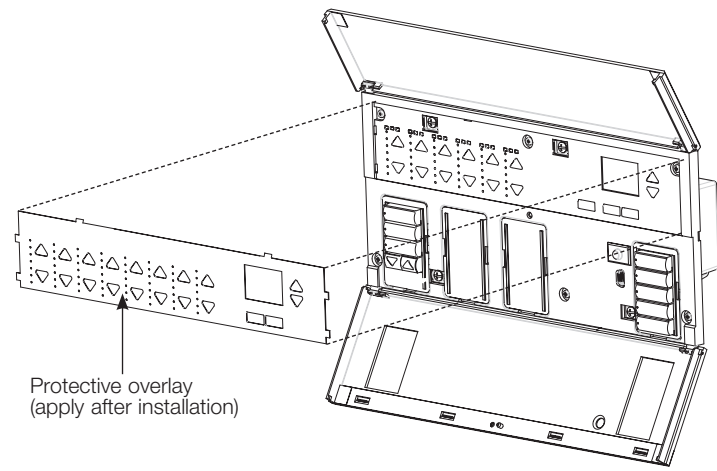

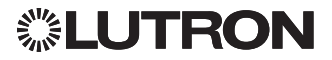

### <span id="page-8-0"></span>Programming Mode

#### Entering and Exiting Programming Mode

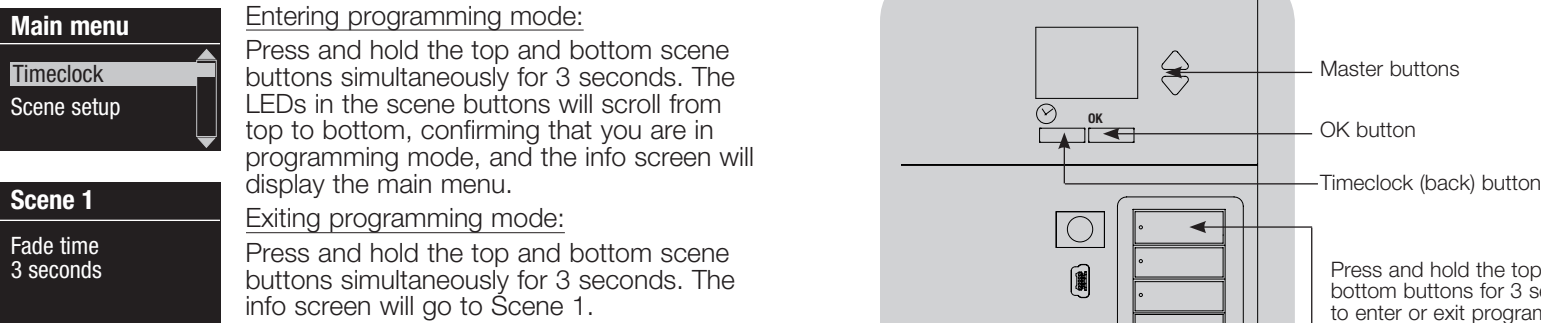

#### Navigating Menus in Programming Mode

#### Master Buttons

The Master buttons allow you to move through the menu choices. The current choice is highlighted on the info screen.

#### OK Button

The OK button chooses the current highlighted menu choice. This will either take you to the next menu or accept a setting you have selected. When the screen displays a Yes/No question, the OK button is "Yes".

#### Timeclock Button

The Timeclock button functions as a "back" button during programming mode. Pressing the Timeclock button takes you back one step in the current menu. Pressing it repeatedly will eventually return you to the main menu, but will not exit programming mode. When the screen displays a Yes/No question, the Timeclock button is "No".

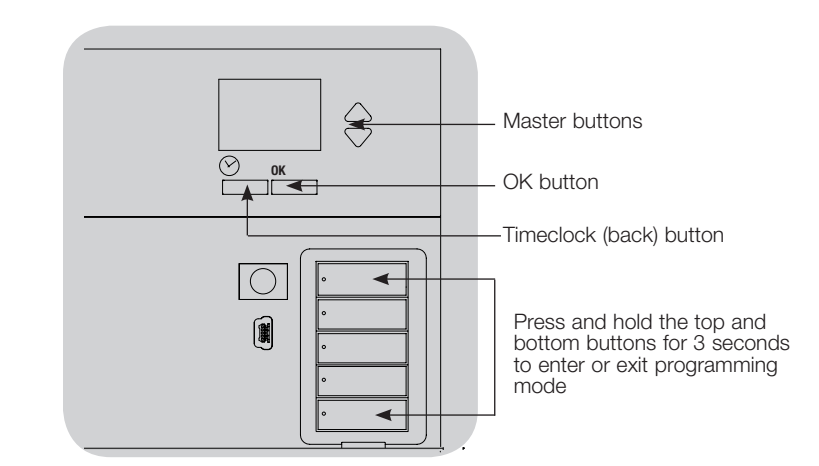

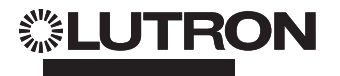

9

### Wireless Mode

Many models of the GRAFIK Eye QS control unit support wireless communication with other Lutron products. This feature allows for easy integration of wireless sensors, keypads, remotes, and shades for single-room wireless applications, as well as compatibility with other Lutron wireless systems such as RadioRA 2. (See the RadioRA Setup Guide; Lutron P/N 044254.)

Units supporting wireless communication are labeled "GRAFIK Eye QS Wireless" on the front label of the unit.

The wireless feature of the GRAFIK Eye QS Wireless control unit has 3 modes of operation.

- **Disabled:** Use for wired-only systems.
- Enabled (30 minutes): The GRAFIK Eye QS Wireless control unit will respond to any programming commands from nearby Lutron QS wireless (and compatible) products. The GRAFIK Eye will automatically revert to "Ignore Programming" mode if there is no activity for 30 minutes.
- Ignore Programming (default): The GRAFIK Eye QS Wireless control unit will only respond to normal operation commands from wireless devices associated while in Enabled mode.

### Changing the wireless mode of the GRAFIK Eye QS Wireless control unit:

Wireless Mode Enabled Saved Main menu Shade labels Wireless Mode

1. Enter programming mode.

- 2. Use the Master buttons to highlight "Wireless Mode" and press the OK button to accept.
- 3. Use the Master buttons to highlight the desired wireless mode, and press the OK button to accept.
- 4. The info screen will display a confirming "Saved" message.
- 5. Exit programming mode.

#### Notes:

- The wireless signal has a range of 30 ft (9 m) through standard construction or 60 ft (18 m) line of sight.
- When used within a RadioRA 2 system, the wired QS link on the GRAFIK Eye QS control unit is disabled, and certain features that do not pertain to RadioRA 2 are not accessible.

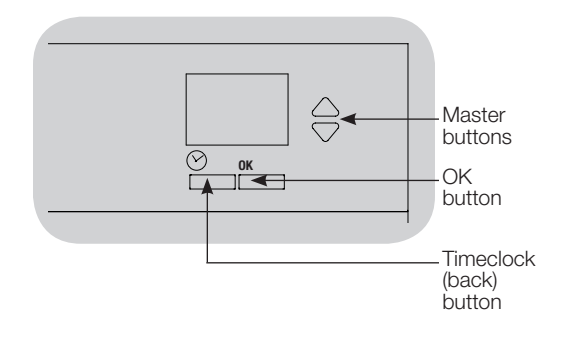

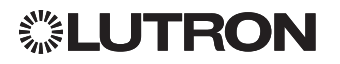

## <span id="page-10-0"></span>Zone Setup

### Assigning Load Types

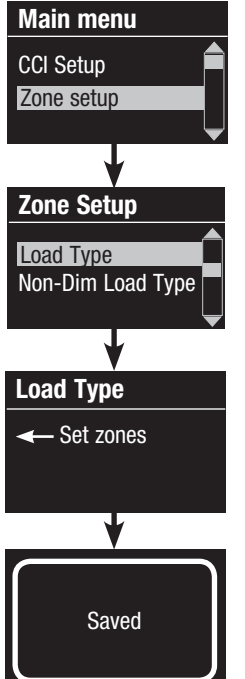

- 1. Enter programming  $\overline{1}$  mode.
	- 2. Use the Master buttons to highlight "Zone setup" and press the OK button to accept.
	- 3. Use the Master buttons to highlight "Load type". Press the OK button to accept. See "Setting Load Types" table on the next page.
	- 4.Use the zone raise/lower buttons to choose the load type for that zone. See the list on the next page for supported load types. Press the OK button to accept.
	- 5. The info screen will confirm that your load type has been saved.
	- 6. Exit programming mode.

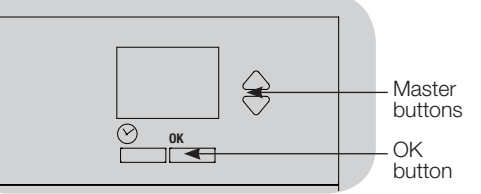

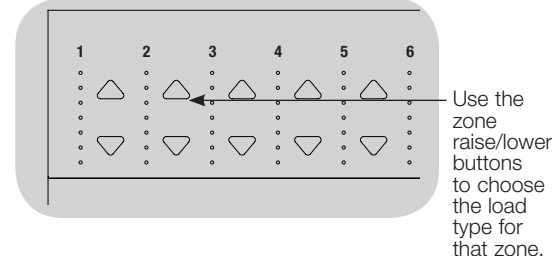

### Assigning Non-Dim Load Types

Zones assigned to non-dim loads have three available configurations:

• LOFO: Last On, First Off • FOFO: First On, First Off • FOLO: First On, Last Off • LOLO: Last On, Last Off • 60/40: On at 60%, off at 40% In scenes including dim and non-dim load types, if set up as "First" On/Off, non-dim loads will toggle before dim loads; if set up as "Last" On/Off, dim loads will toggle before non-dim loads. 1. Enter programming mode. 2. Use the Master buttons to highlight "Zone setup" and press the OK button to accept. 3. Use the Master buttons to highlight "Non-Dim Load type". Press the OK button to accept. See "Setting Load Types" table on the next page. 4. Use the zone raise/lower buttons to choose the non-dim load type for that zone. (Zones not programmed as non-dim will be displayed as Unaffected.) Press the OK button to accept. 5. The info screen will confirm that your load type has been saved. 6. Exit programming mode. Main menu CCI Setup Zone setup Zone Setup Load Type Load Type ← Set zones Saved Non-Dim Load Type

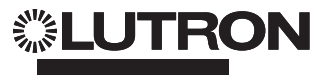

### <span id="page-11-0"></span>Zone Setup (continued)

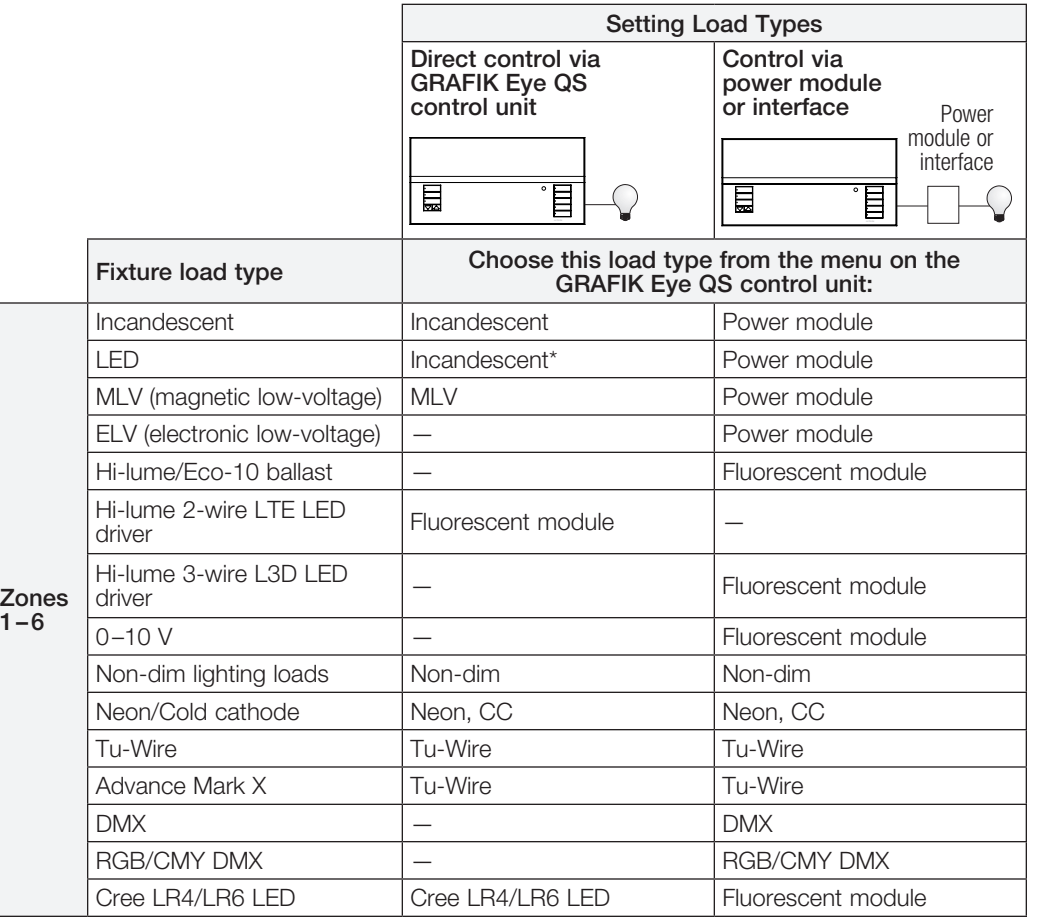

\* Use incandescent load type unless otherwise specified in the LED product selection tool available at www.lutron.com/ledtool

### Load Type Notes

- All electronic low-voltage (ELV) lighting used with an interface must be rated for reverse phase control dimming. Before installing an ELV light source, verify with the manufacturer that their transformer can be dimmed. When dimming, an ELV interface (e.g., PHPM-PA-DV-WH) must be used with the control unit.
- For all DMX or RGB/CMY DMX lighting, an external DMX interface (e.g., QSE-CI-DMX) must be used with the control unit.
- Maximum total lighting load for Lutron Tu-Wire and Advance Mark X electronic dimming ballasts (120 to 127  $\vee \sim$  only) must not exceed 6 A per zone or 16 A per unit.
- Maximum total lighting load for LTE LED drivers must not exceed 10 LED drivers per zone or 26 LED drivers per unit.

### Zone ratings:

• Not all zones must be connected: however, connected zones must have a minimum load:

 $120 - 127$  V $\sim$ : 25 W  $220 - 240$  V $\sim$ : 40 W

- Maximum zone loads:  $120 - 127$  V $\sim$ : 800 W 220–240 V~: 1200 W
- Maximum total lighting load for magnetic low-voltage (MLV) varies by input voltage: 120–127 V~: 800 VA / 600 W 220–240 V~: 1200 VA / 960 W

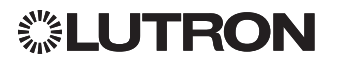

### Scene Setup

### Setting Zone Levels, Fade Rates, and Shade Group Actions

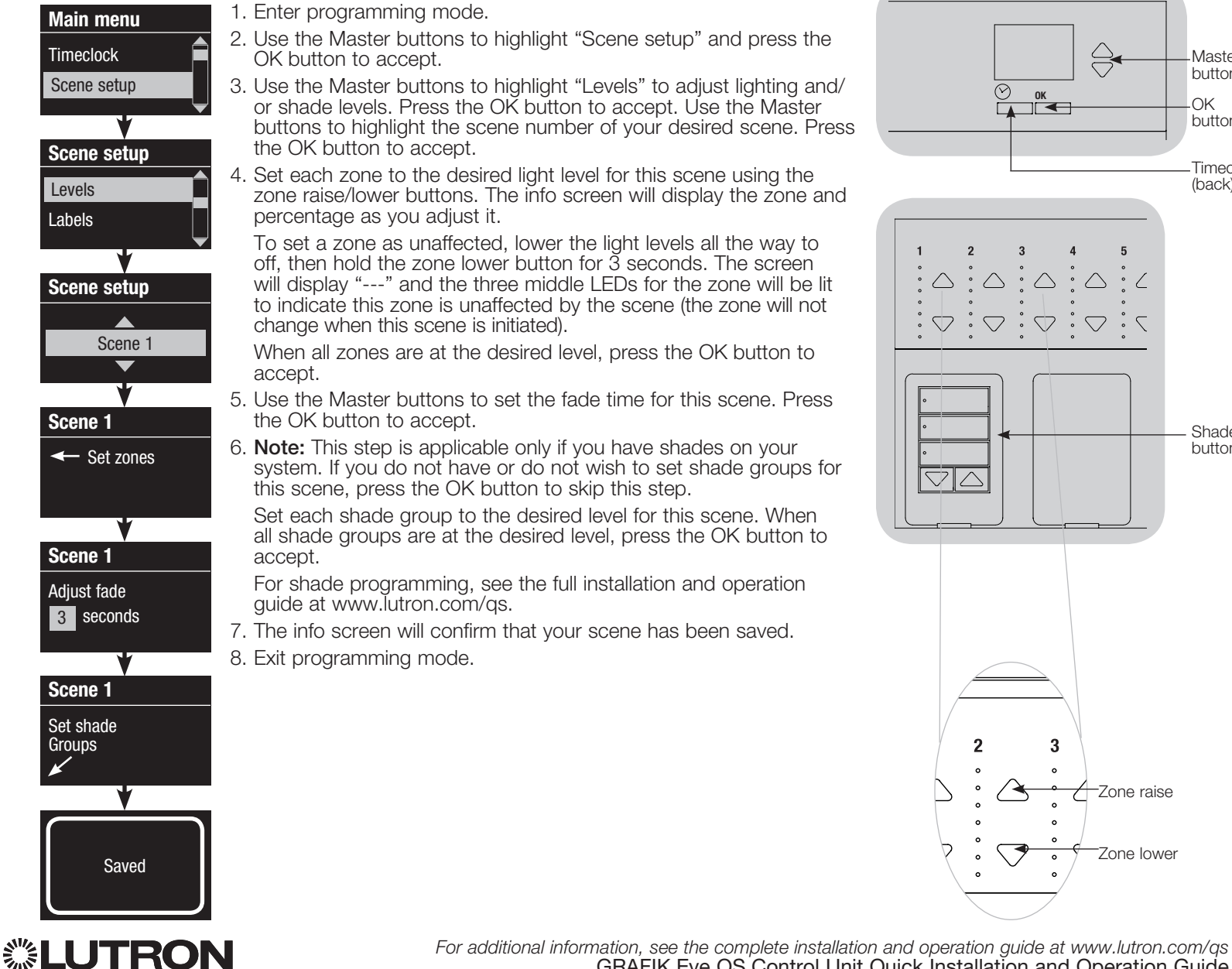

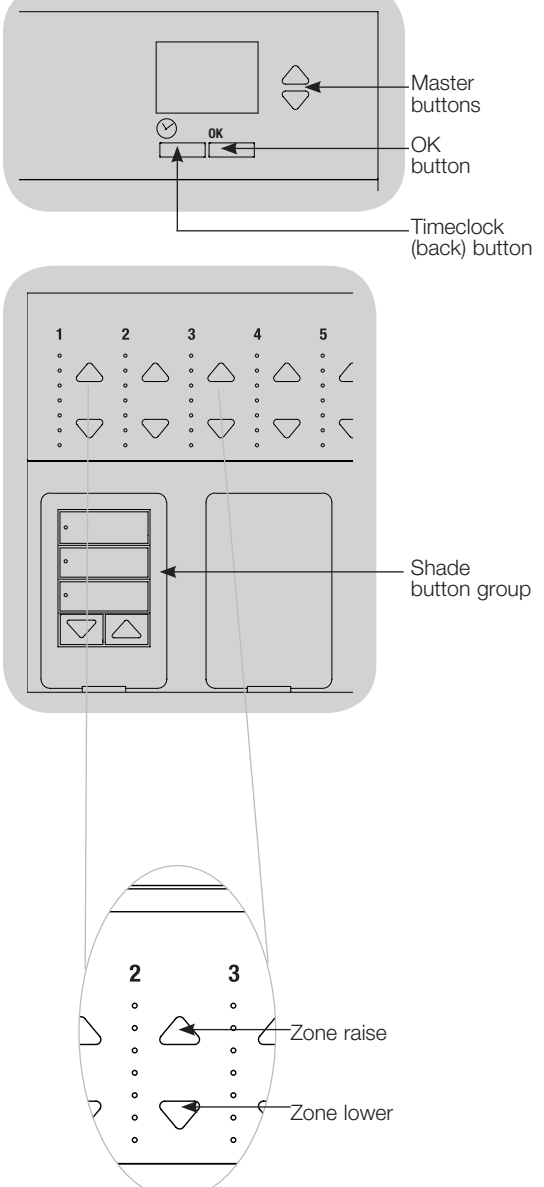

### Occupancy Sensor Setup

#### Associating wireless occupancy sensors and GRAFIK Eye QS Wireless control units (for wireless enabled units only):

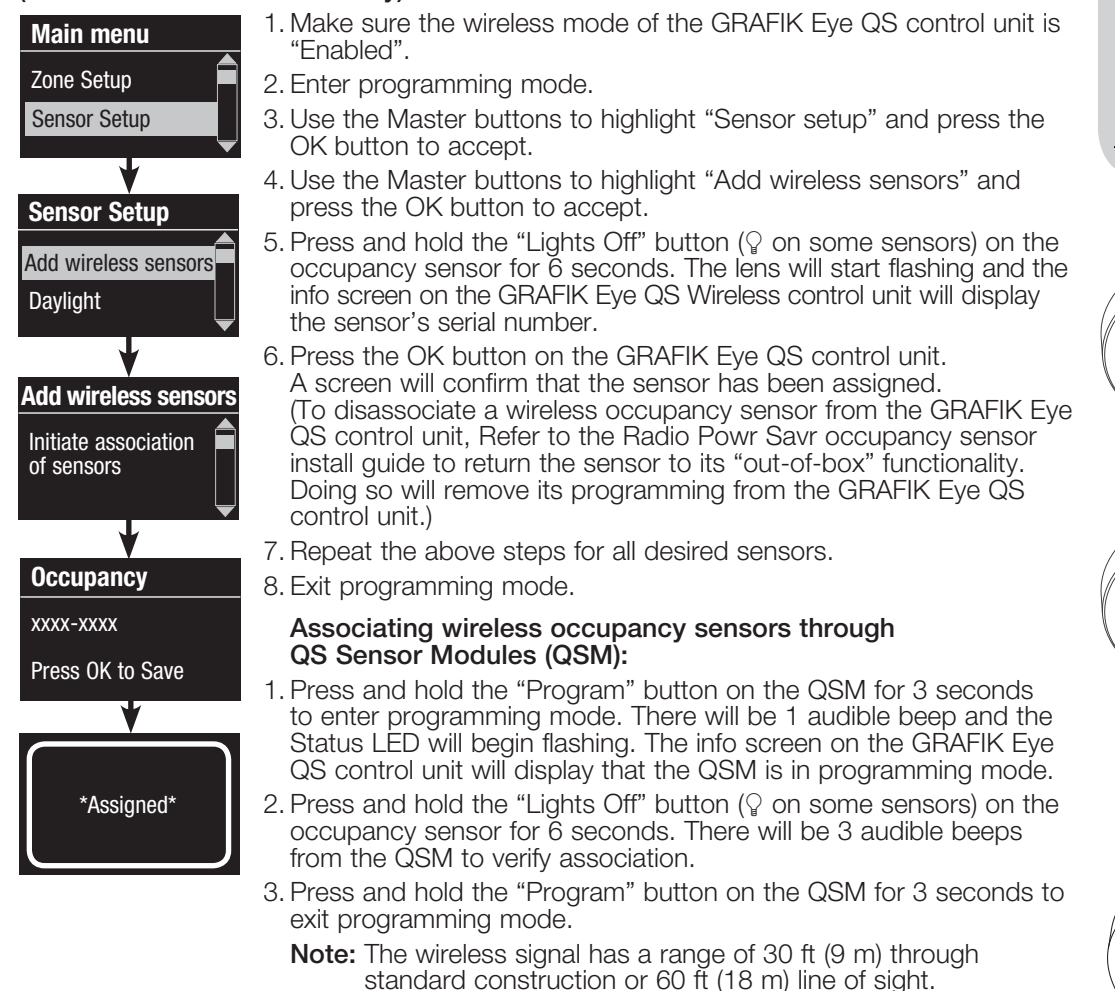

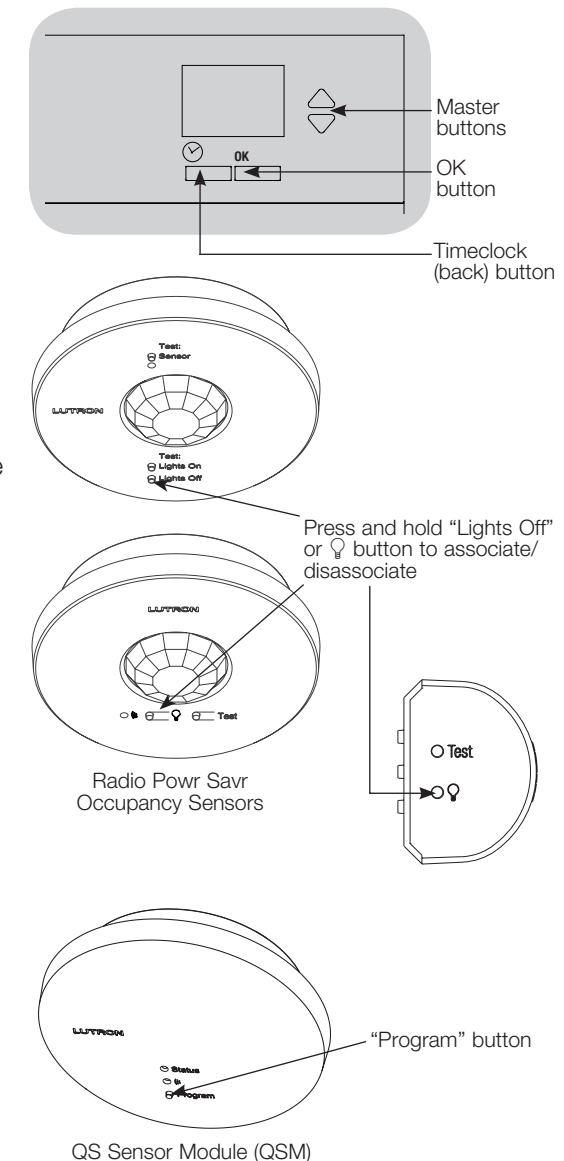

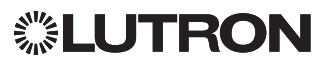

## **Occupancy Sensor Setup (continued)**

### Scene Mode

 This step allows you to assign up to four occupancy sensors to the GRAFIK Eye QS control unit.

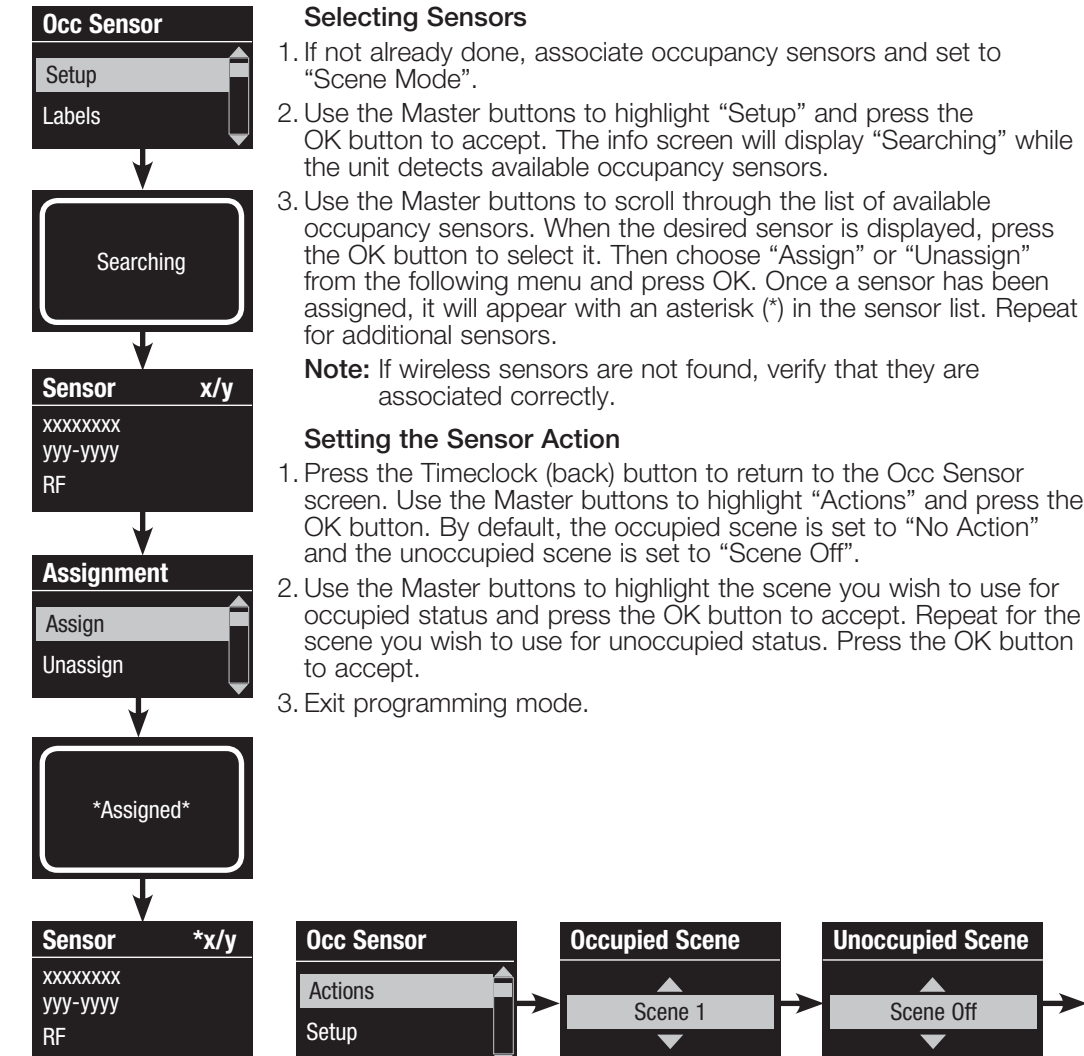

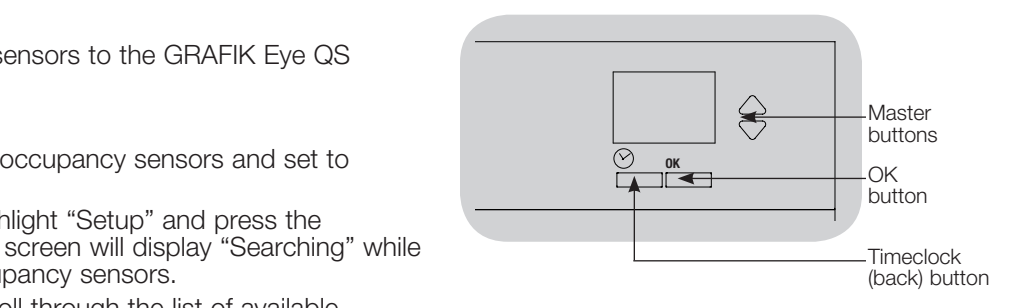

- not found, verify that they are
- Itton to return to the Occ Sensor as to highlight "Actions" and press the cupied scene is set to "No Action" set to "Scene Off".

desired sensor is displayed, press

hlight the scene you wish to use for  $\phi$  OK button to accept. Repeat for the occupied status. Press the OK button

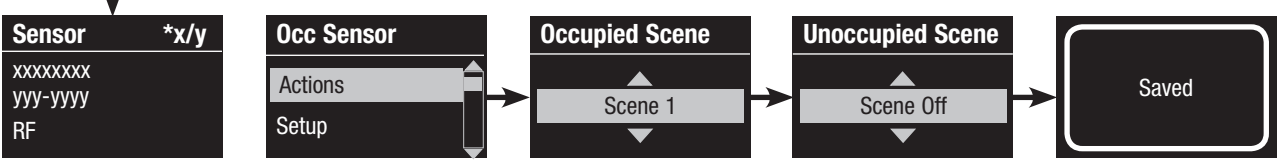

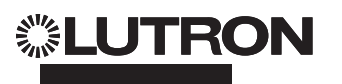

### **Occupancy Sensor Setup (continued)**

### Configuring Occupancy Sensor Settings (optional)

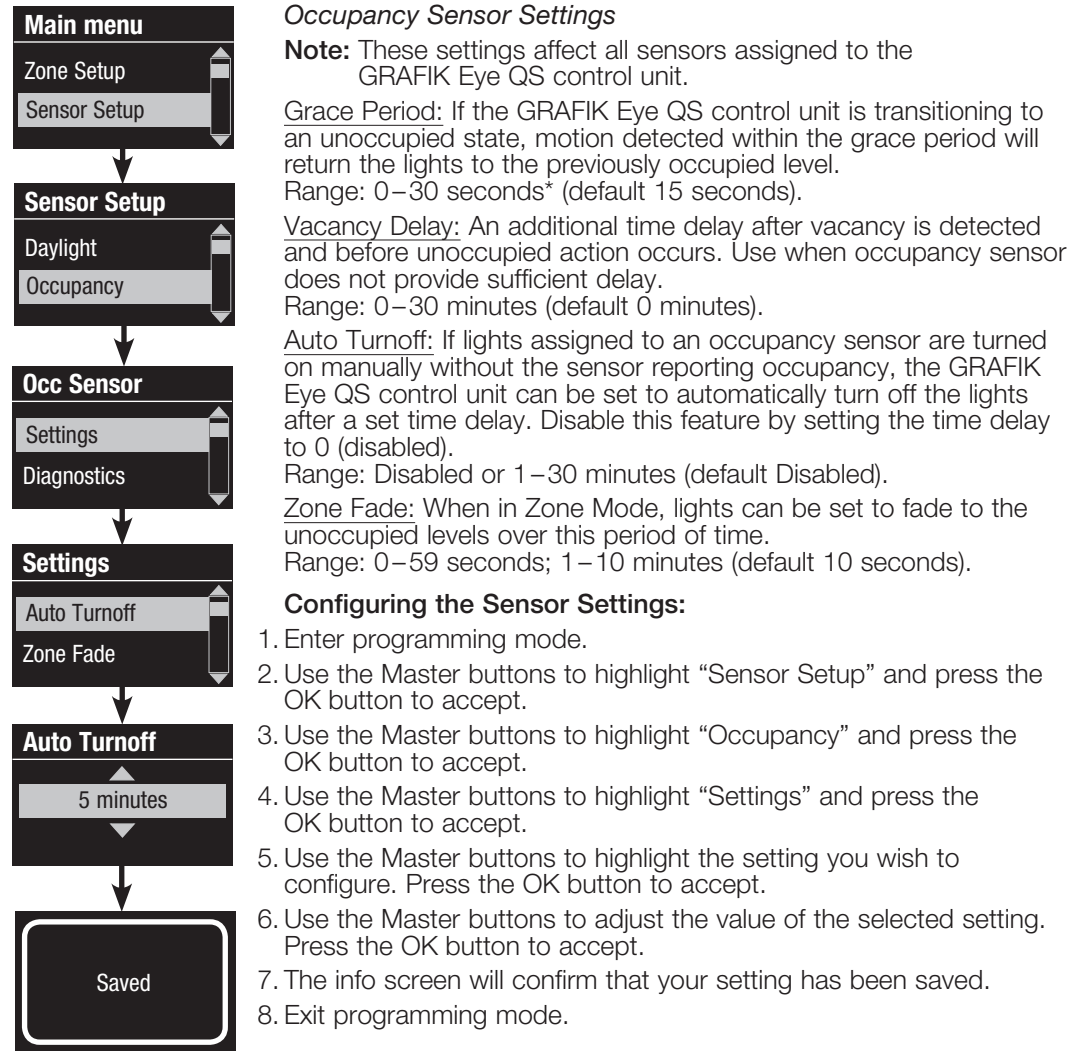

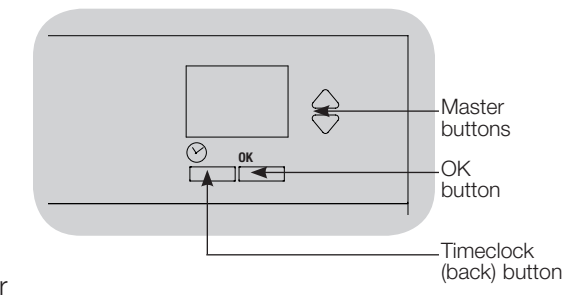

\* Applicable only to units that ship with firmware version 8.027 and higher. Previous versions support settings between 15 and 30 seconds.

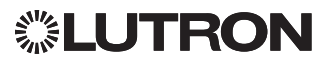

### Pico Wireless Control Setup

### Associating with a GRAFIK Eye QS Wireless control unit:

(for wireless-enabled GRAFIK Eye QS control units only)

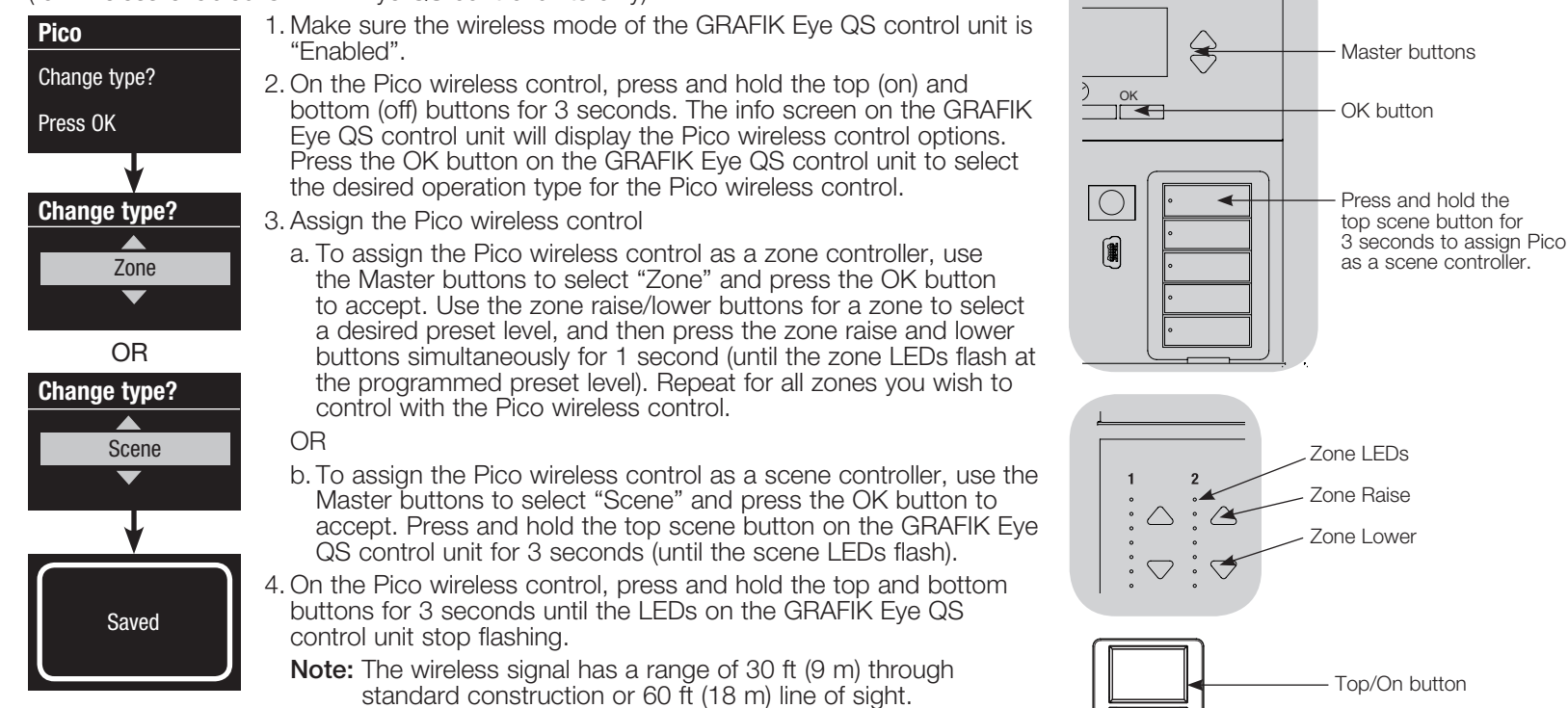

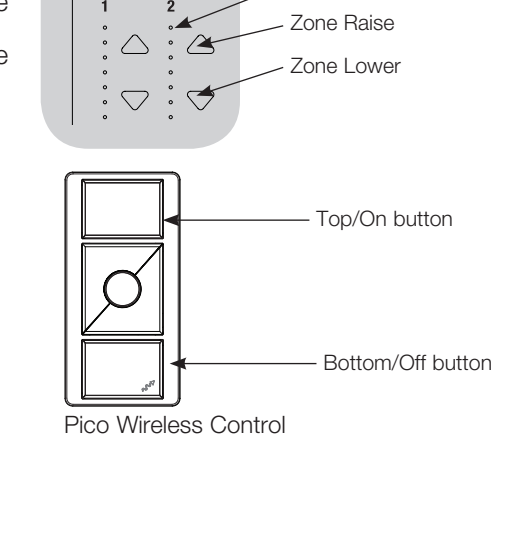

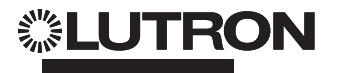

### Troubleshooting

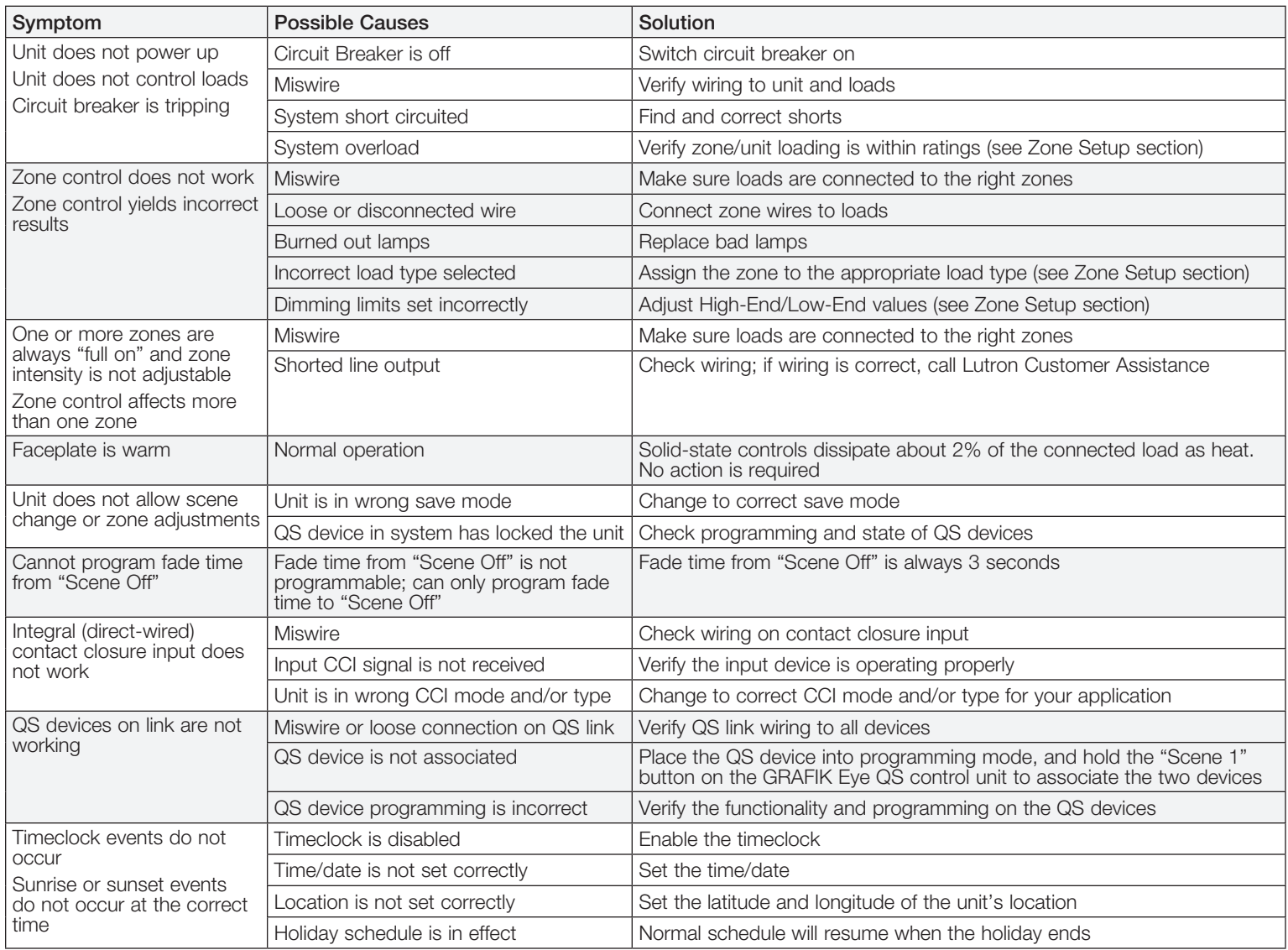

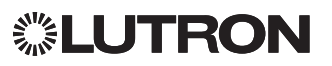

### <span id="page-18-0"></span>**Warranty**

#### Lutron Electronics Co., Inc. One Year Limited Warranty

For a period of one year from the date of purchase, and subject to the exclusions and restrictions described below, Lutron warrants each new unit to be free from manufacturing defects. Lutron will, at its option, either repair the defective unit or issue a credit equal to the purchase price of the defective unit to the Customer against the purchase price of comparable replacement part purchased from Lutron. Replacements for the unit provided by Lutron or, at its sole discretion, an approved vendor may be new, used, repaired, reconditioned, and/or made by a different manufacturer.

If the unit is commissioned by Lutron or a Lutron approved third party as part of a Lutron commissioned lighting control system, the term of this warranty will be extended, and any credits against the cost of replacement parts will be prorated, in accordance with the warranty issued with the commissioned system, except that the term of the unit's warranty term will be measured from the date of its commissioning.

#### EXCLUSIONS AND RESTRICTIONS

This Warranty does not cover, and Lutron and its suppliers are not responsible for:

- 1. Damage, malfunction or inoperability diagnosed by Lutron or a Lutron approved third party as caused by normal wear and tear, abuse, misuse, incorrect installation, neglect, accident, interference or environmental factors, such as (a) use of incorrect line voltages, fuses or circuit breakers; (b) failure to install, maintain and operate the unit pursuant to the operating instructions provided by Lutron and the applicable provisions of the National Electrical Code and of the Safety Standards of Underwriter's Laboratories; (c) use of incompatible devices or accessories; (d) improper or insufficient ventilation; (e) unauthorized repairs or adjustments; (f) vandalism; or (g) an act of God, such as fire, lightning, flooding, tornado, earthquake, hurricane or other problems beyond Lutron's control.
- 2. On-site labor costs to diagnose issues with, and to remove, repair, replace, adjust, reinstall and/or reprogram the unit or any of its components.
- 3. Equipment and parts external to the unit, including those sold or supplied by Lutron (which may be covered by a separate warranty).
- 4. The cost of repairing or replacing other property that is damaged when the unit does not work properly, even if the damage was caused by the unit.

EXCEPT AS EXPRESSLY PROVIDED IN THIS WARRANTY, THERE ARE NO EXPRESS OR IMPLIED WARRANTIES OF ANY TYPE, INCLUDING ANY IMPLIED WARRANTIES OF FITNESS FOR A PARTICULAR PURPOSE OR MERCHANTABILITY. LUTRON DOES NOT WARRANT THAT THE UNIT WILL OPERATE WITHOUT INTERRUPTION OR BE ERROR FREE.

NO LUTRON AGENT, EMPLOYEE OR REPRESENTATIVE HAS ANY AUTHORITY TO BIND LUTRON TO ANY AFFIRMATION, REPRESENTATION OR WARRANTY CONCERNING THE UNIT. UNLESS AN AFFIRMATION, REPRESENTATION OR WARRANTY MADE BY AN AGENT, EMPLOYEE OR REPRESENTATIVE IS SPECIFICALLY INCLUDED HEREIN, OR IN STANDARD PRINTED MATERIALS PROVIDED BY LUTRON, IT DOES NOT FORM A PART OF THE BASIS OF ANY BARGAIN BETWEEN LUTRON AND CUSTOMER AND WILL NOT IN ANY WAY BE ENFORCEABLE BY CUSTOMER.

▒LUTRON

IN NO EVENT WILL LUTRON OR ANY OTHER PARTY BE LIABLE FOR EXEMPLARY, CONSEQUENTIAL, INCIDENTAL OR SPECIAL DAMAGES (INCLUDING, BUT NOT LIMITED TO, DAMAGES FOR LOSS OF PROFITS, CONFIDENTIAL OR OTHER INFORMATION, OR PRIVACY; BUSINESS INTERRUPTION; PERSONAL INJURY; FAILURE TO MEET ANY DUTY, INCLUDING OF GOOD FAITH OR OF REASONABLE CARE; NEGLIGENCE, OR ANY OTHER PECUNIARY OR OTHER LOSS WHATSOEVER), NOR FOR ANY REPAIR WORK UNDERTAKEN WITHOUT LUTRON'S WRITTEN CONSENT ARISING OUT OF OR IN ANY WAY RELATED TO THE INSTALLATION, DEINSTALLATION, USE OF OR INABILITY TO USE THE UNIT OR OTHERWISE UNDER OR IN CONNECTION WITH ANY PROVISION OF THIS WARRANTY, OR ANY AGREEMENT INCORPORATING THIS WARRANTY, EVEN IN THE EVENT OF THE FAULT, TORT (INCLUDING NEGLIGENCE), STRICT LIABILITY, BREACH OF CONTRACT OR BREACH OF WARRANTY OF LUTRON OR ANY SUPPLIER, AND EVEN IF LUTRON OR ANY OTHER PARTY WAS ADVISED OF THE POSSIBILITY OF SUCH DAMAGES

NOTWITHSTANDING ANY DAMAGES THAT CUSTOMER MIGHT INCUR FOR ANY REASON WHATSOEVER (INCLUDING, WITHOUT LIMITATION, ALL DIRECT DAMAGES AND ALL DAMAGES LISTED ABOVE), THE ENTIRE LIABILITY OF LUTRON AND OF ALL OTHER PARTIES UNDER THIS WARRANTY ON ANY CLAIM FOR DAMAGES ARISING OUT OF OR IN CONNECTION WITH THE MANUFACTURE, SALE, INSTALLATION, DELIVERY, USE, REPAIR, OR REPLACEMENT OF THE UNIT, OR ANY AGREEMENT INCORPORATING THIS WARRANTY, AND CUSTOMER'S SOLE REMEDY FOR THE FOREGOING, WILL BE LIMITED TO THE AMOUNT PAID TO LUTRON BY CUSTOMER FOR THE UNIT. THE FOREGOING LIMITATIONS, EXCLUSIONS AND DISCLAIMERS WILL APPLY TO THE MAXIMUM EXTENT ALLOWED BY APPLICABLE LAW, EVEN IF ANY REMEDY FAILS ITS ESSENTIAL PURPOSE.

#### TO MAKE A WARRANTY CLAIM

To make a warranty claim, promptly notify Lutron within the warranty period described above by calling the Lutron Customer Assistance Center at 1.844.LUTRON1. Lutron, in its sole discretion, will determine what action, if any, is required under this warranty. To better enable Lutron to address a warranty claim, have the unit's serial and model numbers available when making the call. If Lutron, in its sole discretion, determines that an on-site visit or other remedial action is necessary, Lutron may send a Lutron Services Co. representative or coordinate the dispatch of a representative from a Lutron approved vendor to Customer's site, and/or coordinate a warranty service call between Customer and a Lutron approved vendor.

This warranty gives you specific legal rights, and you may also have other rights which vary from state to state. Some states do not allow limitations on how long an implied warranty lasts, so the above limitation may not apply to you. Some states do not allow the exclusion or limitation of incidental or consequential damages, so the above limitation or exclusion may not apply to you.

NEC is a registered trademark of the National Fire Protection Association, Quincy, Massachusetts.

)Lutron, Lutron, Sivoia, Hi-lume, Eco-10, Tu-Wire, RadioRA, Pico, seeTouch, Radio Powr Savr, and GRAFIK Eye are trademarks or registered trademarks of Lutron Electronics Co., Inc. in the US and/or other countries.

© 2014–2019 Lutron Electronics Co., Inc.

### Contact Information

Internet: www.lutron.com

E-mail: product@lutron.com

#### WORLD HEADQUARTERS USA

Lutron Electronics Co., Inc. 7200 Suter Road, Coopersburg, PA 18036-1299 TEL: +1.610.282.3800 FAX: +1.610.282.1243 Customer Assistance: 1.844.LUTRON1

#### North and South America Customer Assistance

www.lutron.com/support U.S.A./Canada: 1.844.LUTRON1 Mexico: +1.888.235.2910 Other countries: +1.610.282.3800

#### EUROPEAN HEADQUARTERS United Kingdom

Lutron EA Ltd. 125 Finsbury Pavement, 4th floor London EC2A 1NQ United Kingdom TEL: +44.(0)20.7702.0657 FAX: +44.(0)20.7480.6899 FREEPHONE (UK): 0800.282.107 Customer Assistance: +44.(0)20.7680.4481

#### ASIAN HEADQUARTERS Singapore

Lutron GL Ltd. 15 Hoe Chiang Road, #07-03, Tower 15, Singapore 089316 TEL: +65.6220.4666 FAX: +65.6220.4333

#### Asia Customer Assistance

Northern China: 10.800.712.1536 Southern China: 10.800.120.1536 Hong Kong: 800.901.849 Indonesia: 001.803.011.3994 Japan: +81.3.5575.8411 Macau: 0800.401 Singapore: 800.120.4491 Taiwan: 00.801.137.737 Thailand: 001.800.120.665853 Other countries: +65.6220.4666

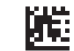

## **Atenuador de Luz**

# **GRAFIK Eye QS unidad de control**

### *Lea con atención*

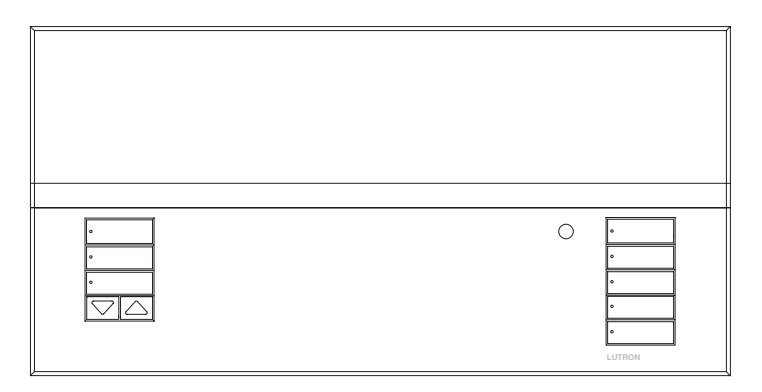

El GRAFIK Eye QS unidad de control permite controlar tanto luces como cortinas, sin necesidad de interfases, utilizando una sola unidad de control. Incluye un botón a presión para recordar escenas, una pantalla de información que muestra el estado y el ahorro de energía, un receptor IR, un Reloj Temporizador astronómico, una entrada de contacto seco y botones retroiluminados grabables que son fáciles de encontrar y operar.

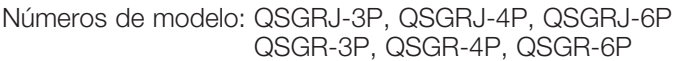

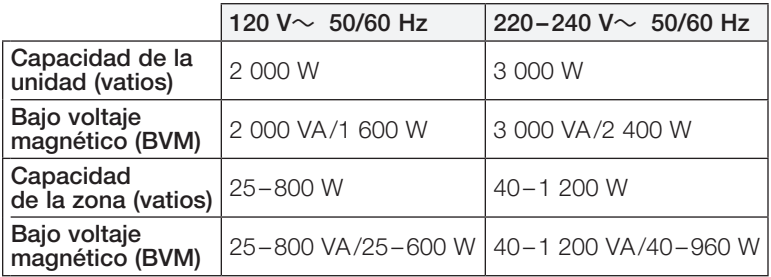

Consulte las páginas 6 y 7 para los valores nominales de IEC PELV/NEC. Clase 2.

## Guía rápido de instalación y funcionamiento

### Contenido

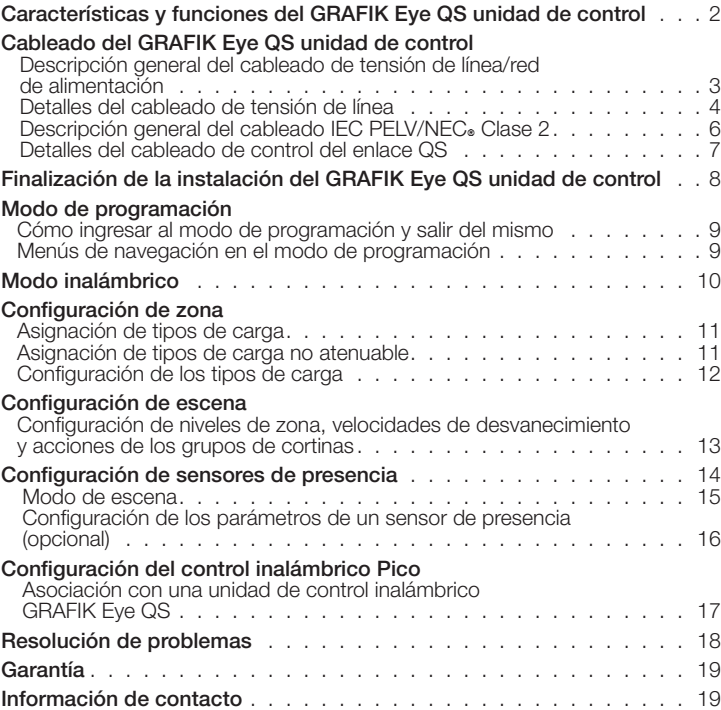

*Para información adicional sobre las características y funciones avanzadas, consulte la guía completa de instalación y funcionamiento en www.lutron.com/qs*

Sólo para los residentes de California:

Las baterías de estos dispositivos contienen material con perclorato: puede necesitar manipulación especial. Para obtener más información, visite www.dtsc.ca.gov/hazardouswaste/perchlorate

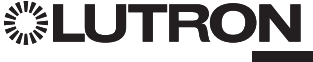

### Características y funciones del GRAFIK Eye QS unidad de control

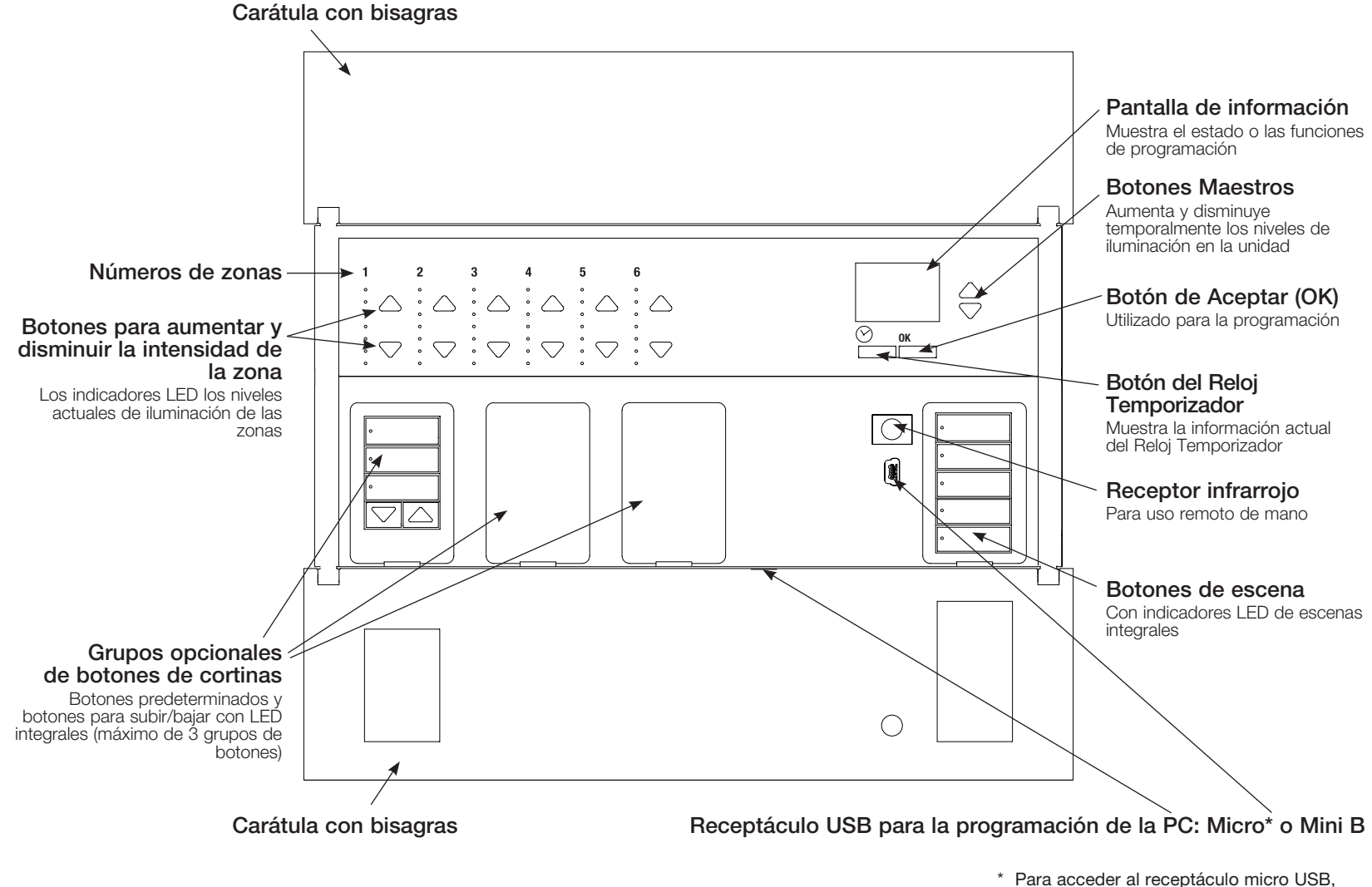

tire hacia abajo para quitar la placa frontal articulada inferior.

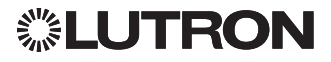

Cableado del GRAFIK Eye QS unidad de control:

Descripción general del cableado de tensión de línea/red de alimentación

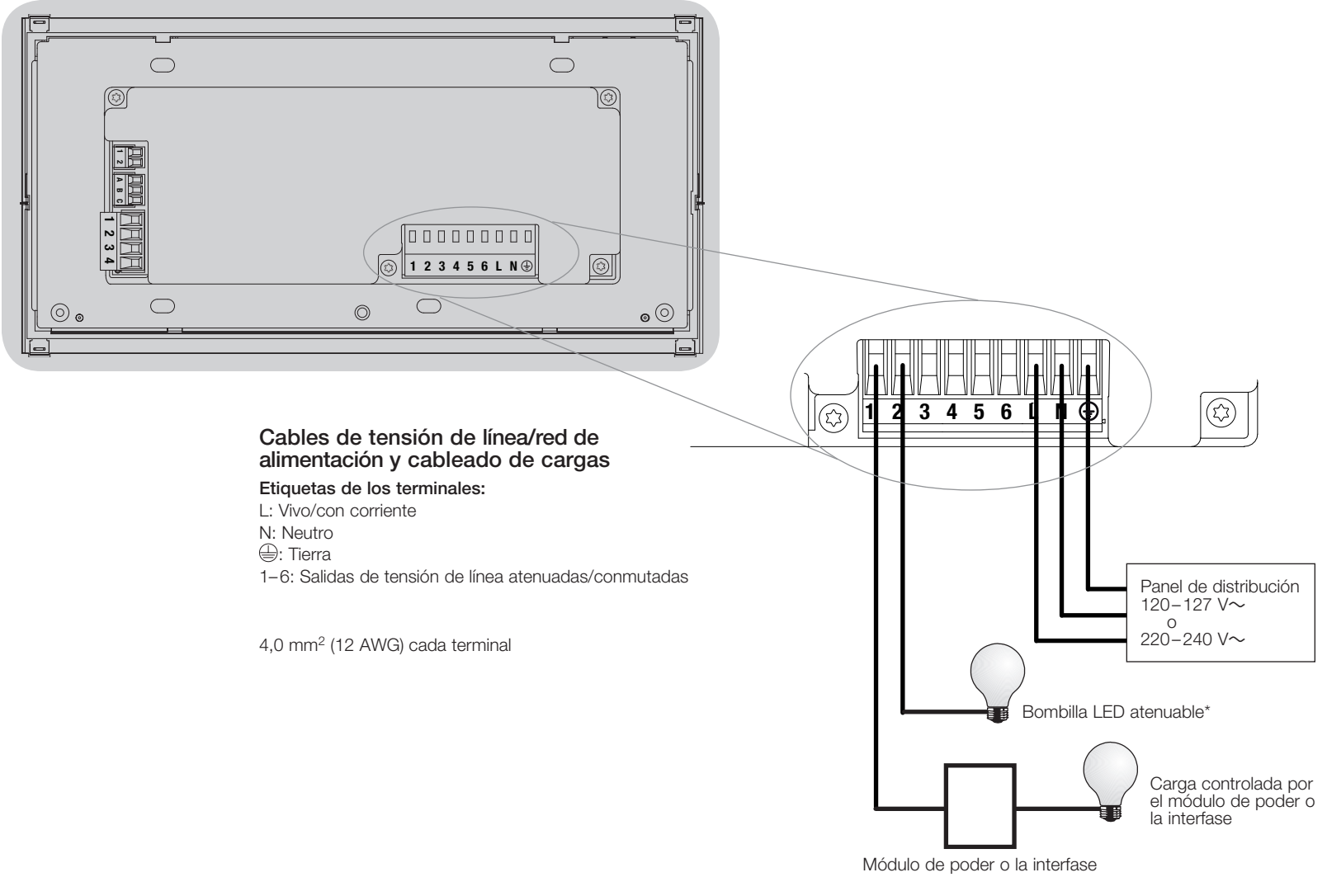

\* Para obtener una lista completa de los LED atenuables aprobados visite www.lutron.com/dimcflled o llame al 1.844.LUTRON1.

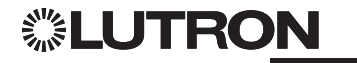

### Cableado del GRAFIK Eye QS unidad de control (continuación): Detalles del cableado de tensión de línea

- Utilice cable que esté apropiadamente certificado para todos los cables de tensión de línea/red de alimentación.
- Se debe brindar protección apropiada contra corto circuitos y sobrecargas en el panel de distribución. Podrá usar un cortacircuitos de hasta 20 A para su instalación.
- Realice la instalación de acuerdo con todos los códigos eléctricos locales y nacionales.
- Los terminales IEC PELV/NEC. Clase 2 deben ser desenchufados temporalmente para facilitar el cableado del sensor de presencia, del IR y de control.
- Aviso: Riesgo de daños a la unidad. No conecte cables de tensión de línea/red de alimentación a los terminales IEC PELV/NEC<sup>®</sup> Clase 2.

#### Paso 1: Instale la caja de empotrar.

Monte una caja de empotrar americana simple de 4 dispositivos a 89 mm (3½ pulg) de profundidad en una superficie interior seca y plana que sea accesible y permita la programación y el funcionamiento del sistema. Deje un espacio libre de al menos 110 mm (4½ pulg) por encima y por debajo de la carátula para asegurar una correcta disipación del calor. Deje que sobresalgan 25 mm (1 pulg) a ambos lados de la carátula.

Nota: Caja de empotrar de 4 dispositivos disponible en Lutron; P/N 241400.

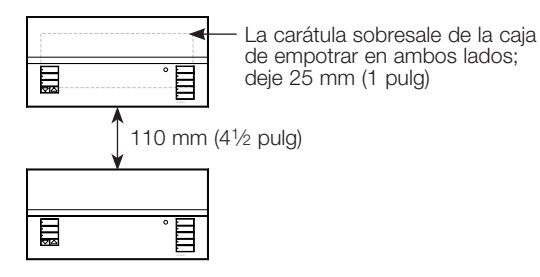

#### Paso 2: Pruebe el cableado de la carga.

- Desconecte la alimentación en el cortacircuitos o en la caja de fusibles.
- Conecte un interruptor estándar de luz entre el conductor vivo y el cable de la carga para probar el circuito.
- Encienda la alimentación y asegúrese de que no haya cortocircuitos o circuitos abiertos. Si la carga no funciona, el circuito está abierto. Si el cortacircuitos se dispara (el fusible se quema o se abre), puede haber un cortocircuito en la carga. Corrija los cortocircuitos o circuitos abiertos y vuelva a realizar la prueba.

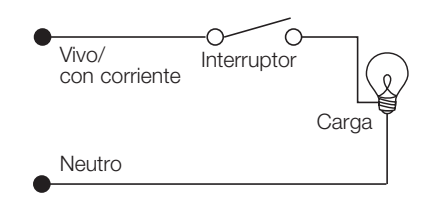

#### Paso 3: Verifique el cableado de la unidad de control.

- La conexión del terminal de tierra/masa debe realizarse como se muestra en los diagramas de cableado para la tensión de línea.
- No mezcle distintos tipos de carga en la misma zona.
- Respete todos los códigos eléctricos locales y nacionales al instalar el cableado IEC PELV/NECR Clase 2 con el cableado de tensión de línea/red de alimentación.

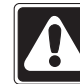

¡ADVERTENCIA! Peligro de electrocución. Puede ocasionar lesiones graves o la muerte. Apague siempre el cortacircuitos o quite el fusible del circuito de alimentación antes de realizar cualquier trabajo. Antes de conectar las cargas al GRAFIK Eye QS unidad de control, compruebe si las cargas presentan cortocircuitos.

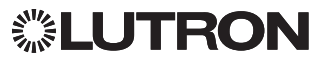

### Cableado del GRAFIK Eye QS unidad de control (continuación): Detalles del cableado de tensión de línea (continuación)

#### Paso 4: Conecte la tensión de línea y las cargas en la unidad de control.

• Pele 8 mm (5/16 pulg) de aislación de los cables de tensión de línea/red de alimentación en la caja de empotrar.

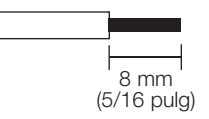

- Conecte los cables de tensión de línea/ red de alimentación, tierra y carga a los terminales correspondientes en la parte posterior de la unidad de control.
	- L: Vivo/con corriente
	- N: Neutro

Terminales 1–6: Salidas de tensión de línea atenuadas/conmutadas

El torque recomendado para la instalación es de 0,6 N∙m (5,0 pulg∙libras) para las conexiones de tensión de línea/red de alimentación y de 0,6 N∙m (5,0 pulg∙libras) para la conexión a tierra/masa.

Nota: Consulte la sección Configuración de zona para obtener una lista de los tipos de carga compatibles e instrucciones de programación del GRAFIK Eye QS unidad de control para que las reconozca correctamente.

Aviso: Riesgo de daño a la unidad. El GRAFIK Eye QS unidades debe ser instalado por un electricista calificado conforme a todas las regulaciones aplicables y códigos de construcción. Un cableado incorrecto puede dañar las unidades de control u otros equipos.

Nota: Para evitar el recalentamiento y posibles daños a los equipos, no instale unidades de control para atenuar receptáculos, aparatos a motor o iluminación fluorescente no equipada con Lutron Hi-lume, Eco-10, Tu-Wire, balastros de atenuación electrónica u otros dispositivos aprobados para su ubicación. Para prevenir el recalentamiento y las averías en los transformadores de los circuitos de bajo voltaje magnético atenuado, evite el flujo de corriente excesivamente alto. No utilice unidades de control a las que se les hayan retirado lámparas o que presenten lámparas quemadas, cambie inmediatamente las lámparas quemadas; use sólo transformadores con protección térmica o con fusibles en los bobinados primarios. Las unidades de control fueron diseñadas sólo para uso residencial y comercial en interiores.

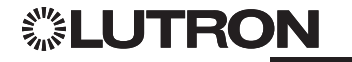

**<sup>(</sup>** $\triangle$ ): Tierra

### Cableado del GRAFIK Eye QS unidad de control (continuación): Descripción general del cableado IEC PELV/NEC. Clase 2

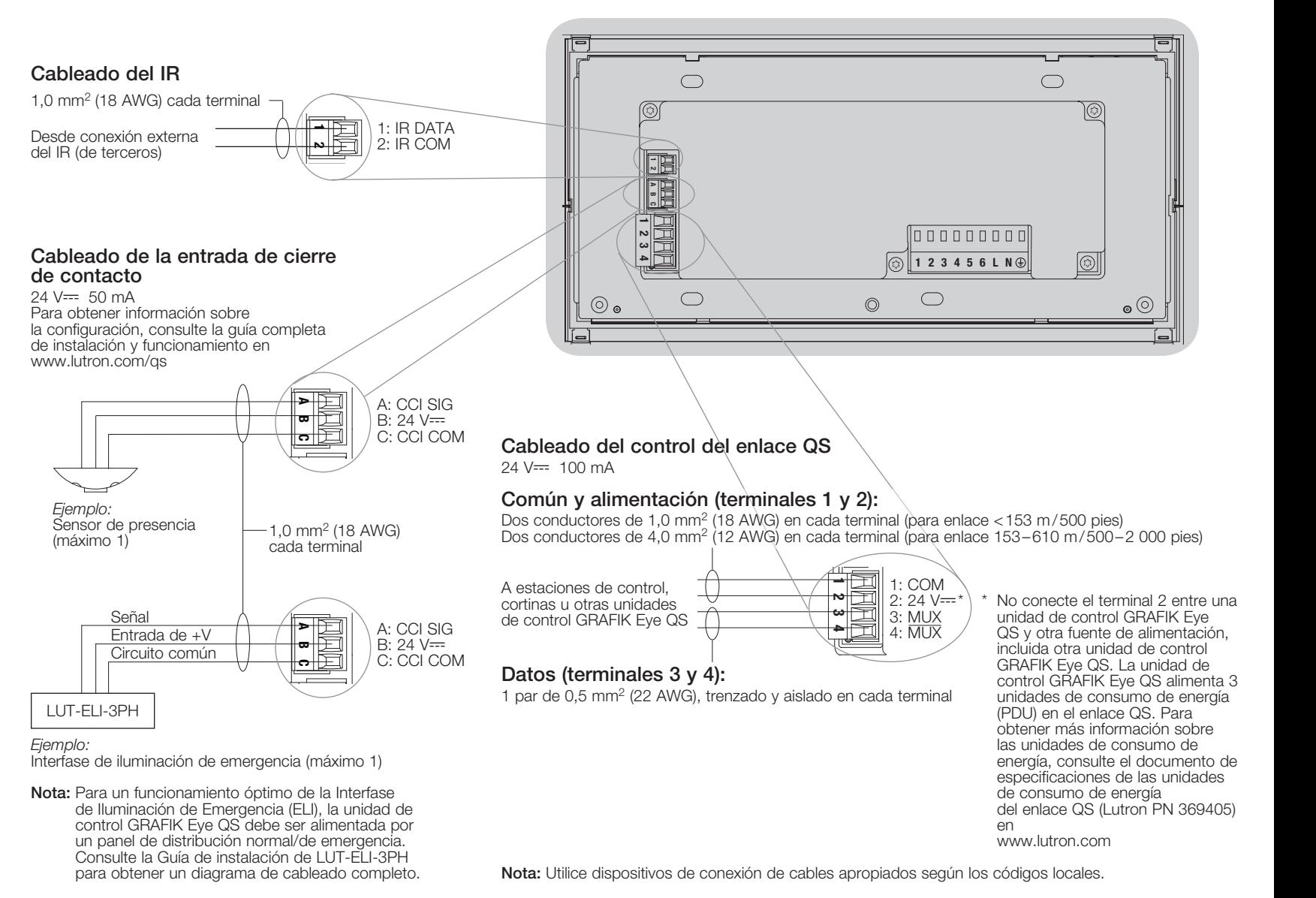

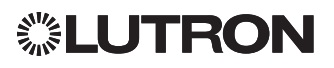

### Cableado del GRAFIK Eye QS unidad de control (continuación): Detalles del cableado de control del enlace QS

- La comunicación del sistema utiliza cableado IEC PELV/NECR Clase 2.
- Respete todos los códigos eléctricos locales y nacionales al instalar el cableado IEC PELV/NEC.<br>Clase 2 con el cableado de tensión de línea/red de alimentación.
- Cada terminal admite hasta dos cables de 1,0 mm<sup>2</sup> (18 AWG).
- La longitud total del enlace de control no debe exceder los 610 m (2 000 pies).
- Haga todas las conexiones en la caja de empotrar de la unidad de control.
- El cableado puede estar con conector T o en cadena.
- IFC PFL V/NFC. Clase  $2$  24 V $=$  150 mA

#### Límites del sistema

El enlace de comunicación cableado QS puede tener hasta 100 dispositivos o 100 zonas.

La unidad de control GRAFIK Eye QS alimenta 3 unidades de consumo de energía (PDU) en el enlace QS. Para obtener más información sobre las unidades de consumo de energía, consulte el documento de especificaciones de las unidades de consumo de energía del enlace QS (Lutron PN 369405).

#### Ejemplo de cableado de conectores T

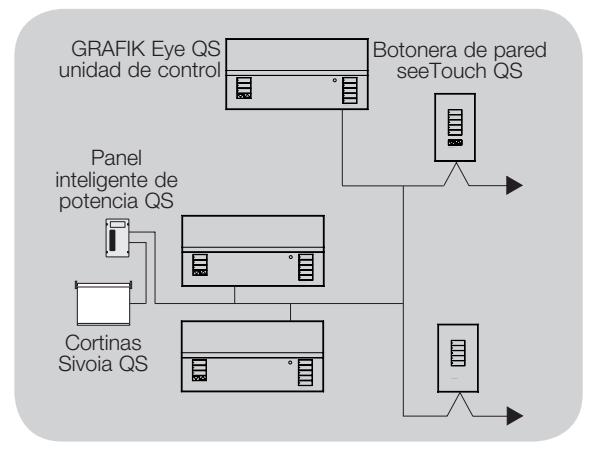

#### Ejemplo de cableado en cadena

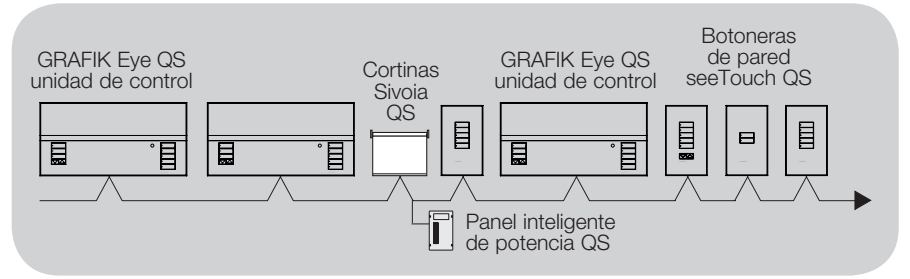

#### Tamaños de cables (compatibilidad cheque en su área)

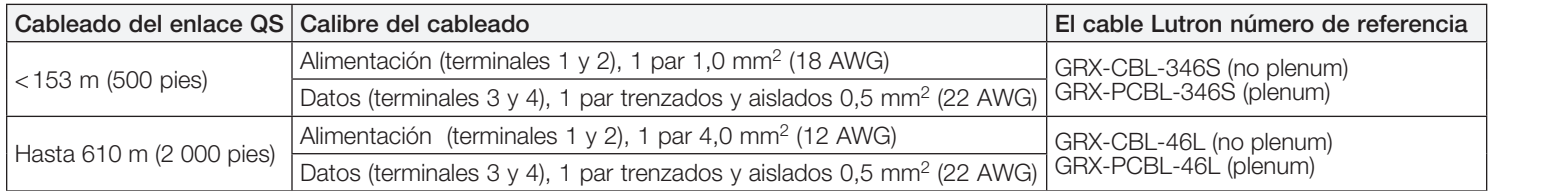

#### Notas:

• Para obtener más información relativa a las especificaciones de los cables Lutron, consulte los Lutron PN 369596 y 369597 en www.lutron.com

• Para tramos de cables de más de 610 m (2 000 pies), póngase en contacto con Asistencia Técnica de Lutron

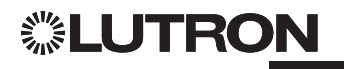

### Finalización de la instalación del GRAFIK Eye QS unidad de control

- 1. Monte la unidad de control en la caja de empotrar como se muestra aquí, utilizando los cuatro tornillos provistos.
	- Nota: Respete todos los códigos eléctricos locales y nacionales al instalar el cableado IEC PELV/NEC<sup>®</sup> Clase 2 con el cableado de tensión de línea/ red de alimentación.
- 2. Verifique la instalación:
	- Vuelva a conectar la alimentación.
	- Presione el botón superior de escena. El LED se iluminará.
	- Presione los botones para subir/bajar de la zona. Asegúrese de que la unidad de control esté atenuando todas las cargas conectadas.
- 3. Coloque el revestimiento de protección sobre la unidad de control.

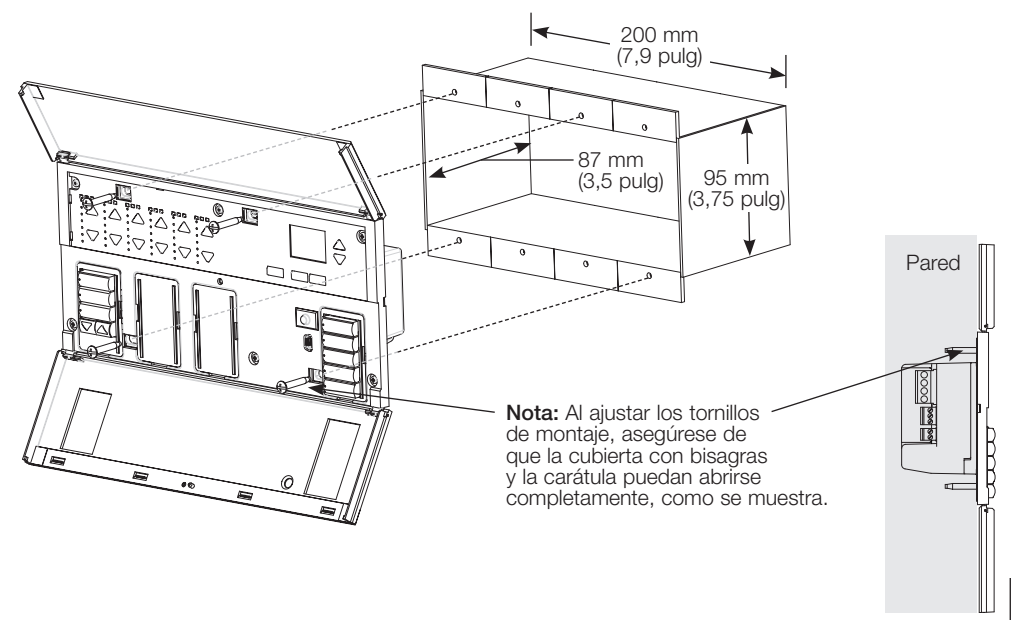

Nota: Para acceder al receptáculo micro USB, tire hacia abajo para quitar la placa frontal articulada inferior.

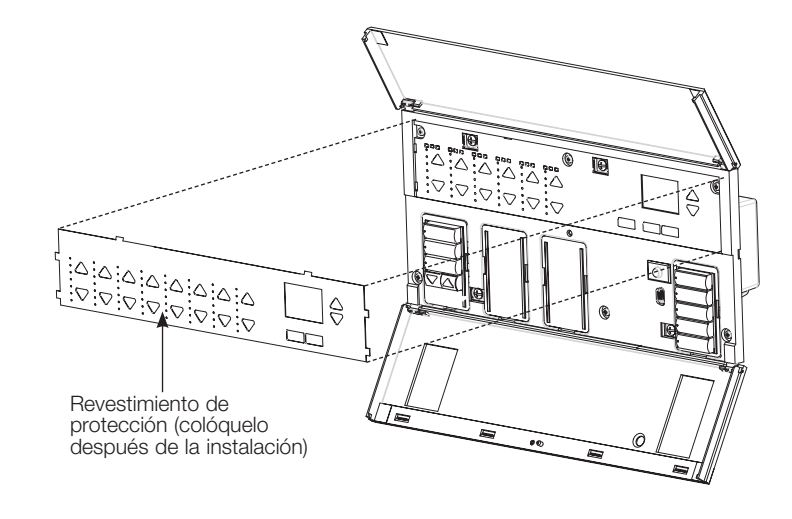

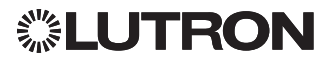

### Modo de programación

#### Cómo ingresar al modo de programación y salir del mismo

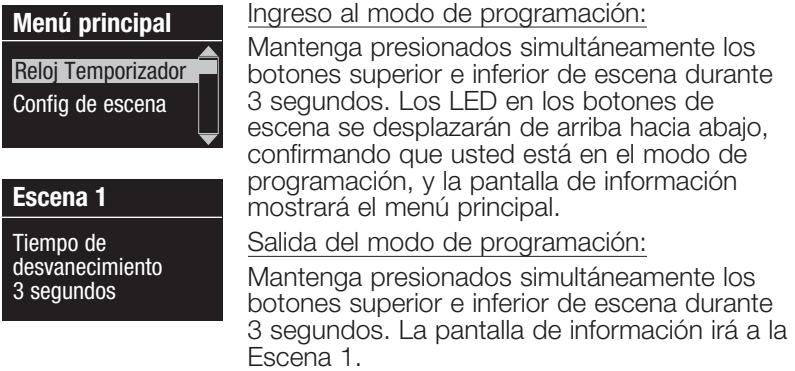

#### Menús de navegación en el modo de programación

#### Botones Maestros

Los botones Maestros le permiten moverse por las opciones del menú. La elección actual se ve resaltada en la pantalla de información.

#### Botón de Aceptar (OK)

El botón "OK" escoge la opción del menú marcada actualmente. Esto lo llevará al siguiente menú o a aceptar una configuración que usted haya seleccionado. Cuando la pantalla muestra una pregunta Sí/No, el botón "OK" es "Sí".

#### Botón del Reloj Temporizador

El botón del Reloj Temporizador funciona como un botón de "atrás" durante el modo de programación. Presionar el botón del Reloj Temporizador lo lleva un paso hacia atrás en el menú actual. Presionarlo repetidamente lo llevará eventualmente de vuelta al menú principal, pero no saldrá del modo de programación. Cuando la pantalla muestra una pregunta Sí/No, el botón del Reloj Temporizador es "No".

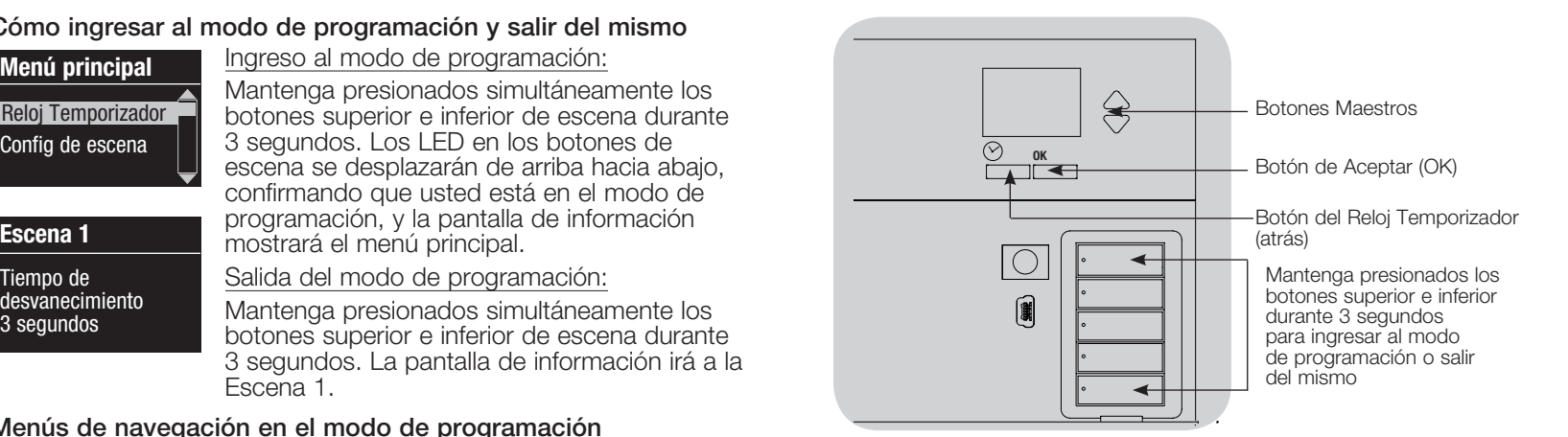

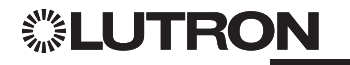

### Modo inalámbrico

Varios modelos del GRAFIK Eye QS soportan una comunicación inalámbrica con otros productos Lutron. Esto permite una integración sencilla entre sensores inalámbricos, teclados, controles remotos y cortinas para aplicaciones inalámbricas de una sola habitación. Además, permite compatibilidad con otros sistemas inalámbricos de Lutron como RadioRA 2. (Consulte la Guía de Instalación de RadioRA 2 para obtener información sobre la configuración de RadioRA 2; Lutron PN 044254.)

En la etiqueta frontal de las unidades que admiten comunicación inalámbrica, dice "GRAFIK Eye QS Wireless".

La función inalámbrica de la unidad de control inalámbrico GRAFIK Eye QS tiene 3 modos de funcionamiento.

- Deshabilitado: Se utiliza sólo para sistemas cableados.
- Habilitado (30 minutos): La unidad de control inalámbrico GRAFIK Eye QS responderá a todos los comandos de programación de los productos inalámbricos Lutron QS (y de los productos compatibles) que se encuentren cerca. El GRAFIK Eye retornará automáticamente al modo "Ignorar Programación" si no hubiera ninguna actividad durante 30 minutos.
- Ignorar programación (por defecto): La unidad de control inalámbrico GRAFIK Eye QS sólo responderá a comandos de funcionamiento normales de dispositivos inalámbricos asociados mientras esté en el modo Habilitado.

#### Cambio del modo inalámbrico de la unidad de control inalámbrico GRAFIK Eye QS:

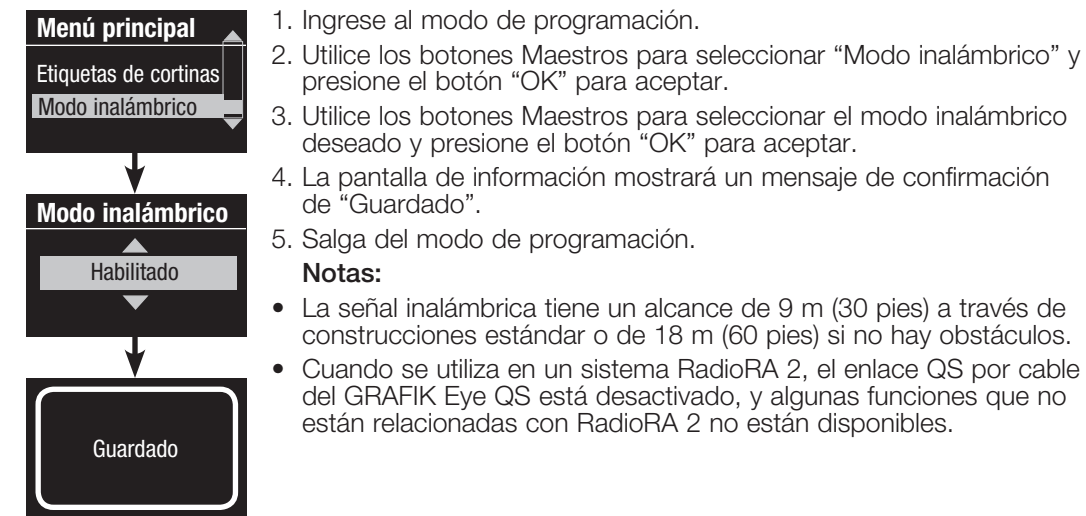

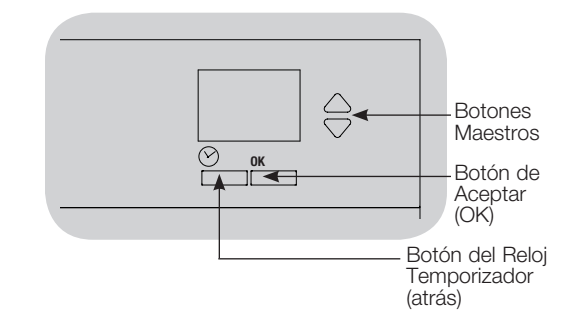

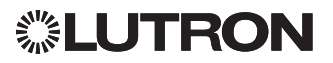

### Configuración de zona

### Asignación de tipos de carga

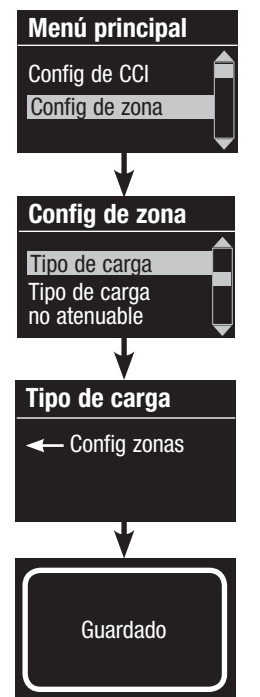

- 1. Ingrese al modo de mulpar programación.
	- 2. Utilice los botones Maestros para seleccionar "Configuración de zona" y presione el botón "OK" para aceptar.
	- 3. Use los botones Maestros para seleccionar "Tipo de carga". Presione el botón "OK" para aceptar. Consulte la tabla "Configuración de los tipos de carga" en la página siguiente.
	- 4. Utilice los botones para subir/bajar a fin de escoger el tipo de carga para esa zona. Vea la lista en la página siguiente para ver los tipos de carga admitidos. Presione el botón "OK" para aceptar.
	- 5. La pantalla de información confirmará que su tipo de carga ha sido guardado.
	- 6. Salga del modo de programación.

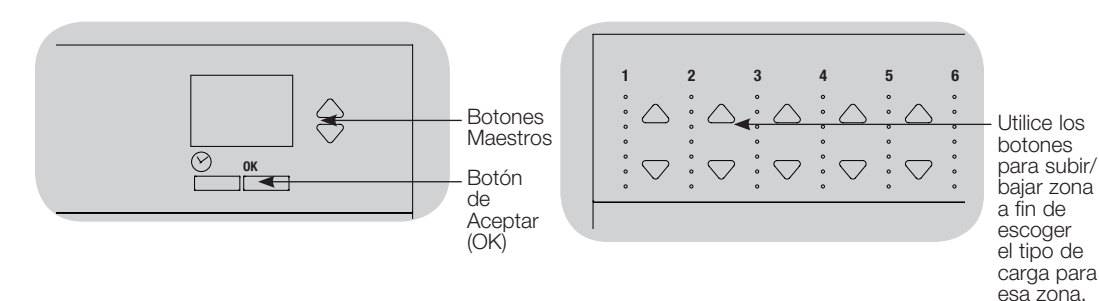

### Asignación de tipos de carga no atenuable

Las zonas asignadas a cargas no atenuables tienen tres configuraciones posibles:

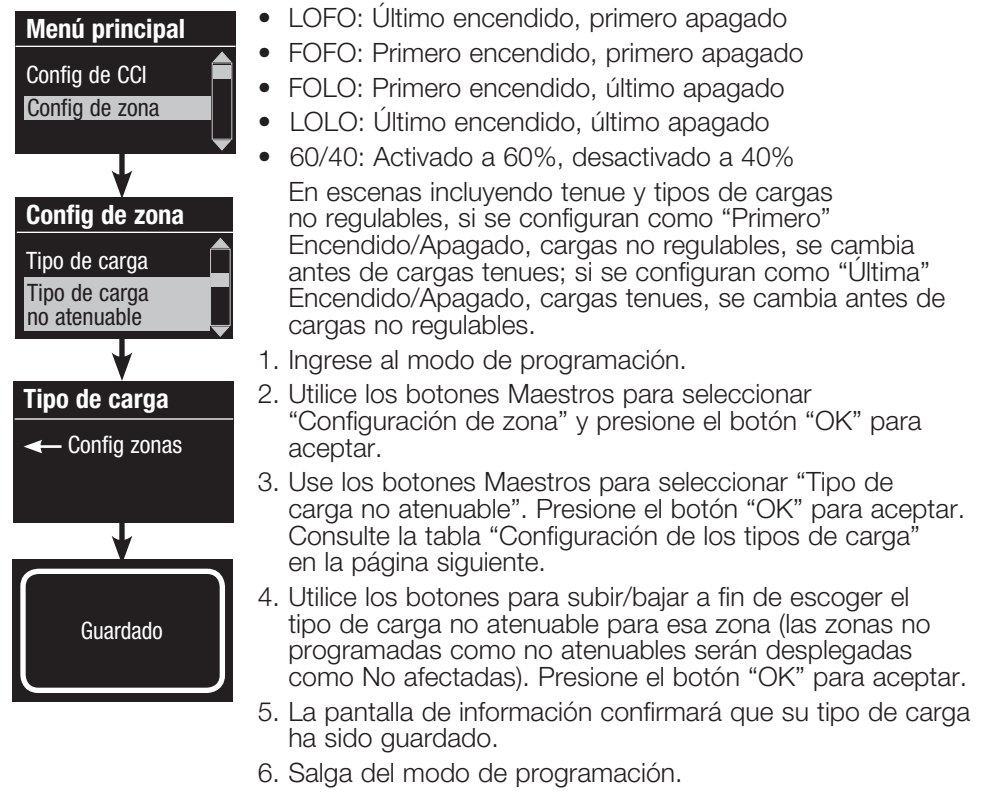

## ▒LUTRON

### Configuración de zona (continuación)

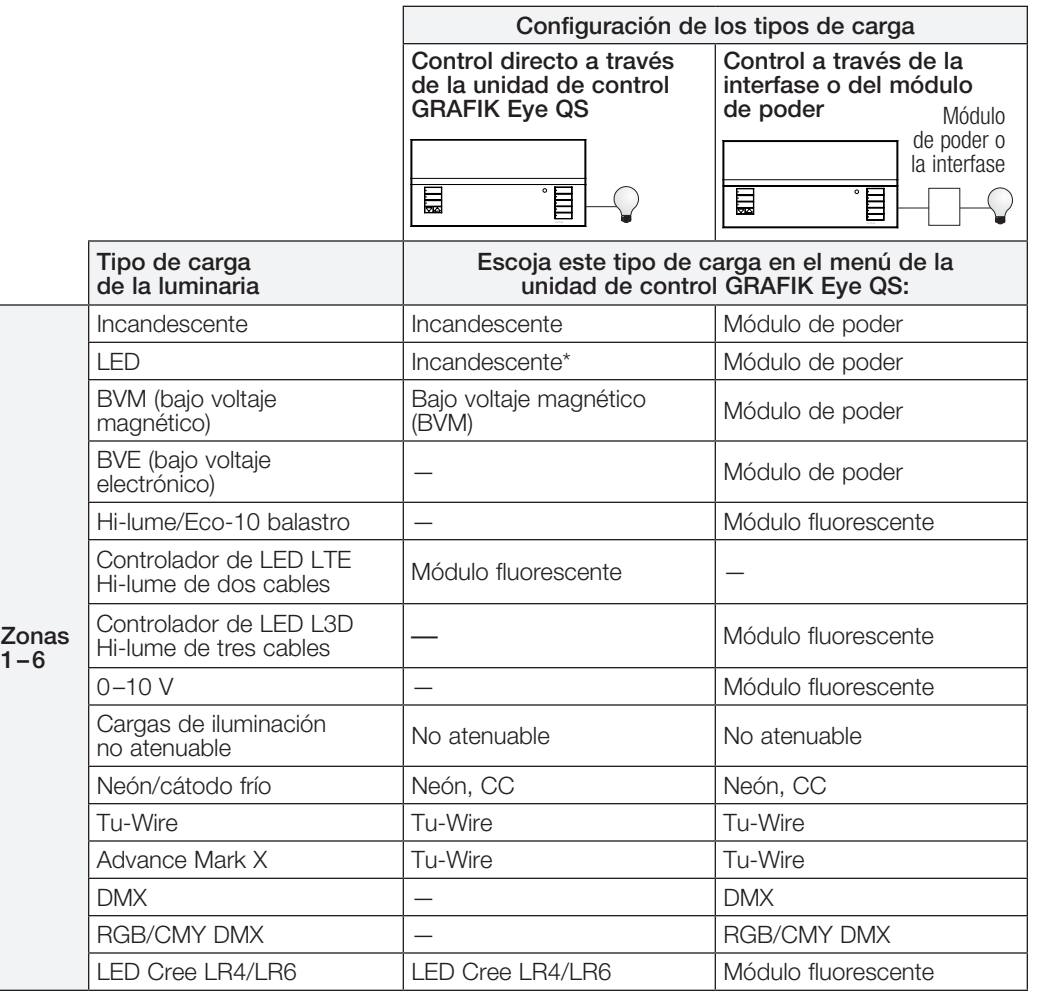

\* Utilice un tipo de carga incandescente salvo especificación en contrario en la herramienta de selección de productos LED disponible en www.lutron.com/ledtool

#### Notas sobre el tipo de carga

- Toda la iluminación de bajo voltaje electrónico (BVE) utilizada con una interfase debe ser adecuada para la atenuación por control de la fase inversa. Antes de instalar una fuente de iluminación BVE, verifique con el fabricante que su transformador pueda ser atenuado. Al atenuar, una interfase BVE (por ej., PHPM-PA-DV-WH) debe ser utilizada con la unidad de control.
- Para toda la iluminación DMX o RGB/ CMY DMX, se debe utilizar una interfase DMX externa (por ej., QSE-CI-DMX) con la unidad de control.
- La carga total máxima de iluminación para los balastros de atenuación electrónica  $(120 a 127 V<sub>o</sub>$  únicamente) de Lutron Tu-Wire y Advance Mark X no deben exceder los 6 A por zona o los 16 A por unidad.
- La carga de iluminación máxima total de los controladores de LED LTE no debe exceder de 10 controladores de LED por zona o 26 controladores de LED por equipo.

### Capacidad de las zonas:

- No todas las zonas deben estar conectadas; sin embargo, las zonas conectadas deben tener una carga mínima de:  $120 - 127$  V $\sim$ : 25 W 220–240 V~: 40 W
- Cargas máximas de zona:  $120 - 127$  V $\sim$ : 800 W 220–240 V~: 1 200 W
- La carga total máxima de iluminación para bajo voltaje magnético (BVM) varía según el voltaje de entrada: 120–127 V~: 800 VA/600 W 220–240 V~: 1 200 VA/960 W

## ▒LUTRON

### Configuración de escena

#### Configuración de niveles de zona, velocidades de desvanecimiento y acciones de los grupos de cortinas

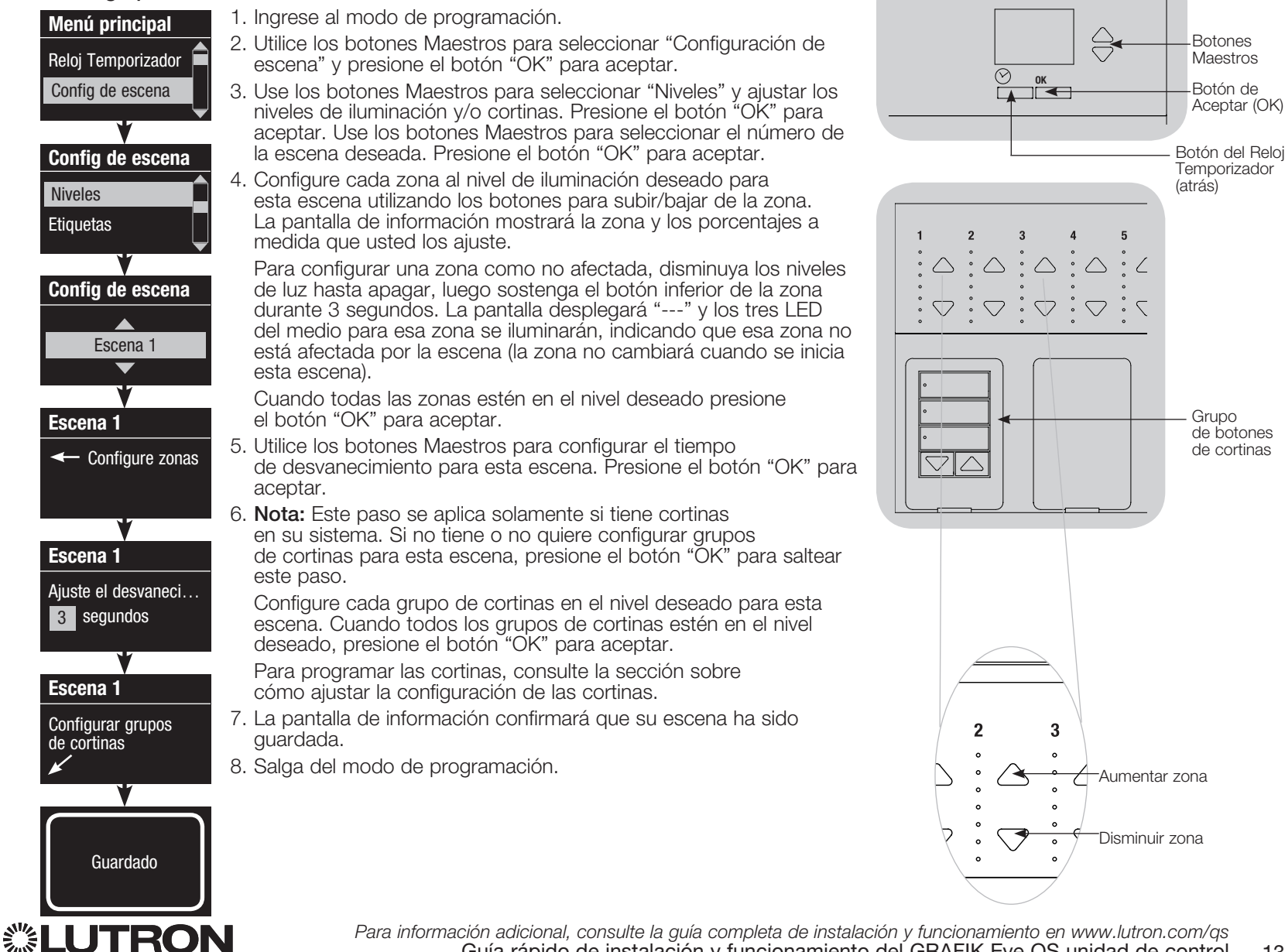

### Configuración de sensores de presencia

Asociación de sensores de presencia inalámbricos y unidades de control inalámbrico GRAFIK Eye QS (sólo para las unidades con habilitación inalámbrica):

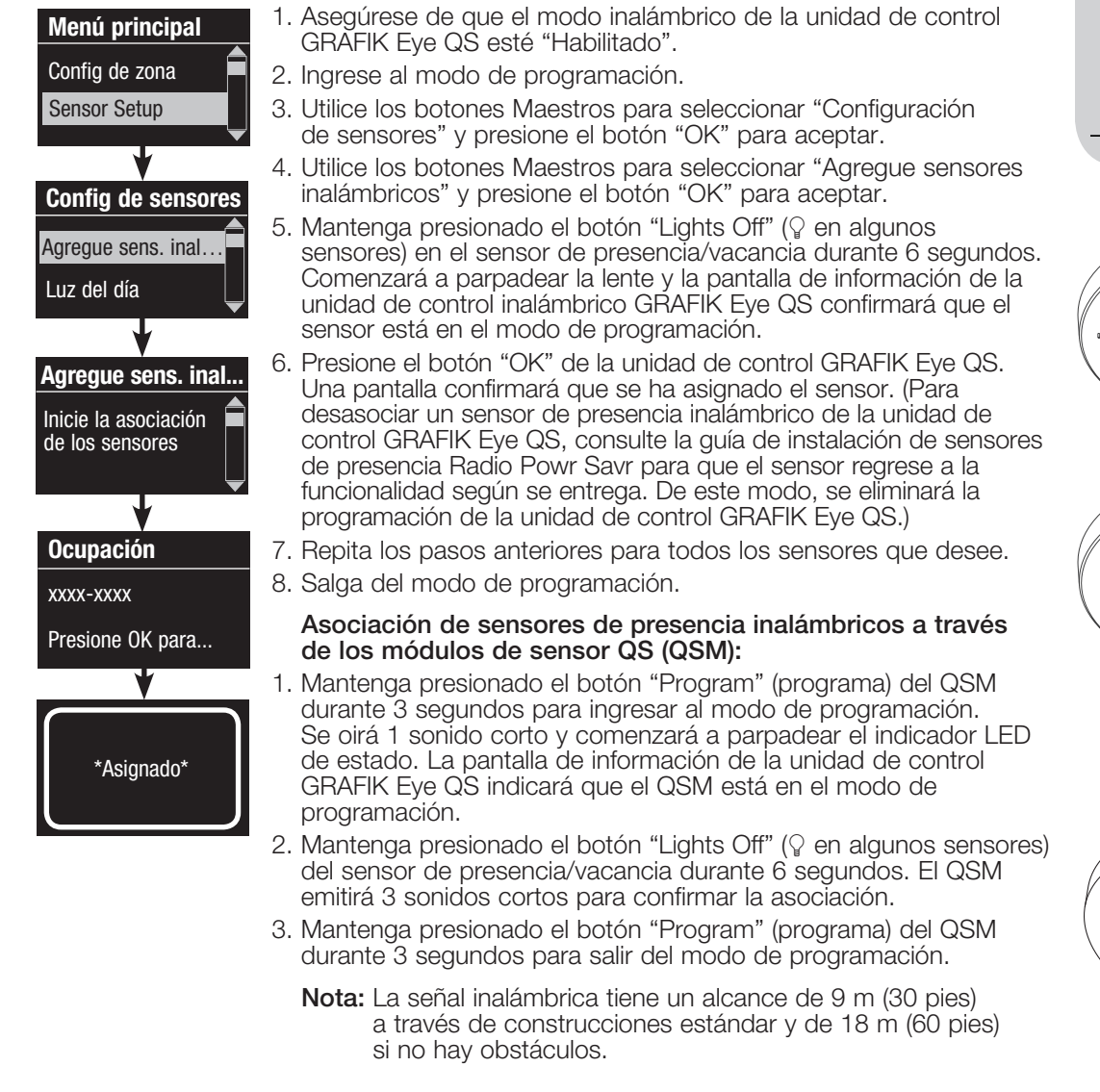

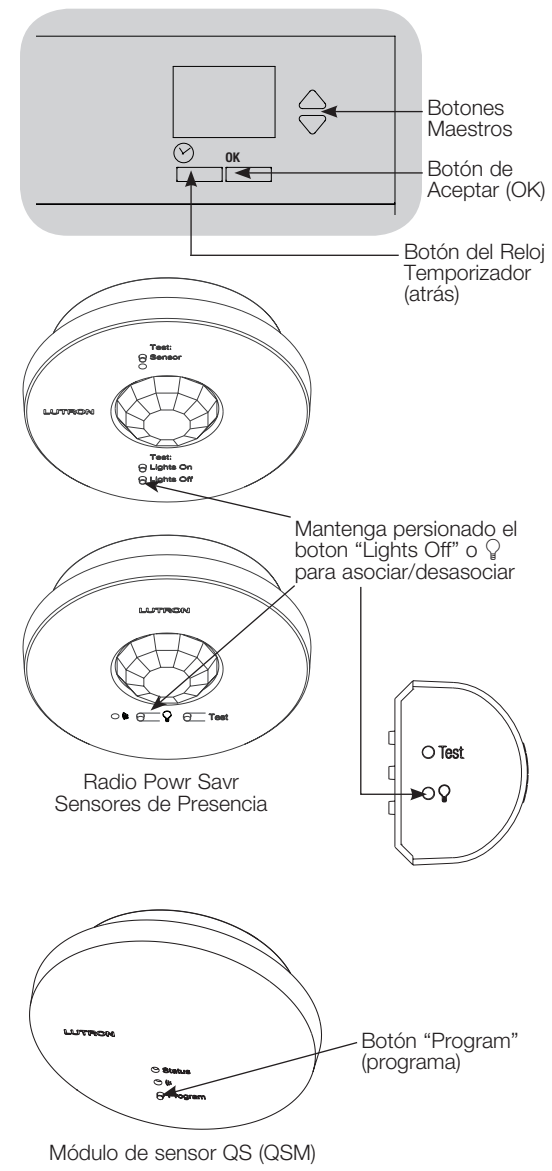

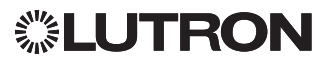

### Configuración de sensores de presencia (continuación)

### Modo de escena

 Este paso le permite asignar hasta cuatro sensores de presencia para la unidad de control GRAFIK Eve QS.

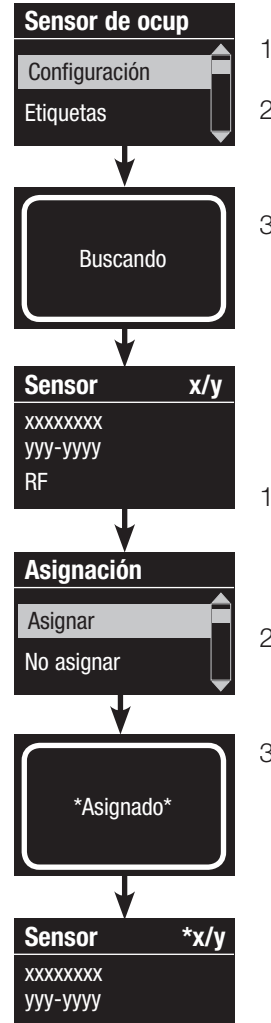

#### Selección de sensores

- 1. Si no lo ha hecho hasta ahora, asocie los sensores de presencia y configúrelos en el "Modo de escena".
- 2. Utilice los botones Maestros para seleccionar "Configuración" y presione el botón "OK" para aceptar. La pantalla de información mostrará "Buscando" mientras la unidad detecta los sensores de presencia disponibles.
- 3. Use los botones Maestros para desplazarse a través de la lista de los sensores de presencia disponibles. Cuando aparezca el sensor deseado, presione el botón "OK" para seleccionarlo. Luego, escoja "Asignar" o "No asignar" en el menú siguiente y presione OK. Después de haber asignado un sensor, aparecerá un asterisco (\*) en la lista de sensores. Repita el proceso para los demás sensores.
	- Nota: Si no se encuentran sensores inalámbricos, verifique que estén asociados correctamente.

### Configuración de la acción del sensor

- 1. Presione el botón del Reloj Temporizador (atrás) para volver a la pantalla del sensor de presencia. Utilice los botones Maestros para seleccionar "Acciones" y presione el botón "OK". Los valores por defecto serán "Desocupado" para la escena de ocupación y "Scene Off" (escena apagado) para la escena de desocupación.
- 2. Utilice los botones Maestros para seleccionar la escena que desea utilizar para el estado de presencia y presione el botón "OK" para aceptar. Repita el proceso para la escena que desea utilizar para el estado de desocupación. Presione el botón "OK" para aceptar.
- 3. Salga del modo de programación.

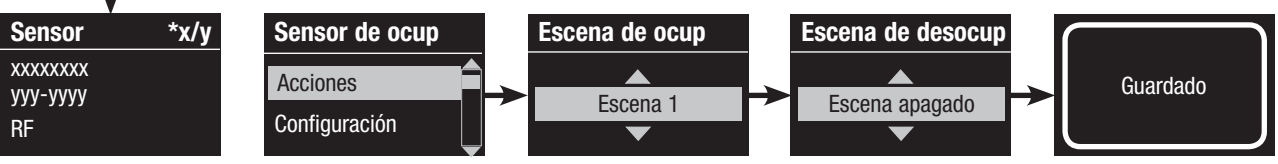

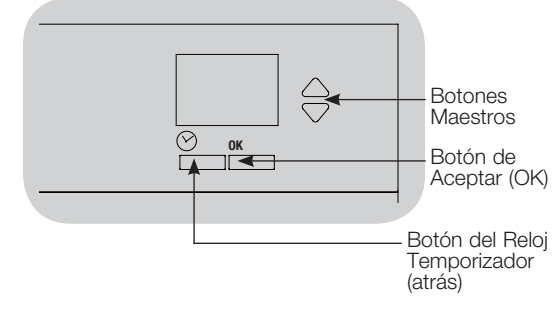

### Configuración de sensores de presencia (continuación)

### Configuración de los parámetros de un sensor de presencia (opcional)

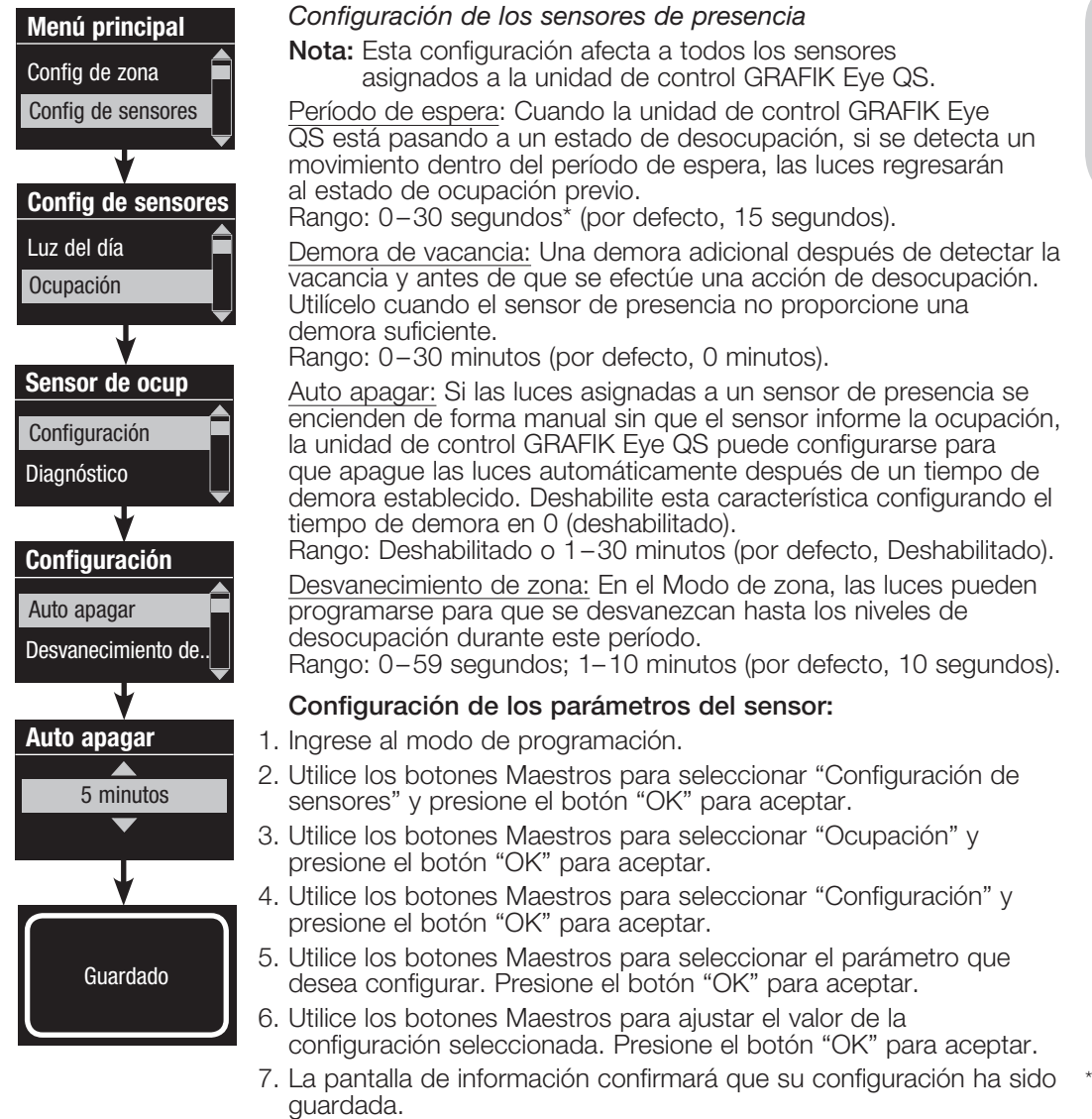

8. Salga del modo de programación.

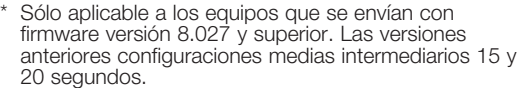

 $\frac{OK}{R}$ 

⊘

 $\Leftrightarrow$ 

Botones Maestros Botón de Aceptar (OK)

Botón del Reloj **Temporizador** (atrás)

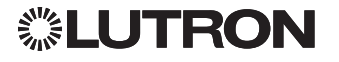

### Configuración del control inalámbrico Pico

### Asociación con una unidad de control inalámbrico GRAFIK Eye QS:

(únicamente para unidades de control GRAFIK Eye QS con habilitación inalámbrica)

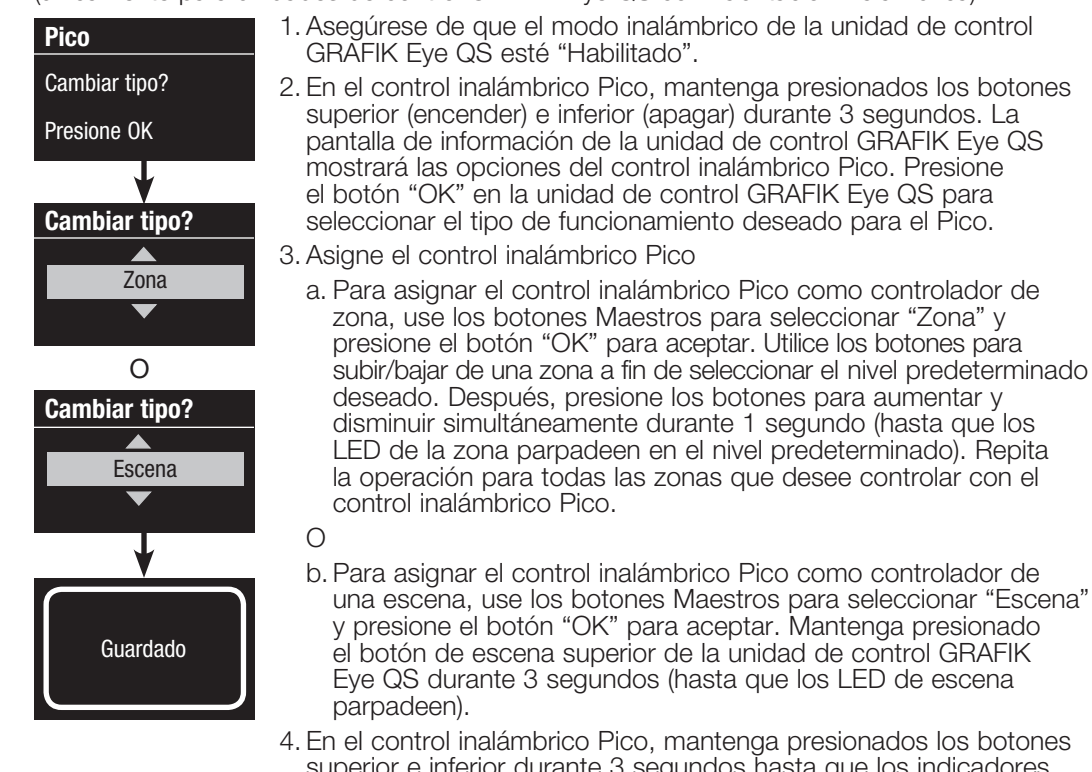

- superior e inferior durante 3 segundos hasta que los indicadores LED de la unidad de control GRAFIK Eye QS dejen de parpadear.
	- Nota: La señal inalámbrica tiene un alcance de 9 m (30 pies) a través de construcciones estándar o de 18 m (60 pies) si no hay obstáculos.

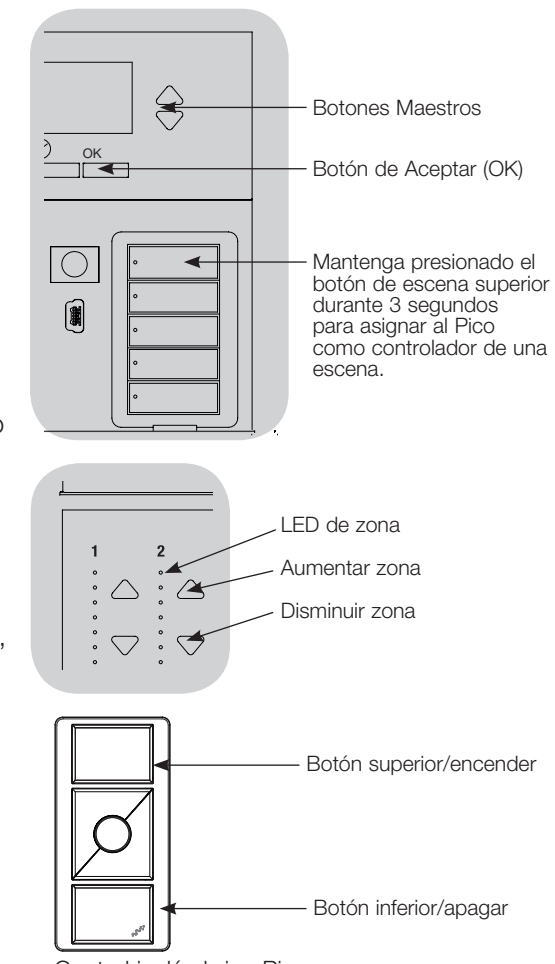

Control inalámbrico Pico

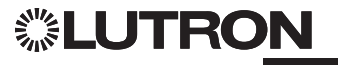

### Resolución de problemas

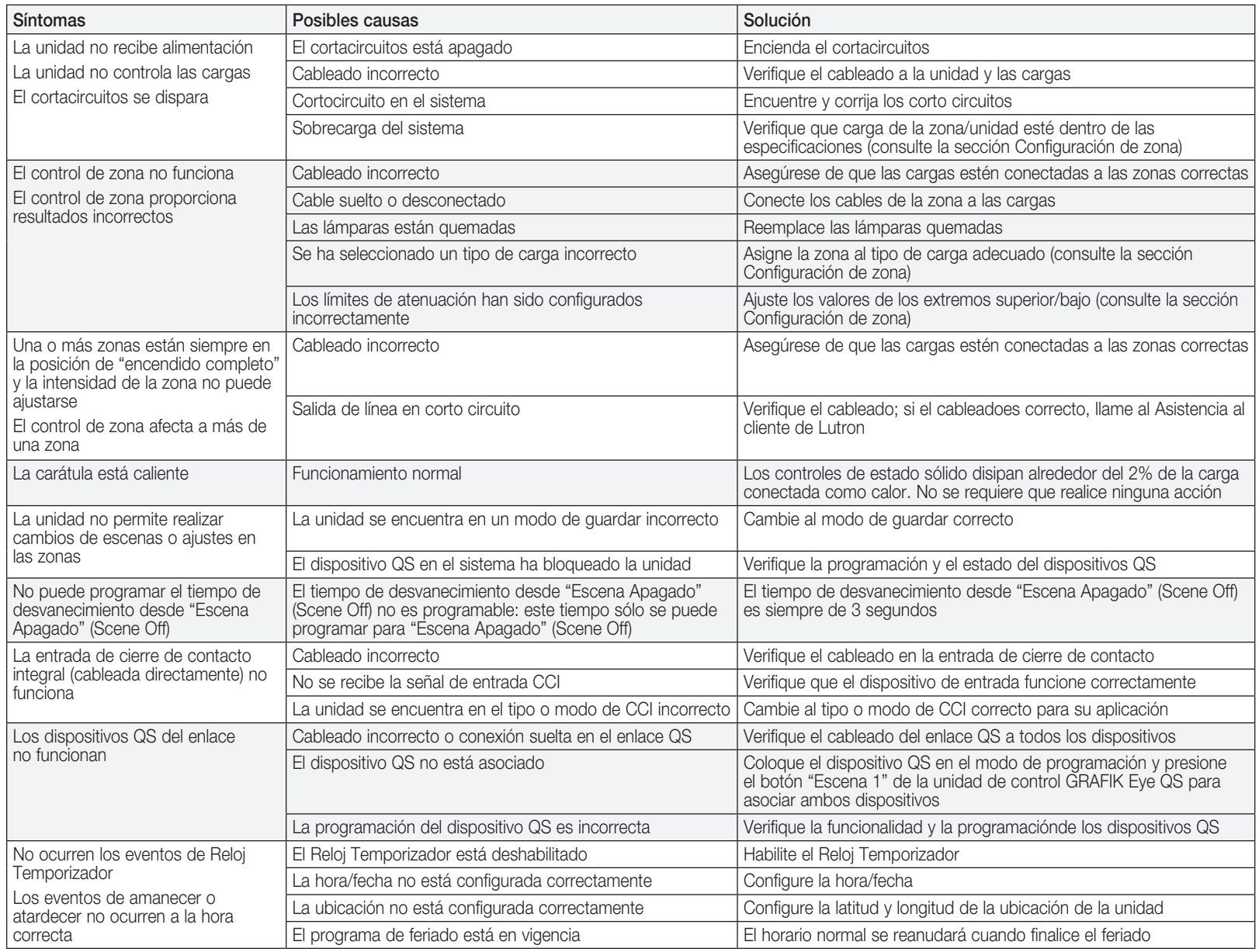

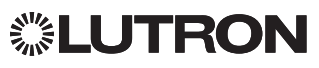

#### Lutron Electronics Co., Inc. Garantía limitada por un año

Por un período de un año a partir de la fecha de compra, y sujeto a las exclusiones y restricciones que se describen más abajo, Lutron garantiza que todas las unidades nuevas estarán libres de defectos de fabricación. Lutron decidirá a su discreción si repara la unidad defectuosa, u otorga al Cliente un crédito igual al precio de compra de la unidad defectuosa, que se deducirá del precio de compra de una pieza de repuesto comparable comprada a Lutron. Los repuestos para la unidad provistos por Lutron o, a su única discreción, por un vendedor aprobado, pueden ser nuevos, usados, reparados, reacondicionados y/o hechos por otro fabricante.

Si la unidad es encargada por Lutron o por un tercero aprobado por Lutron como parte de un sistema de control de iluminación contratado por Lutron, el término de esta garantía será extendido, y todos los créditos contra el costo de las partes de reemplazo serán prorrateados, de acuerdo a la garantía del sistema contratado, excepto que el término de la garantía de la unidad se mida desde la fecha de su contrato.

#### EXCLUSIONES Y RESTRICCIONES

Ni Lutron, ni sus proveedores, ni esta garantía cubren ni son responsables de lo siguiente:

- 1. Daños, mal funcionamiento o inoperabilidad diagnosticada por Lutron o por un tercero aprobado por Lutron como provocada por el uso normal, abuso, mal uso, instalación incorrecta, negligencia, accidente, interferencia o factores ambientales, como (a) el uso incorrecto de la tensión de línea, fusibles o cortacircuitos; (b) la falla en la instalación, mantenimiento y funcionamiento de la unidad siguiendo las instrucciones provistas por Lutron y las provisiones aplicables del National Electrical Code y de los Estándares de Seguridad de Underwriter's Laboratories; (c) el uso de dispositivos o accesorios incompatibles; (d) ventilación inadecuada o insuficiente; (e) reparaciones y ajustes no autorizados; (f) vandalismo; o (g) un acto fortuito, como incendio, descarga eléctrica, inundación, tornado, terremoto, huracán u otros problemas que trasciendan el control de Lutron.
- 2. Costos de mano de obra en la instalación para diagnosticar y para retirar, reparar, ajustar, reinstalar y/o reprogramar la unidad o uno de sus componentes.
- 3. Equipos y piezas externas a la unidad, incluyendo las vendidas o suministradas por Lutron (que pueden estar cubiertas por una garantía por separado).
- 4. El costo de reparar y reemplazar otros bienes que se hayan dañado por el mal funcionamiento de la unidad, aunque el daño haya sido provocado por la unidad.

A EXCEPCIÓN DE LO QUE SE DISPONE EXPRESAMENTE EN ESTA GARANTÍA, NO EXISTEN GARANTÍAS EXPRESAS O IMPLÍCITAS DE NINGÚN TIPO, INCLUYENDO CUALQUIER GARANTÍA IMPLÍCITA DE ADECUACIÓN A UN FIN DETERMINADO, O COMERCIABILIDAD. LUTRON NO GARANTIZA QUE LA UNIDAD OPERARÁ SIN INTERRUPCIONES NI QUE ESTARÁ LIBRE DE ERRORES

NINGÚN AGENTE, EMPLEADO O REPRESENTANTE DE LUTRON TIENE AUTORIDAD PARA COMPROMETER A LUTRON CON NINGUNA AFIRMACIÓN, MANIFESTACIÓN O GARANTÍA RESPECTO DE LA UNIDAD. A MENOS QUE UNA AFIRMACIÓN, MANIFESTACIÓN O GARANTÍA REALIZADA POR UN AGENTE EMPLEADO O REPRESENTANTE SE INCLUYA ESPECÍFICAMENTE EN LA PRESENTE, O EN EL MATERIAL IMPRESO ESTÁNDAR PROVISTO POR LUTRON, LA MISMA NO PODRÁ UTILIZARSE COMO ARGUMENTO EN NINGUNA NEGOCIACIÓN ENTRE LUTRON Y EL CLIENTE Y NO PODRÁ SER EXIGIDA DE NINGUNA MANERA POR EL CLIENTE.

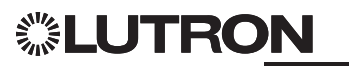

EN NINGÚN CASO LUTRON, O UN TERCERO, SERÁN RESPONSABLES POR DAÑOS EJEMPLARES, INDIRECTOS, INCIDENTALES O ESPECIALES (INCLUYENDO, PERO SIN LIMITARSE A: DAÑOS POR PÉRDIDAS DE BENEFICIOS, PÉRDIDA DE INFORMACIÓN CONFIDENCIAL O NO, PÉRDIDA DE PRIVACIDAD; INTERRUPCIÓN DE LOS NEGOCIOS; DAÑOS PERSONALES: INCUMPLIMIENTO DE OBLIGACIONES INCLUYENDO LAS DE BUENA FE O DE CUIDADO RAZONABLE; NEGLIGENCIA, O CUALQUIER OTRA PÉRDIDA DE TIPO PECUNIARIO O NO), NI POR TRABAJOS DE REPARACIÓN REALIZADOS SIN EL CONSENTIMIENTO ESCRITO DE LUTRON QUE SURJAN O ESTÉN DE ALGÚN MODO RELACIONADOS CON LA INSTALACIÓN, DESINSTALACIÓN, USO O IMPOSIBILIDAD DE USAR LA UNIDAD, O DE OTRA MANERA RELACIONADA CON LAS DISPOSICIONES DE ESTA GARANTÍA, O DE UN CONTRATO QUE LA INCORPORE, INCLUSO EN EL CASO DE FALLA, ERROR (INCLUYENDO NEGLIGENCIA), RESPONSABILIDAD OBJETIVA, VIOLACIÓN DE CONTRATO O VIOLACIÓN DE GARANTÍA POR PARTE DE LUTRON O DE OTRO PROVEEDOR, Y AUNQUE LUTRON O UN TERCERO HAYAN SIDO ADVERTIDOS DE LA POSIBILIDAD DE TALES DAÑOS.

SIN PERJUICIO DE CUALQUIER DAÑO QUE PUEDA SUFRIR EL CLIENTE POR CUALQUIER RAZÓN (INCLUYENDO, PERO SIN LIMITARSE A TODOS LOS DAÑOS DIRECTOS Y TODOS LOS ENUMERADOS MÁS ARRIBA), LA RESPONSABILIDAD DE LUTRON Y DE TODOS LOS TERCEROS BAJO ESTA GARANTÍA EN CUALQUIER RECLAMO DE DAÑOS QUE SURJA EN RELACIÓN CON LA FABRICACIÓN, INSTALACIÓN, ENVÍO, USO, REPARACIÓN O REEMPLAZO DE LA UNIDAD, O CUALQUIER ACUERDO QUE SE INCORPORE A ESTA GARANTÍA, Y LA ÚNICA COMPENSACIÓN POR LO ANTERIOR, SE LIMITARÁ AL TOTAL PAGADO A LUTRON POR EL CLIENTE POR LA UNIDAD. LAS LIMITACIONES, EXCLUSIONES Y CLÁUSULAS EXONERATIVAS ANTERIORES SE APLICARÁN CON EL MÁXIMO ALCANCE PERMITIDO POR LA LEY APLICABLE, INCLUSO SI LA COMPENSACIÓN NO CUMPLE CON SU PROPÓSITO ESENCIAL.

#### PARA HACER UN RECLAMO DE GARANTÍA

Para hacer un reclamo de garantía, notifique rápidamente a Lutron dentro del período de garantía descrito anteriormente, llamando al Asistencia al cliente de Lutron al 1.844.LUTRON1. Lutron, a su única discreción, determinará cuál es la acción, si corresponde, que se requiere bajo esta garantía. Para que Lutron resuelva de la mejor manera posible un reclamo de garantía, tenga los números de serie y de referencia de la unidad a mano cuando realice la llamada. Si Lutron, a su única discreción, determina que se requiere una visita en la instalación u otra acción correctiva, podrá enviar un representante de Lutron Services Co. o coordinar la visita del representante de un vendedor aprobado por Lutron al sitio del Cliente y/o coordinar una llamada de servicio de garantía entre el Cliente y un vendedor aprobado por Lutron.

La présente garantía le otorga derechos legales específicos usted puede tener otros derechos que varían según el estado. Algunos estados no admiten limitaciones a la duración de las garantías implícitas, de modo que la limitación anterior puede no ser aplicable en su caso. Algunos estados no permiten la exclusión o limitación de los daños incidentales o indirectos, de modo que la limitación o exclusión anterior puede no ser aplicable en su caso.

NEC es una marca registrada de National Fire Protection Association, Inc., Quincy, Massachusetts.

)Lutron, Lutron, Sivoia, Hi-lume, Eco-10, Tu-Wire, RadioRA, Pico, seeTouch, Radio Powr Savr y GRAFIK Eye son marcas comerciales o marcas comerciales registradas de Lutron Electronics Co., Inc. en E.U.A. y/o en otros países.

© 2014–2019 Lutron Electronics Co., Inc.

### Garantía Información de contacto

Internet: www.lutron.com

Correo electrónico: product@lutron.com

#### SEDE CENTRAL MUNDIAL E.U.A.

Lutron Electronics Co., Inc. 7200 Suter Road, Coopersburg, PA 18036-1299 TEL: +1.610.282.3800 FAX: +1.610.282.1243 Asistencia al cliente: 1.844.LUTRON1

#### Asistencia al cliente Para América del Norte y América del Sur

E.U.A./Canadá: 1.844.LUTRON1 México: +1.888.235.2910 Otros países: +1.610.282.3800

### SEDE CENTRAL EUROPEA

#### Reino Unido

Lutron EA Ltd. 6 Sovereign Close, London, E1W 3JF United Kingdom TEL: +44.(0)20.7702.0657 FAX: +44.(0)20.7480.6899 LLAMADA GRATUITA (Reino Unido): 0800.282.107 Asistencia al cliente: +44.(0)20.7680.4481

#### SEDE CENTRAL ASIÁTICA

#### Singapur

Lutron GL Ltd. 15 Hoe Chiang Road, #07-03, Tower 15, Singapore 089316 TEL: +65.6220.4666 FAX: +65.6220.4333

#### Asistencia al cliente en Asia

Norte de China: 10.800.712.1536 Sur de China: 10.800.120.1536 Hong Kong: 800.901.849 Indonesia: 001.803.011.3994 Japón: +81.3.5575.8411 Macao: 0800.401 Singapur: 800.120.4491 Taiwán: 00.801.137.737 Tailandia: 001.800.120.665853 Otros países: +65.6220.4666

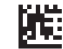

## ▒LUTRON

# GRAFIK Eye QS unité de contrôle

### *À lire attentivement*

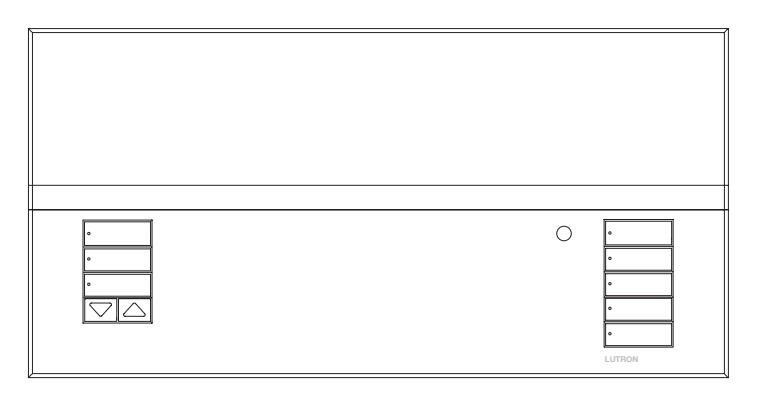

Les unités de contrôle GRAFIK Eye QS permettent le contrôle de l'éclairage et des stores sans besoin d'interfaces, en utilisant une seule unité de contrôle. Ses fonctions comprennent un bouton-poussoir de rappel de scène, un écran d'information affichant le statut et les économies d'énergie réalisées, un récepteur IR, une horloge astronomique, une entrée à contacts secs et des boutons rétroéclairés à engraver faciles d'accès et d'utilisation.

Numéros de Modèles : QSGRJ-3P, QSGRJ-4P, QSGRJ-6P QSGR-3P, QSGR-4P, QSGR-6P

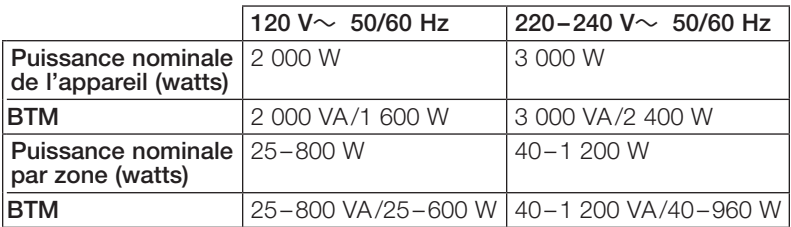

Voir pages 6 et 7 pour les caractéristiques nominales du IEC PELV/NEC. Classe 2.

## Guide rapide d'installation et de fonctionnement

### Contenu

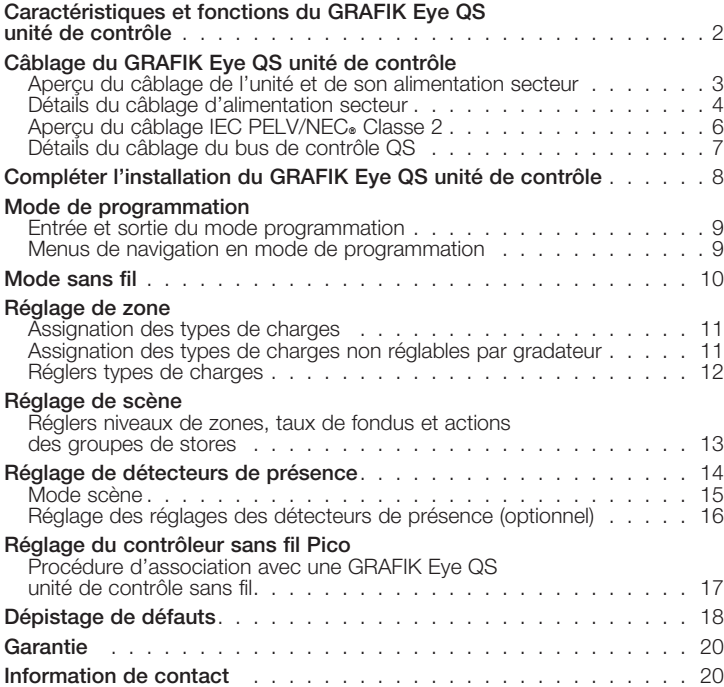

*Pour obtenir plus de détails à propos des caractéristiques supplémentaires et des fonctions avancées, référez vous au Guide d'installation et de fonctionnement complet au www.lutron.com/qs*

Pour les résidents de la Californie seulement :

Les piles de ces dispositifs contiennent du perchlorate; une méthode de disposition particulière pourrait être en vigueur. Pour plus d'information, visitez www.dtsc.ca.gov/hazardouswaste/perchlorate

## ▒LUTRON

### Caractéristiques et fonctions du GRAFIK Eye QS unité de contrôle

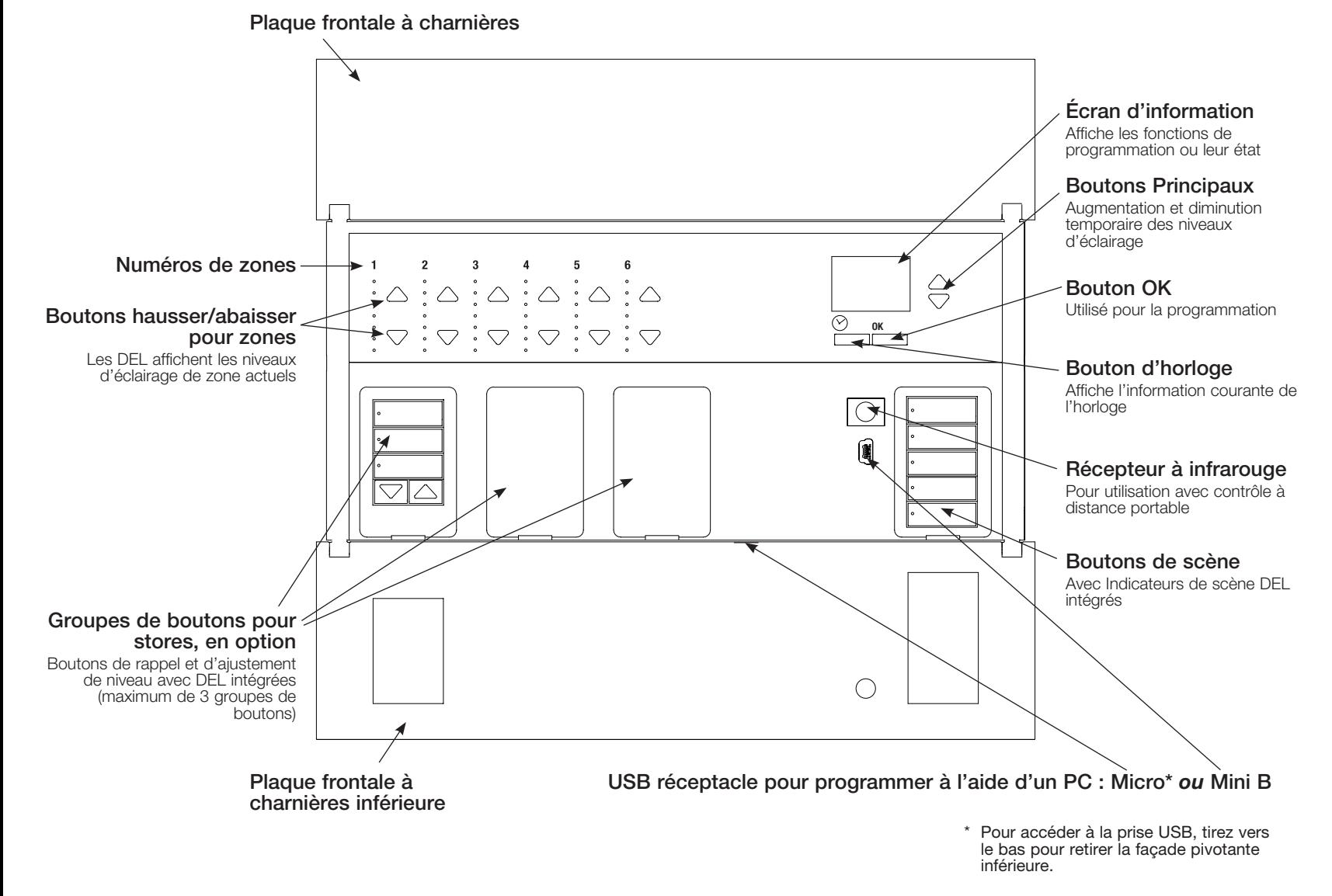

▒LUTRON

Câblage du GRAFIK Eye QS unité de contrôle : Aperçu du câblage de l'unité et de son alimentation secteur

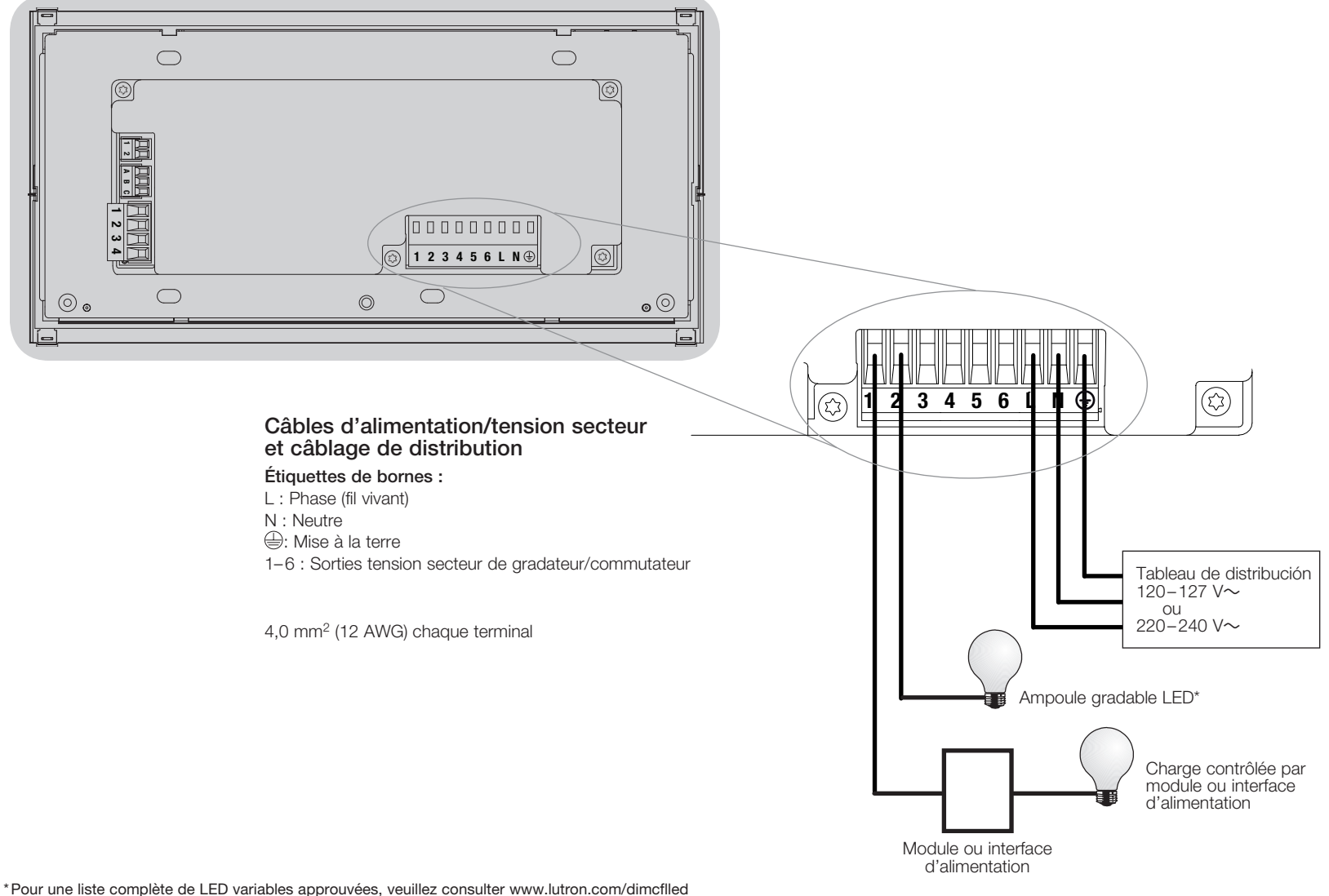

ou appeler le 1.844.LUTRON1.

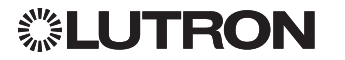

### Câblage du GRAFIK Eye QS unité de contrôle (suite) : Détails du câblage d'alimentation secteur

- Utiliser des câbles proprement certifiés pour tout le câblage d'alimentation ou à tension secteur.
- Une protection de surtension et de court-circuit adéquate doit être fournie au panneau de distribution. Un disjoncteur de 20 A maximum peut être utilisé.
- Installer conformément à tous les codes électriques locaux et nationaux.
- Les fils de bornes IEC PELV/NEC. Classe 2 peuvent être débranchés temporairement pour faciliter le câblage du transmetteur IR, du détecteur de présence et de l'unité de contrôle.
- Attention : Risque d'endommagement de l'unité. Ne pas connecter les câbles de tension secteur/alimentation aux bornes IEC PELV/NEC<sup>®</sup> Classe 2.

### Étape 1 : Installer le boîtier mural.

Installer un boîtier mural à jumelage multiple 4 positions U.S. de 89 mm (3½ po) de profondeur sur une surface intérieure plane et non humide qui est accessible pour permettre la programmation et le contrôle du système. Allouez un dégagement d'au moins 110 mm (4½ po) au dessus et en dessous de la plaque frontale pour assurer une évacuation de chaleur appropriée. Allouer 25 mm (1 po) surplombant de tous les côtés de la plaque frontale.

Remarque : le boîtier mural à jumelage multiple 4 positions est disponible chez Lutron; numéro de pièce 241400.

### Étape 2 : Tester le câblage des charges.

- Couper le courant au disjoncteur ou à la boîte à fusibles.
- Connecter un interrupteur de lumière standard entre le conducteur de phase et le fil de la charge pour vérifier le circuit.
- Rétablir le courant et s'assurer que le circuit n'est pas ouvert ou en courtcircuit. Si la charge ne fonctionne pas, le circuit est ouvert. Si le disjoncteur se déclenche (fusible saute ou s'ouvre), un court-circuit peut être présent. Isoler le court-circuit et vérifier à nouveau.

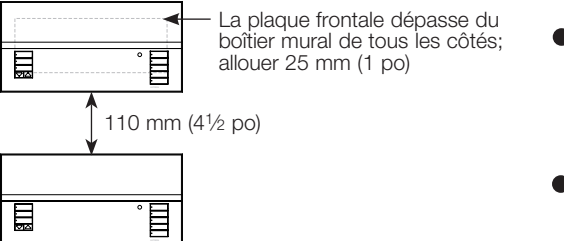

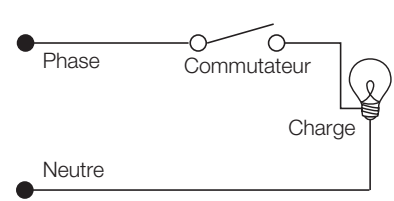

#### Étape 3 : Contrôler le câblage de l'unité de contrôle.

- La connexion de la borne de mise à la terre doit être effectuée comme montré aux schémas de câblage d'alimentation secteur.
- Ne pas raccorder des types de charges différents sur un même circuit de zone.
- Dans le cas de câbles IEC PELV/NEC. Classe 2 installés près des câbles/fils de tension secteur, respectez tous les codes électriques locaux et nationaux.

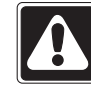

AVERTISSEMENT! Risque de choc électrique. Peut provoquer des blessures graves ou la mort. Toujours ouvrir le disjoncteur ou retirer le fusible principal du circuit électrique avant d'entreprendre n'importe quel travail. Avant de connecter les charges au GRAFIK Eye QS unité de contrôle, tester les charges pour repérer les courtscircuits éventuels.

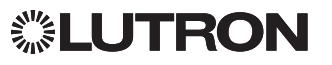

### Câblage du GRAFIK Eye QS unité de contrôle (suite) : Détails du câblage d'alimentation secteur (suite)

Étape 4 : Effectuer les connexions du câble d'alimentation secteur et des charges à l'unité de contrôle.

• Dénuder les fils d'alimentation secteur du boîtier mural sur 8 mm  $(5/16$  po).

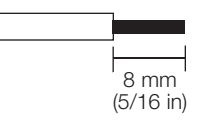

- Au dos de l'unité de contrôle, raccorder le câble d'alimentation secteur, le conducteur de m.a.l.t. ainsi que les charges aux bornes appropriées.
	- L : Phase (fil vivant)
	- N : Neutre
	- $\Leftrightarrow$ : Mise à la terre
	- Bornes 1-6 : Sorties tension secteur du gradateur/commutateur

Le couple recommandé pour l'installation est de 0,6 N∙m (5,0 lb∙po) pour les bornes d'alimentation secteur et de 0,6 N∙m (5,0 lb∙po) pour la borne de mise à la terre.

Remarque : pour connaître les types de charges compatibles ainsi que les directives de programmation du GRAFIK Eye QS unité de contrôle, voir la liste des différents types à la section Réglage de zones pour bien les identifier.

Attention : Risque de dommages à l'équipement. Les unités de contrôle GRAFIK Eye QS doivent être installées par un électricien qualifié, en conformité avec toute norme réglementaire et code du bâtiment applicable. Un câblage inadéquat pourrait endommager les unités de contrôle ou d'autres équipements.

Remarque : Pour éviter toute surchauffe ou dommage à d'autres équipements, ne pas utiliser pour la commande de prises de courant, d'appareils électroménagers motorisés, ou de fluorescents non dotés de ballast de gradation électronique Hi-lume, Eco-10, ou Tu-Wire de Lutron ou autres dispositifs approuvés pour votre localité. Avec des circuits de gradation à basse tension magnétique, vous pouvez éviter la surchauffe du transformateur et la défaillance prématurée en évitant un débit élevé de courant excessif : Ne pas faire fonctionner les unités de contrôle avec des ampoules défectueuses ou absentes; remplacer immédiatement toute ampoule grillée; utiliser seulement des transformateurs avec protection thermique ou avec enroulements primaires à fusible. Les unités de contrôle sont conçues pour l'utilisation résidentielle et commerciale à l'intérieur seulement.

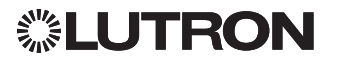

### Câblage du GRAFIK Eye QS unité de contrôle (suite) : Aperçu du câblage IEC PELV/NEC. Classe 2

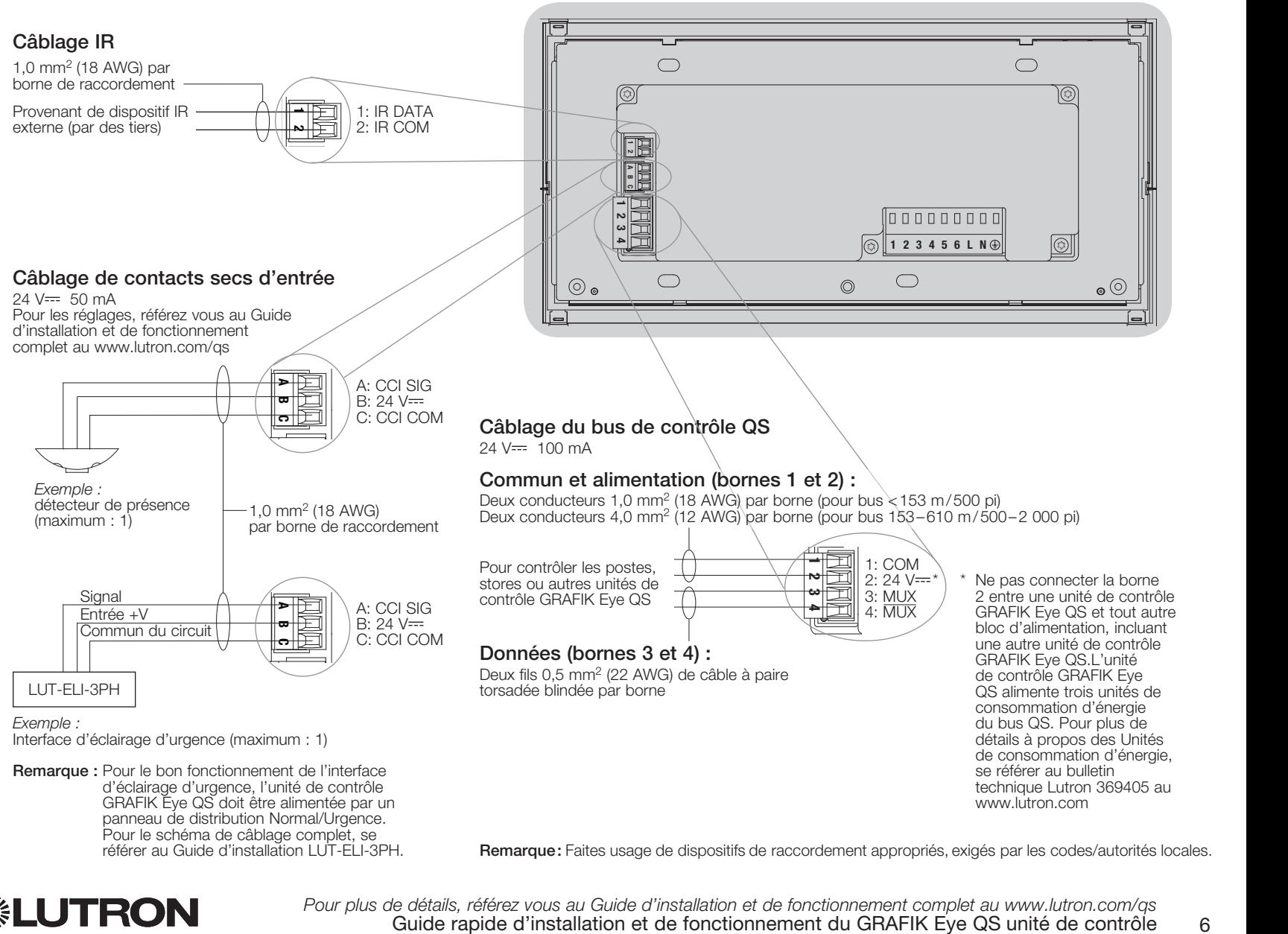

Remarque: Faites usage de dispositifs de raccordement appropriés, exigés par les codes/autorités locales.

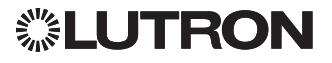

référer au Guide d'installation LUT-ELI-3PH.

*Pour plus de détails, référez vous au Guide d'installation et de fonctionnement complet au www.lutron.com/qs*

### Câblage du GRAFIK Eye QS unité de contrôle (suite) : Détails du câblage du bus de contrôle QS

- Le système de communication utilise les câbles IEC PELV/NECR Classe 2.
- Dans le cas de câbles IFC PFLV/NFC. Classe 2 installés près des câbles/fils de tension secteur, respectez tous les codes électriques locaux et nationaux.
- Chaque borne de raccordement accepte un maximum de deux fils 1,0 mm2 (18 AWG).
- La longueur totale du bus de contrôle ne doit pas dépasser 610 m (2 000 pi).
- Effectuer toutes les connexions dans le boîtier mural de l'unité de contrôle.
- Le câblage peut être sous forme de branchement en T ou en guirlande.
- IFC PFL V/NFC. Classe  $2, 24$  V= $= 150$  mA.

### Limites du Système

Le bus de communication QS câblé est limité à 100 dispositifs ou 100 zones.

L'unité de contrôle GRAFIK Eye QS alimente trois unités de consommation d'énergie du bus QS. Pour plus de détails à propos des Unités de consommation d'énergie, se référer au bulletin technique Lutron 369405.

### Exemple de Câblage en T

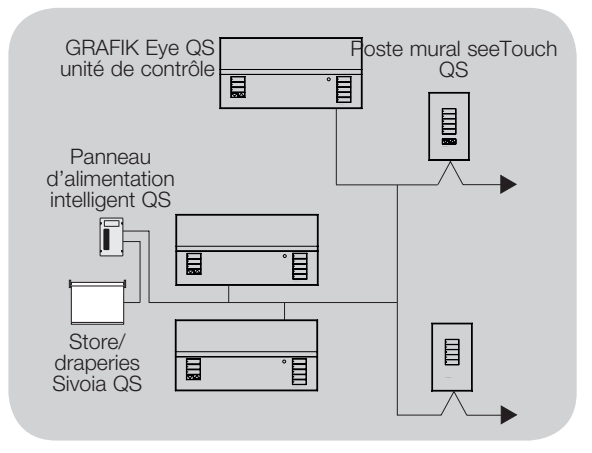

### Exemple de câblage en guirlande

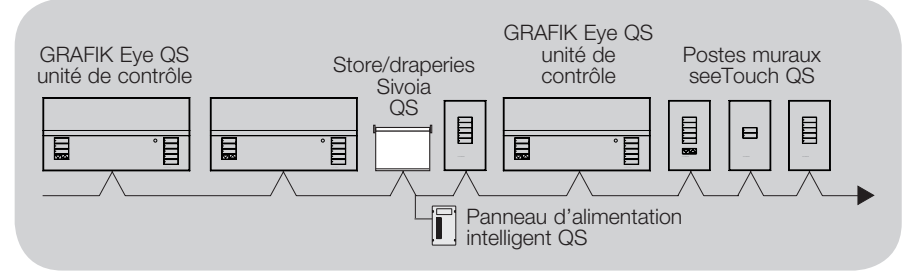

### Calibre des fils (Vérifiez l'acceptabilité dans votre localité)

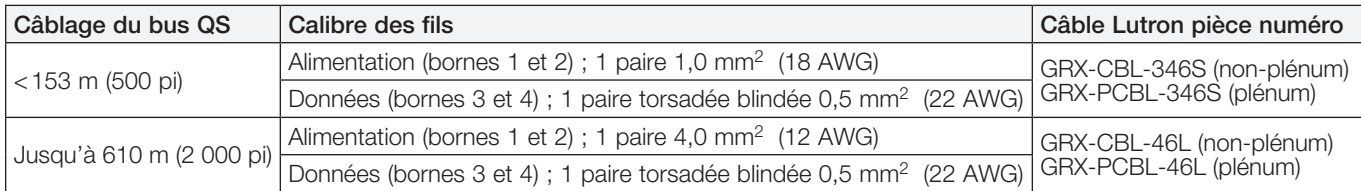

#### Remarques :

• Pour plus d'informations concernant les caractéristiques des câbles Lutron, veuillez consulter les numéros de pièces Lutron 369596 et 369597 sur www.lutron.com

• Pour des distances de câbles de plus de 610 m (2 000 pieds), veuillez contacter l'Assistance à la clientèle de Lutron

## ▒LUTRON

### Compléter l'instalación du GRAFIK Eye QS unité de contrôle

- 1.À l'aide des quatre vis fournies, installer l'unité de contrôle dans le boîtier mural comme montré.
	- Remarque : Dans le cas de câbles IEC PELV/NEC<sup>®</sup> Classe 2 installés près des câbles/fils de tension secteur, respectez tous les codes électriques locaux et nationaux.
- 2.Vérification de l'installation :
	- Rétablir le courant.
	- Appuyer sur le bouton supérieur. Des scènes et la DEL s'allumera.
	- Faire l'essai des boutons Hausser et Abaisser pour assurer que l'unité de contrôle commande toutes les charges connectées.
- 3.Placer l'applique protectrice sur la face de l'unité de contrôle.

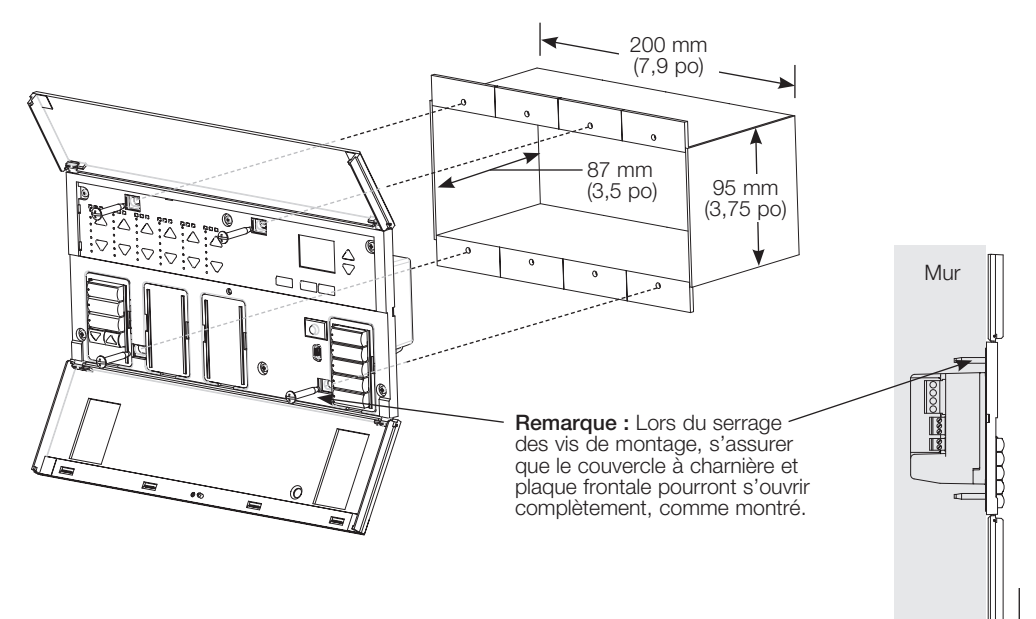

Remarque : Pour accéder à la prise USB, tirez vers le bas pour retirer la façade pivotante inférieure.

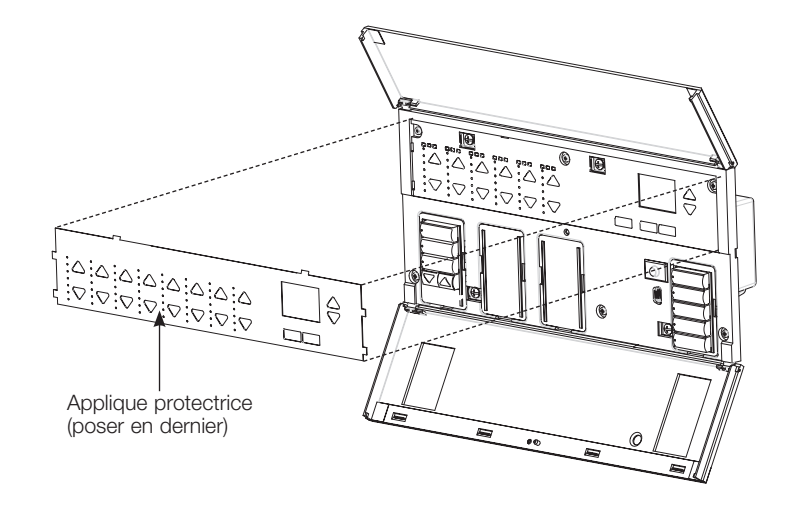

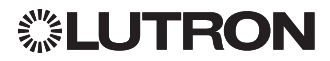

### Mode de programmation

#### Entrée et sortie du mode programmation

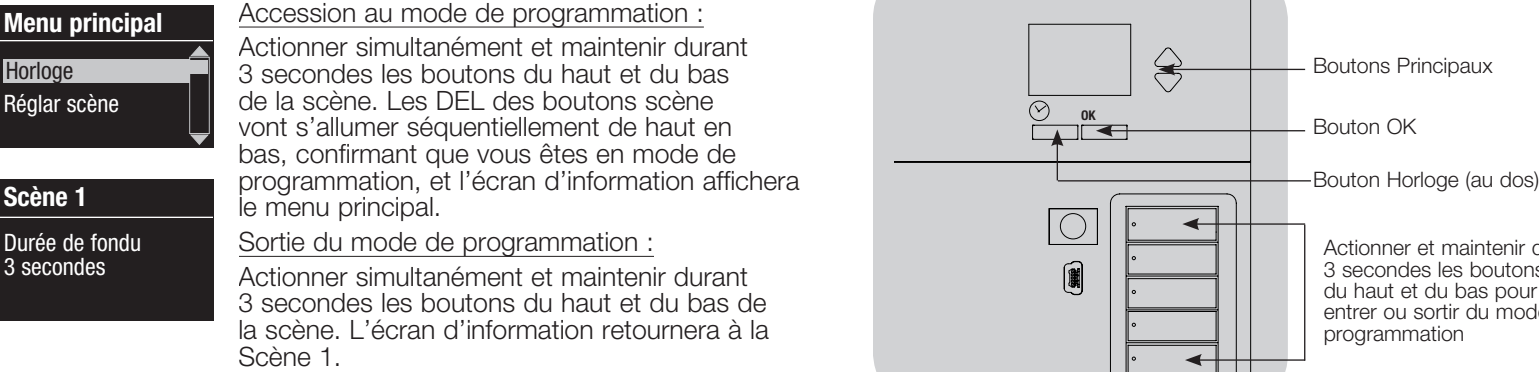

#### Menus de navigation en mode programmation

#### Boutons Principaux

Les boutons Principaux vous permettent de vous déplacer à travers les choix de menus. Le choix courant est en surbrillance sur l'écran d'information.

#### Bouton OK

Le bouton OK sélectionne le choix du menu courant en surbrillance. Ceci vous amène soit au menu suivant ou accepte le réglage que vous avez sélectionné. Lorsque l'écran affiche une question Oui/Non, le bouton OK est «Oui ».

#### Bouton Horloge

En mode de programmation, le bouton Horloge fonctionne comme le bouton de recul. En appuyant sur le bouton Horloge vous reculerez d'une étape du menu courant. Appuyer sans arrêt vous ramènera éventuellement au menu principal, mais ne quittera pas le mode de programmation. Lorsque l'écran affiche une question Oui/Non, le bouton Horloge est «Non».

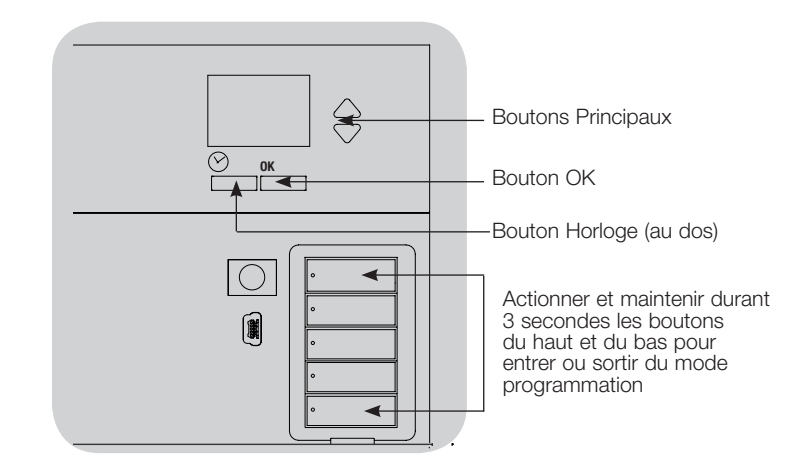

9

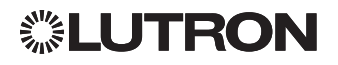

### Mode sans fil

Plusieurs modèles de GRAFIK Eye QS supportent les communications sans fil avec d'autres produits Lutron. Cette fonctionnalité permet d'intégrer facilement les détecteurs sans fil, claviers, télécommandes et stores pour des applications sans fil dans une seule pièce, ainsi qu'une compatibilité avec d'autres systèmes sans fil de Lutron tels que RadioRA 2. (Voir le Guide d'installation RadioRA 2 pour installer le RadioRA 2 ; Lutron 044254.)

Les appareils prenant en charge les communications sans fil sont étiquetées «GRAFIK Eye QS Wireless » sur la face avant.

La fonctionnalité sans fil de l'unité de contrôle GRAFIK Eye QS possède 3 modes de fonctionnement.

- Désactivé : utilisé seulement avec les systèmes câblés.
- Activé (30 minutes) : L'unité de contrôle sans fil GRAFIK Eye QS répondra à toute commande de programmation des produits sans fil Lutron QS et autres compatibles. Le GRAFIK Eye retournera automatiquement au mode « Ignore Programming» (ignorer programmation) s'il n'y a aucune activité pendant 30 minutes.
- Ignorance de la programmation (par défaut) : l'unité de contrôle sans fil GRAFIK Eye QS ne répondra aux commandes normales d'opération des dispositifs sans fil qui sont associés que s'il est en mode «Activé».

### Changement de mode de l'unité de contrôle sans fil GRAFIK Eye QS :

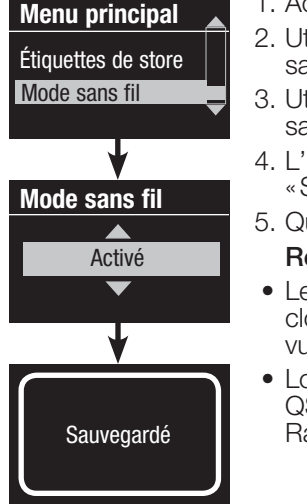

- 1. Accéder au mode de programmation
- 2. Utiliser les boutons Principaux pour mettre en surbrillance le «Mode sans fil » et appuyer sur le bouton «OK » pour accepter.
- 3. Utiliser les boutons Principaux pour mettre en surbrillance le mode sans fil désiré, et appuyer sur le bouton «OK» pour accepter.
- 4. L'écran d'information affichera un message de confirmation «Sauvegardé».
- 5. Quitter le mode de programmation.

#### Remarques :

- Le signal sans fil a une portée de 9 m (30 pi) traversant des cloisons normales d'édifices ou 18 m (60 pi) en ligne directe de vue.
- Lorsqu'on l'utilise avec un système RadioRA 2, la liaison sans fil QS du GRAFIK Eye QS est désactivée, et certaines fonctionnalités RadioRA 2 ne sont pas accessibles.

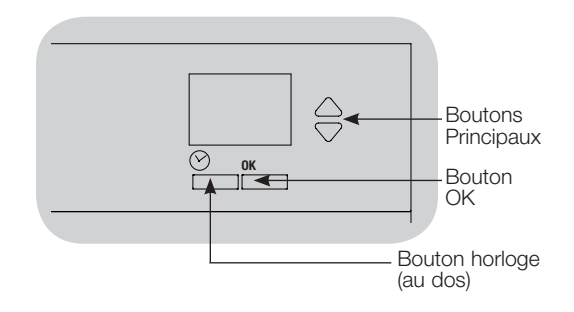

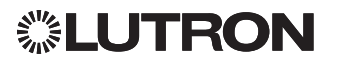

## Réglage de zone

### Assignation des types de charges

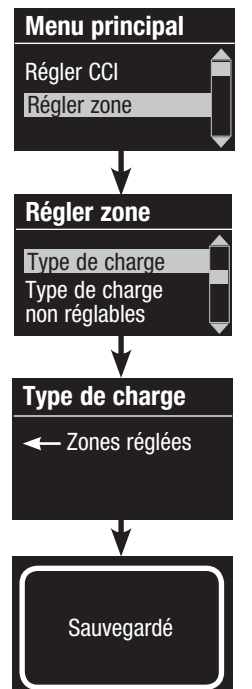

- 1. Accéder au mode de **nicipal** programmation.
	- 2. Utiliser les boutons Principaux pour mettre en surbrillance «Régler Zone» et appuyer sur le bouton «OK» pour accepter.
	- 3. Utiliser les boutons **Principaux** pour mettre en surbrillance «Type de charge» et appuyer sur le bouton «OK» pour accepter. Voir le tableau Réglage du type de charge à la page suivante.
	- 4. Utiliser les boutons de zone Hausser ou Abaisser pour choisir le type de charge pour cette zone. Voir la liste à la page suivante pour les types de charges compatibles. Appuyer sur le bouton «OK» pour accepter.
	- 5. L'écran d'information affichera le message que le type de charge a été sauvegardé.
	- 6. Quitter le mode de programmation.

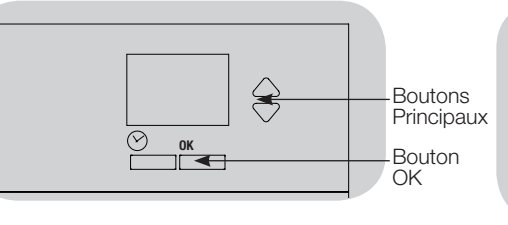

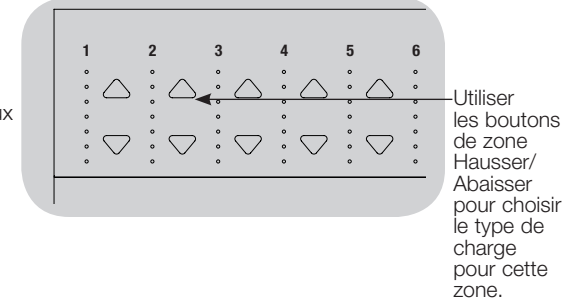

### Assignation des types de charges non réglables par gradateur

Les zones assignées aux charges non réglables par gradateur peuvent être configurées de trois façons :

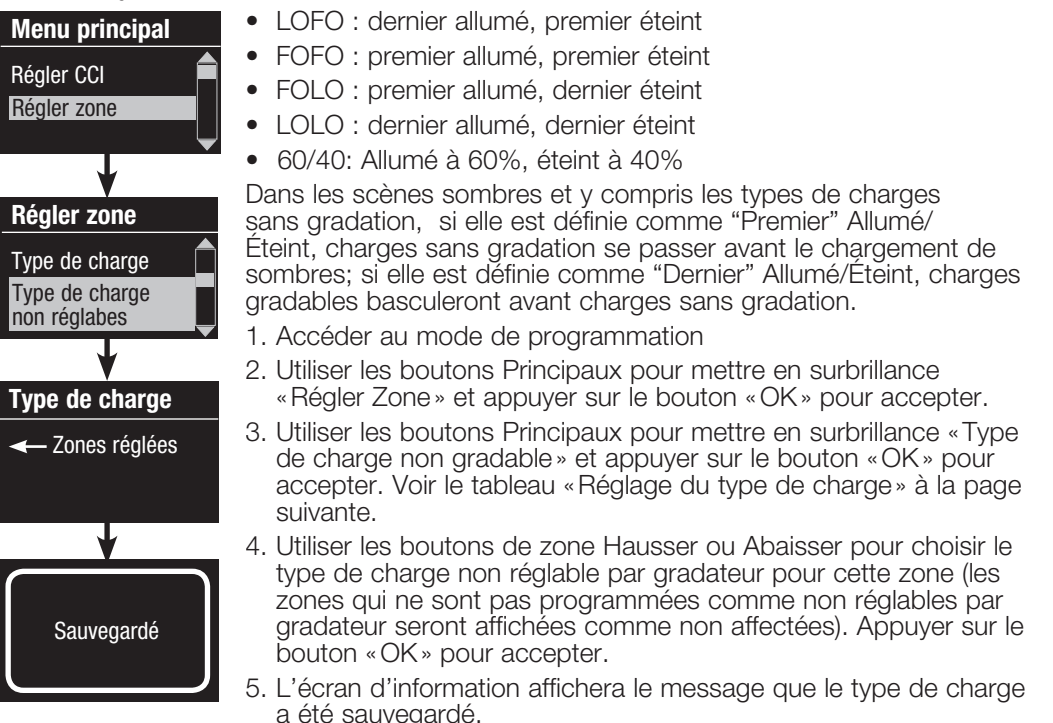

6. Quitter le mode de programmation.

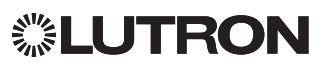

### Réglage de zone (suite)

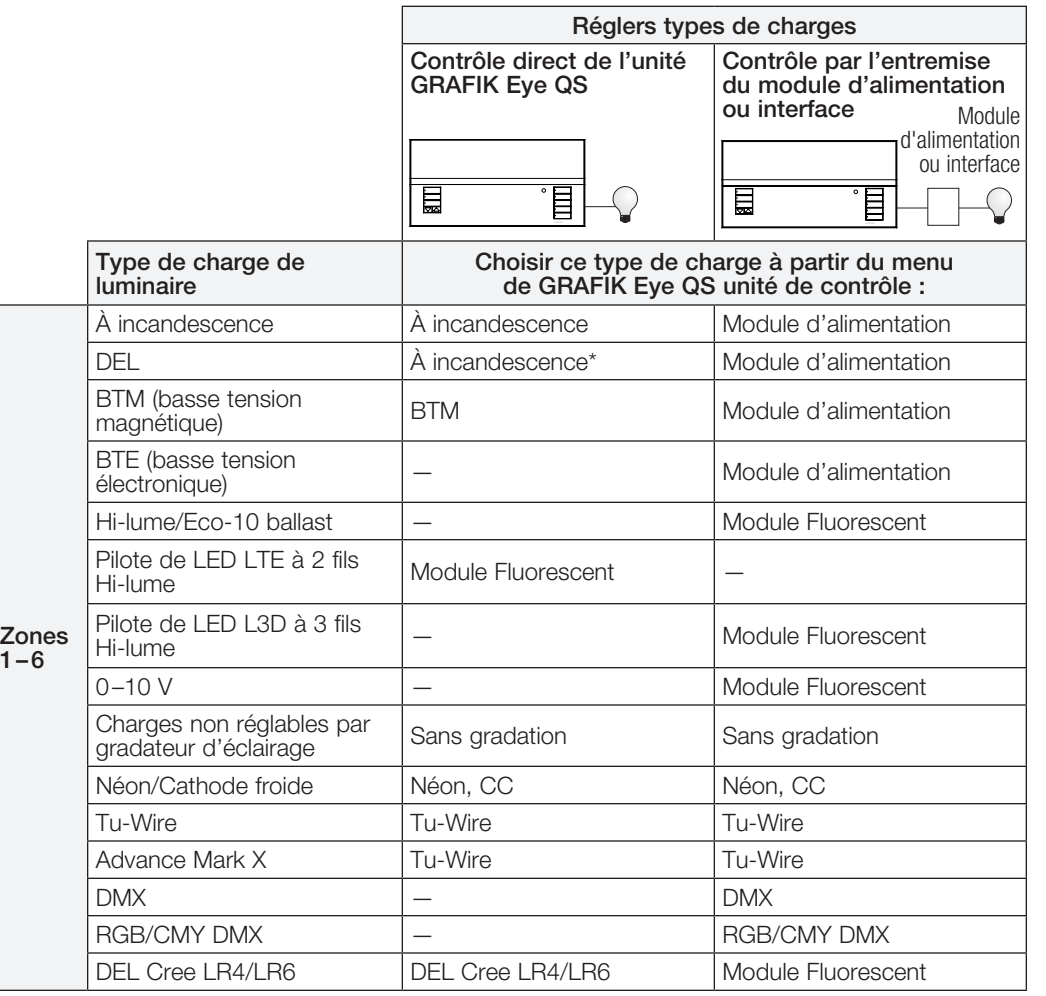

Sauf indication contraire, utilisez une charge incandescente dans l'outil de sélection de produit LED sur www.lutron.com/ledtool

#### Remarques pour le type de charge

- Tout éclairage à basse tension électronique (BTÉ) utilisé avec une interface doit être conçu pour gradation par commande inverse de phase. Avant d'installer une source d'éclairage BTÉ, vérifier avec le fabricant si leurs transformateurs peuvent être branchés sur un gradateur. Pour la gradation, une interface pour BTE (p. ex., PHPM-PA-DV-WH) doit être utilisée conjointement avec l'unité de contrôle.
- Pour tous les appareils d'éclairage DMX ou RGB/CMY DMX une interface externe (p. ex., QSE-CI-DMX) doit être utilisée avec l'unité de contrôle.
- La charge d'éclairage maximale pour les ballasts électroniques Tu-Wire et Advance Mark X de Lutron (circuits gradateurs 120 à 127  $V \sim$  seulement) ne doivent pas excéder 6 A par zone ou 16 A par unité.
- La charge maximale d'éclairage pour les pilotes de LED LTE ne doit pas dépasser 10 pilotes de LED par zone ou 26 pilotes de LED par unité.

### Capacité nominale de zone :

- Toutes les zones n'ont pas à être connectées; cependant, les zones connectées doivent avoir une charge minimale :  $120 - 127$  V $\sim$  : 25 W  $220 - 240$  V $\sim$  : 40 W
- Charges maximum des zones :  $120 - 127$  V $\sim$  : 800 W  $220 - 240$  V $\sim$  : 1 200 W
- La charge maximale d'éclairage de produits à basse tension magnétique (BTM) varie selon la tension d'alimentation : 120–127 V~ : 800 VA/600 W 220–240 V~ : 1 200 VA/960 W

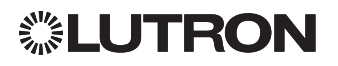

### Réglage de scène

▒LUTRON

### Réglers niveaux de zones, taux de fondus et actions des groupes de stores

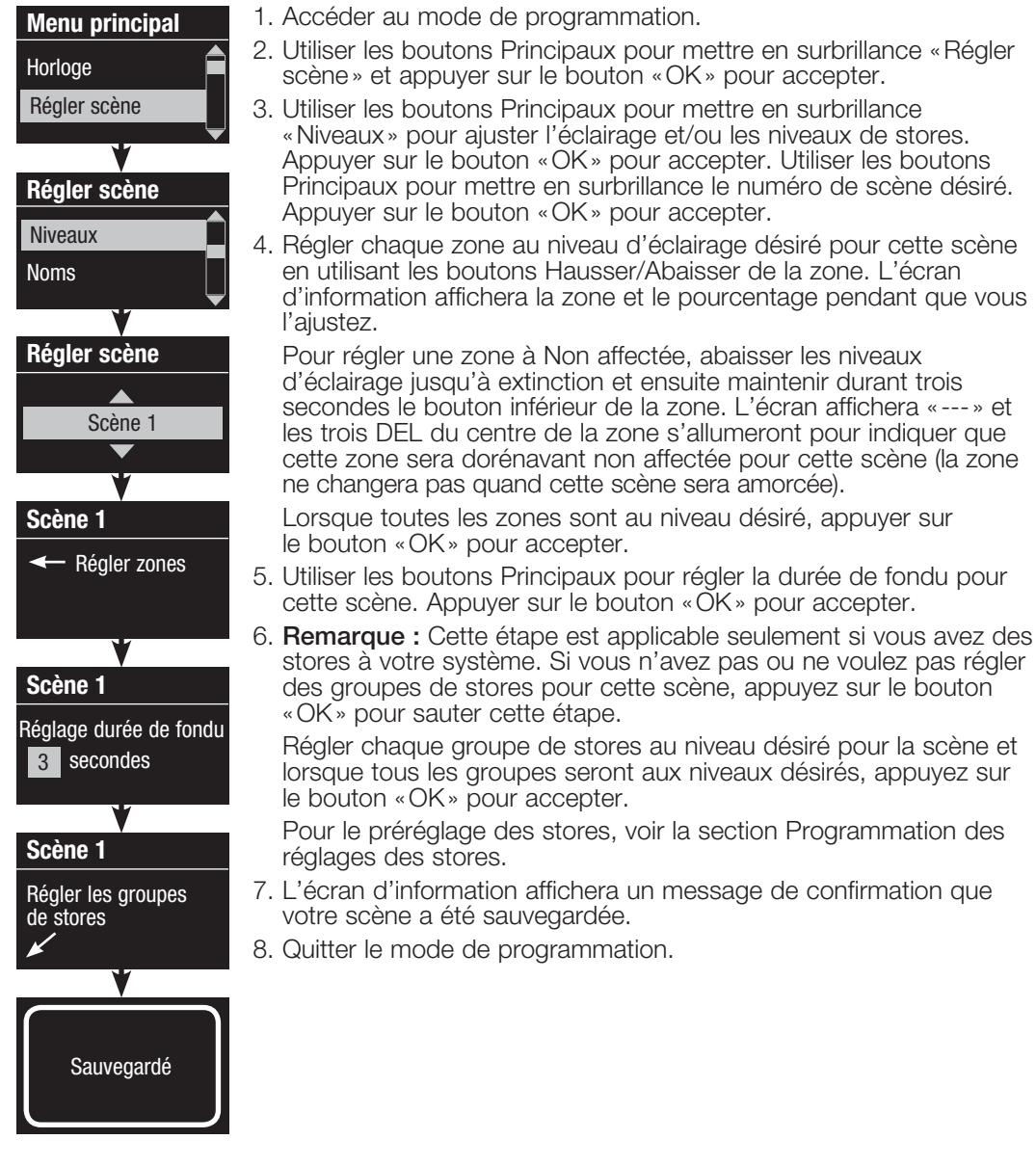

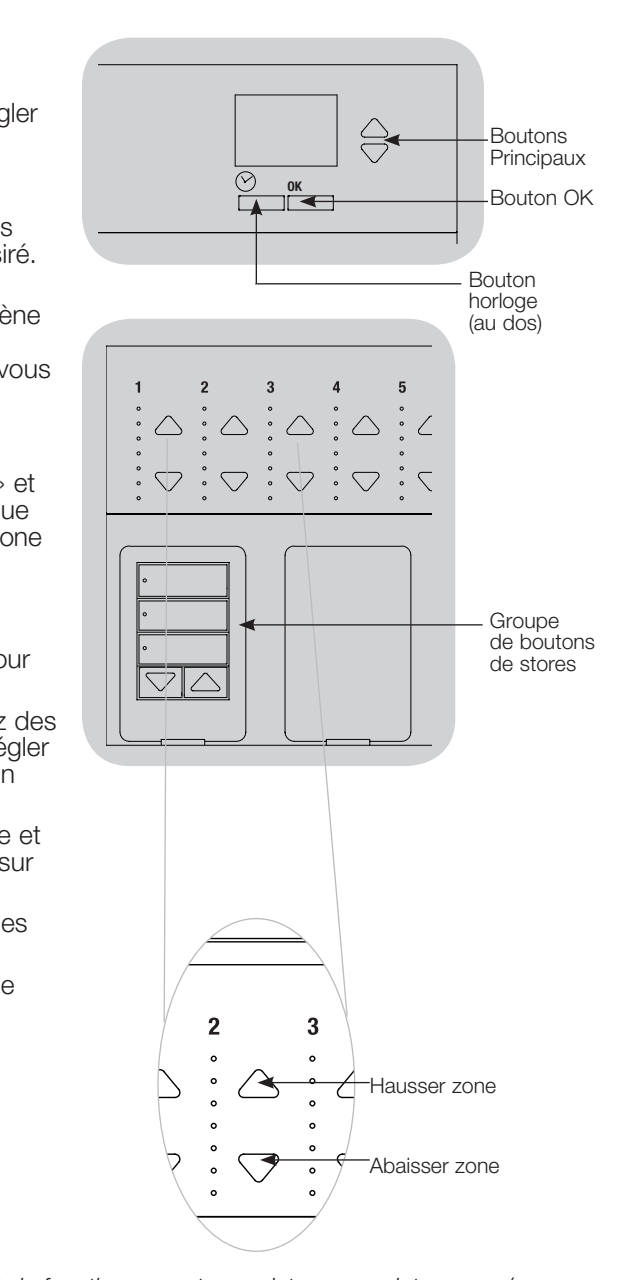

### Réglage de détecteurs de présence

Association des détecteurs de présence sans fil et des unités de contrôle GRAFIK Eye QS Wireless (pour les appareils dotés des fonctions sans fil seulement)

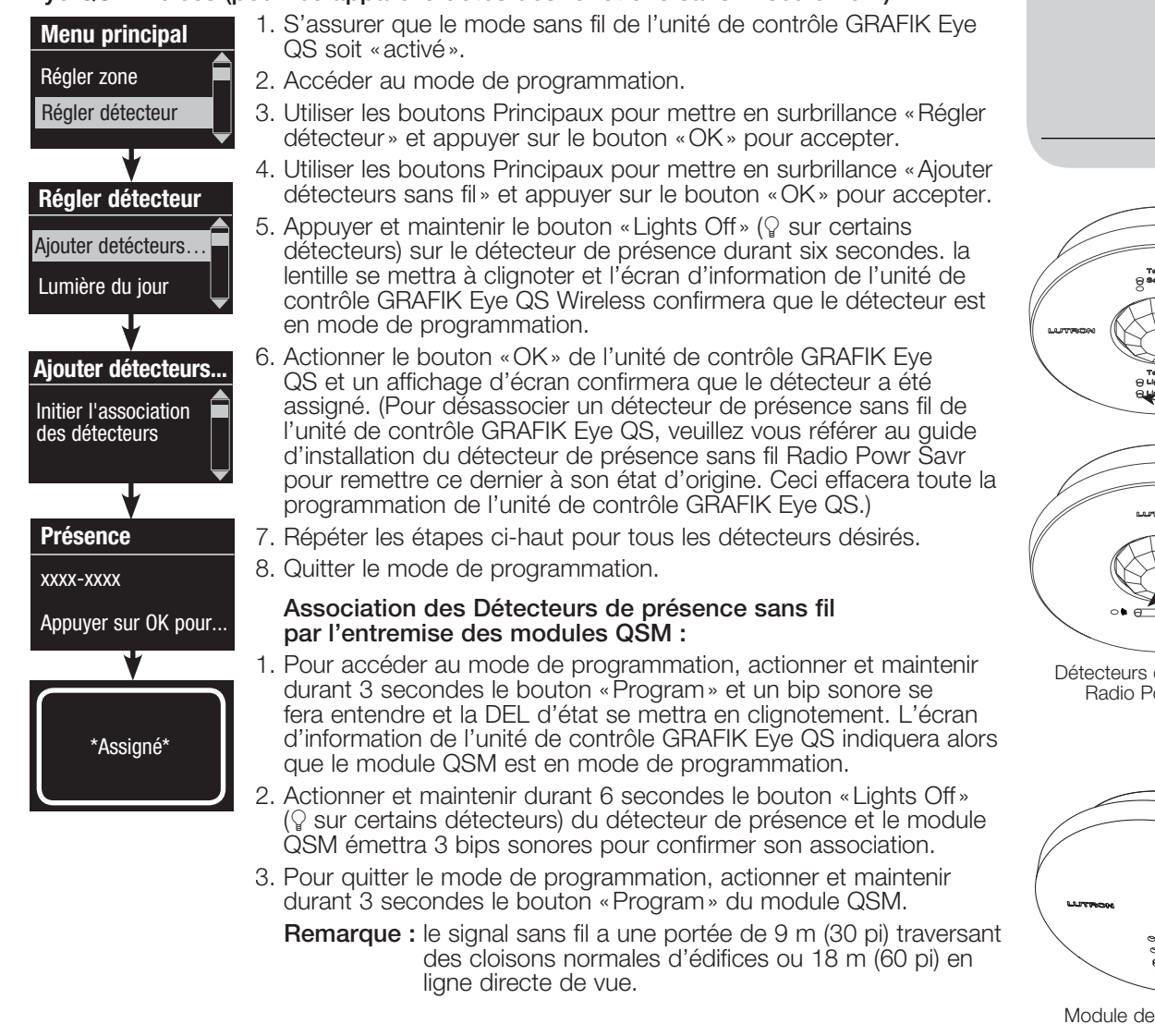

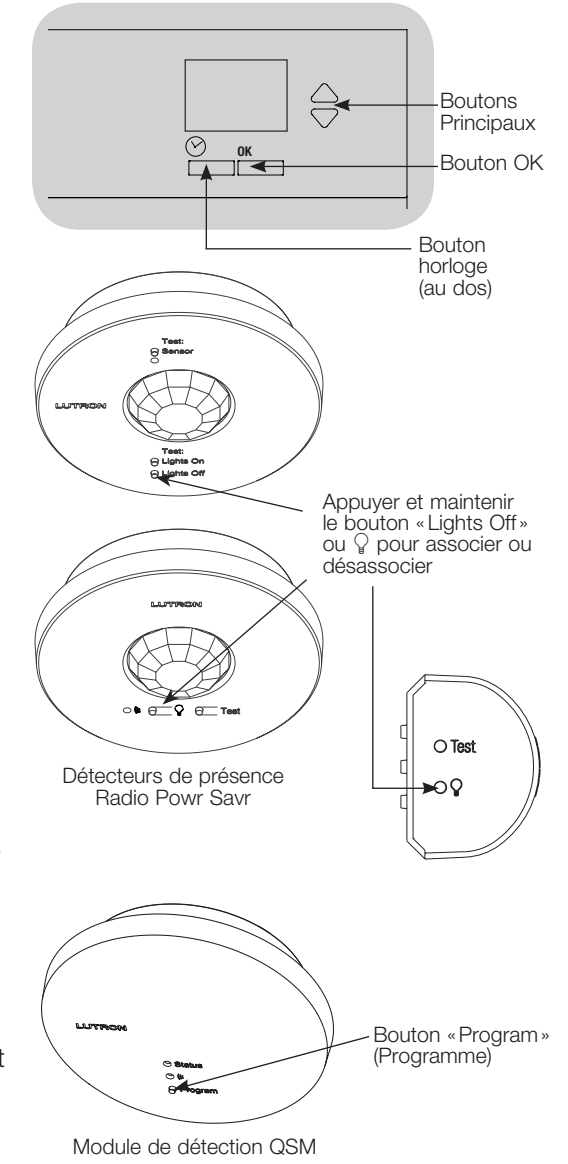

## ▒LUTRON

## Réglage de détecteurs de présence (suite)

### Mode scène

 Cette étape vous permet d'assigner jusqu'à quatre détecteurs de présence à l'unité de contrôle GRAFIK Eye QS.

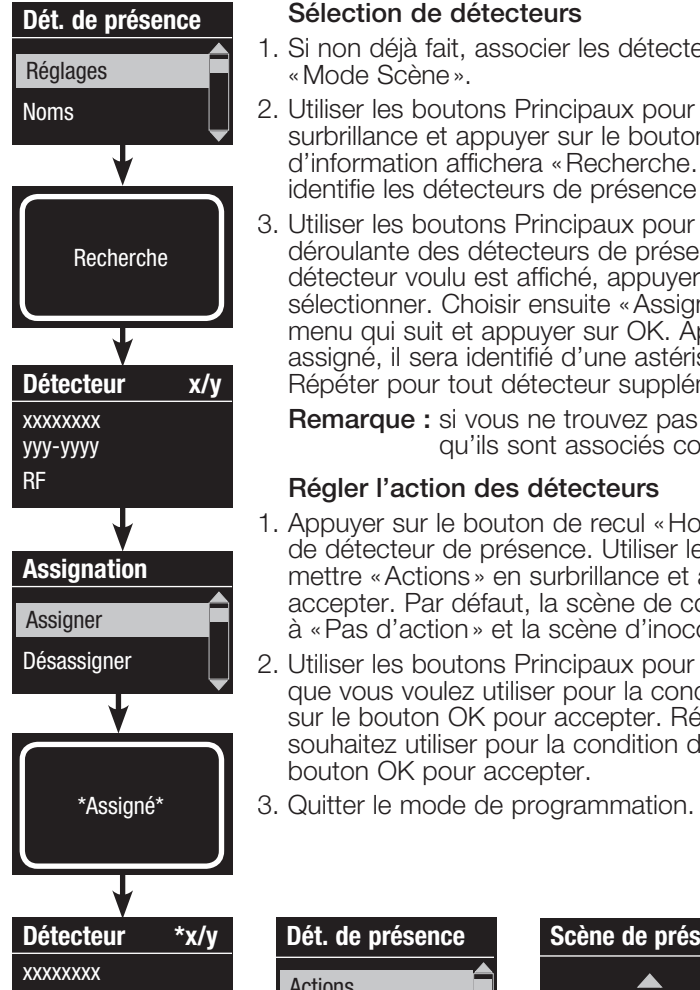

### Sélection de détecteurs

- 1. Si non déjà fait, associer les détecteurs de présence et régler au «Mode Scène».
- 2. Utiliser les boutons Principaux pour mettre «Réglages » en surbrillance et appuyer sur le bouton OK pour accepter. L'écran d'information affichera «Recherche…» pendant que l'appareil identifie les détecteurs de présence disponibles.
- 3. Utiliser les boutons Principaux pour naviguer dans la liste déroulante des détecteurs de présence disponibles. Lorsque le détecteur voulu est affiché, appuyer sur le bouton OK pour le sélectionner. Choisir ensuite «Assigner » ou «Désassigner » du menu qui suit et appuyer sur OK. Après qu'un détecteur aura été assigné, il sera identifié d'une astérisque (\*) à la liste déroulante. Répéter pour tout détecteur supplémentaire.
	- Remarque : si vous ne trouvez pas les détecteurs sans fil, vérifiez qu'ils sont associés correctement.

### Régler l'action des détecteurs

- 1. Appuyer sur le bouton de recul «Horloge» pour revenir à l'écran de détecteur de présence. Utiliser les boutons Principaux pour mettre «Actions » en surbrillance et appuyer sur le bouton OK pour accepter. Par défaut, la scène de condition d'occupation est réglée à «Pas d'action» et la scène d'inoccupation à «Scène Éteinte».
- 2. Utiliser les boutons Principaux pour mettre en surbrillance la scène que vous voulez utiliser pour la condition de présence et appuyer sur le bouton OK pour accepter. Répéter pour la scène que vous souhaitez utiliser pour la condition d'absence. Appuyer sur le bouton OK pour accepter.

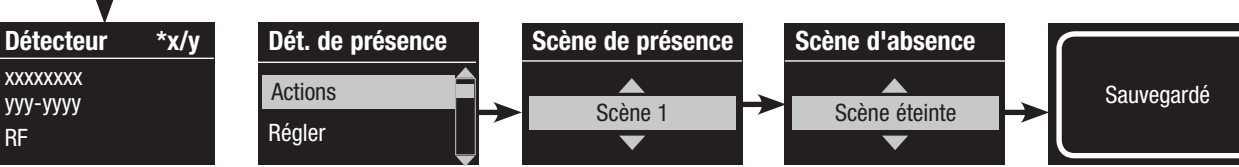

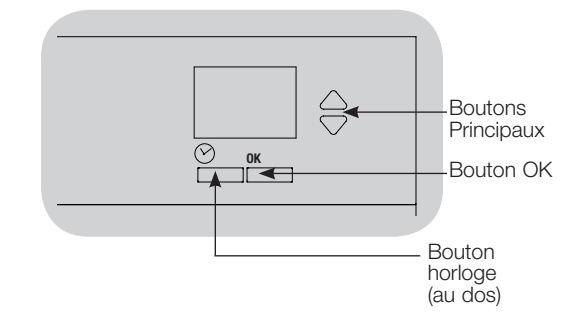

### Réglage de détecteurs de présence (suite)

### Réglage des réglages des détecteurs de présence (optionnel)

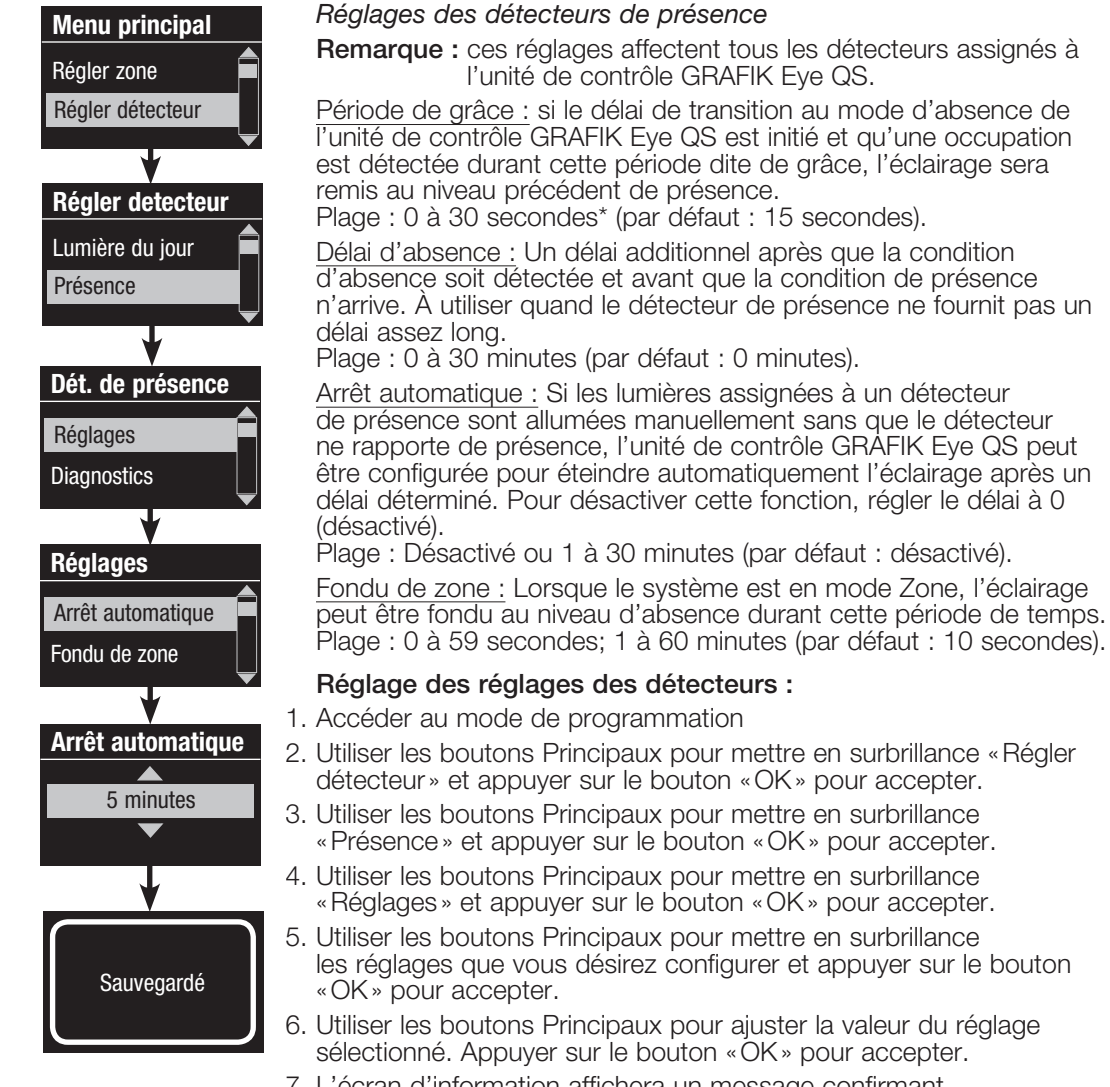

- 7. L'écran d'information affichera un message confirmant la sauvegarde de votre réglage.
- 8. Quitter le mode de programmation.

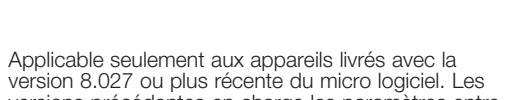

versions précédentes en charge les paramètres entre 15 et 20 secondes.

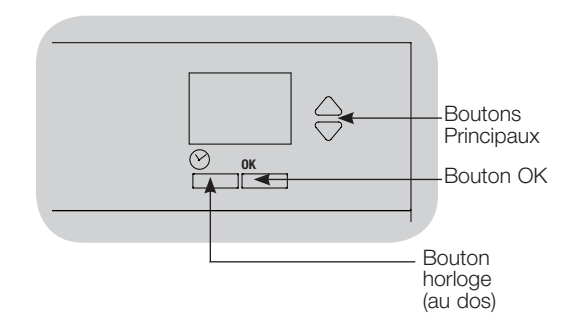

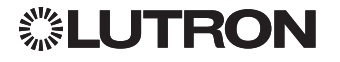

### Réglage du contrôleur sans fil Pico

Procédure d'association avec une GRAFIK Eye QS unité de contrôle sans fil : (pour unités de contrôle GRAFIK Eye QS sans fil seulement)

- 1. S'assurer que le mode sans fil de l'unité de contrôle GRAFIK Eye QS soit «Activé». 2. Sur le contrôleur sans fil Pico, actionner et maintenir durant 3 secondes les boutons du haut (Allumer) et du bas (Éteindre). L'écran d'information de l'unité de contrôle GRAFIK Eye QS affichera les options du contrôleur sans fil Pico. Appuyer sur le bouton «OK» de l'unité de contrôle GRAFIK Eye QS pour sélectionner le type de fonctionnement du contrôleur sans fil Pico. 3. Établir le contrôleur sans fil Pico a. Pour établir le contrôleur sans fil Pico en temps que contrôleur de zone, se servir des boutons Principaux pour sélectionner «Zone» et appuyer sur le bouton «OK» pour accepter. Pour sélectionner un niveau de consigne désiré pour une zone, utiliser les boutons Hausser/Abaisser de cette zone et puis actionner simultanément les boutons Hausser et Abaisser durant une seconde (jusqu'à ce que les DEL de la zone clignotent). Répéter pour toutes les zones que vous désirez contrôler avec le contrôleur sans fil Pico.  $\bigcap$ b. Pour établir le contrôleur sans fil Pico en temps que contrôleur de scène, se servir des boutons Principaux pour sélectionner «Scène» et appuyer sur le bouton «OK» pour accepter. Actionner et maintenir durant 3 secondes le bouton du haut de scène de l'unité de contrôle GRAFIK Eye QS (jusqu'à ce que les DEL de scène se mettent en clignotement). 4. Sur le contrôleur sans fil Pico, actionner et maintenir durant 3 secondes les boutons du haut et du bas jusqu'à ce que les DEL de Changer de type? Zone Changer de type? Scéne Sauvegardé Pico Changer de type? Appuyez sur OK OU
	- l'unité de contrôle GRAFIK Eye QS cessent de clignoter. Remarque : le signal sans fil a une portée de 9 m (30 pi) traversant des cloisons normales d'édifices ou 18 m (60 pi) en ligne directe de vue.

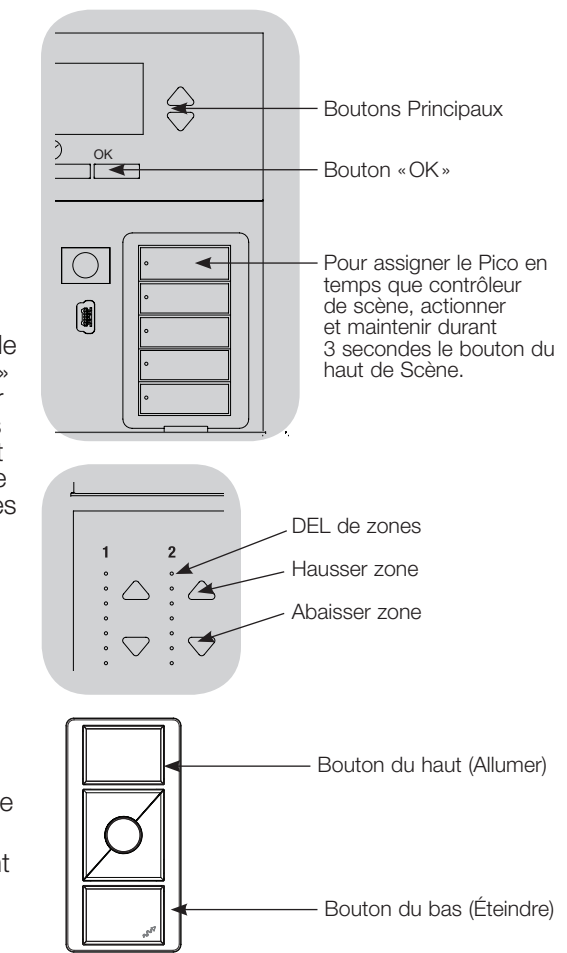

Contrôleur sans fil Pico

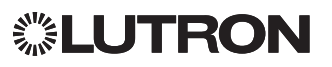

## Dépistage de défauts

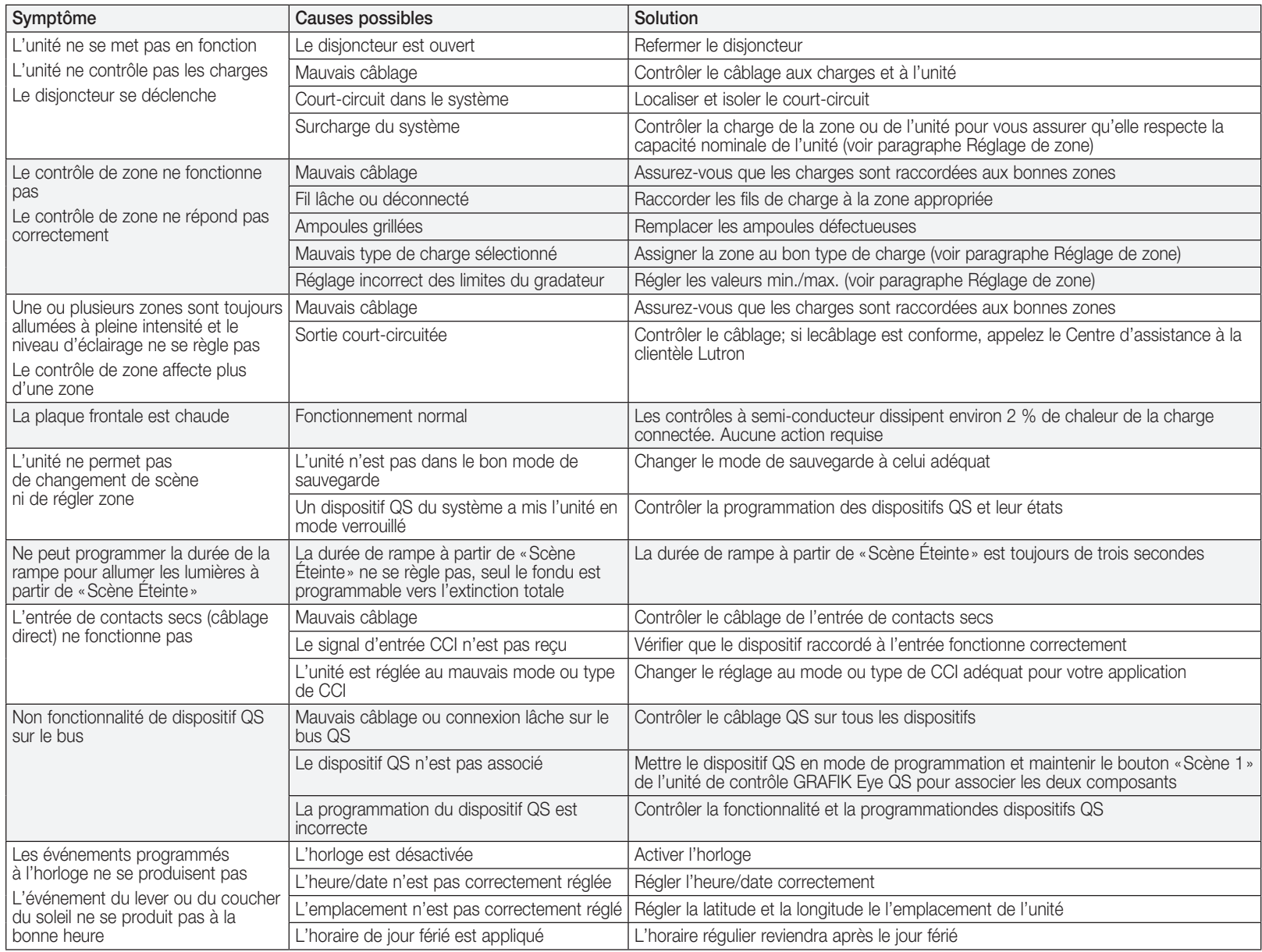

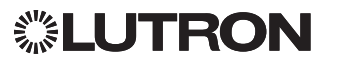

#### Lutron Electronics Co., Inc. Garantie limitée d'un an

Pour une période d'un an à partir de la date d'achat et sous réserve des exclusions et restrictions décrites ci-dessous, Lutron garantit que chaque nouvel appareil est exempt de tout défaut du manufacturier. Lutron s'engage, à sa discrétion, soit de réparer l'appareil défectueux ou d'émettre un crédit au client qui est égal au prix d'achat de l'appareil défectueux contre l'achat d'une pièce de remplacement semblable de Lutron. Les remplacements d'appareils fournis par Lutron ou, à sa seule discrétion, par un fournisseur approuvé, peuvent être neufs, utilisés, réparés reconditionnés et/ou fabriqués par un autre manufacturier.

Si l'appareil est mis en service par Lutron ou par des tiers approuvés par Lutron et fait partie d'un système de contrôle d'éclairage mis en service par Lutron, le terme de cette garantie sera prolongé et tout crédit de coût de remplacement de pièces sera au prorata, en accord avec la garantie issue du système mis en service, sauf les termes de garantie de l'appareil seront mesurés à partir de la date de mise en service.

#### EXCLUSIONS ET RESTRICTIONS

La couverture de la présente garantie ne comprend pas, et, Lutron et ses fournisseurs ne sont aucunement responsables pour :

- 1. Dommage, défaut ou un appareil diagnostiqué inopérable par Lutron ou par des tiers approuvés par Lutron qui a été causé par usure normale, abus, mauvais usage, installation incorrecte, négligence, accident, interférence ou facteur environnemental, tel que (a) utilisation de tension de secteur incorrecte, fusibles ou disjoncteurs de mauvais calibre; (b) défaut d'installer, d'entretenir et de faire fonctionner l'appareil selon les directives fournies par Lutron et selon les dispositions applicables du National Electrical Code (Code Canadien de l'Électricité, pour le Canada) et du Safety Standards of Underwriter's Laboratories; (c) utilisation de dispositifs ou d'accessoires incompatibles; (d) ventilation inadéquate ou insuffisante; (e) réparations ou réglages non autorisés; (f) vandalisme; ou (g) catastrophe naturelle, telle que feu, foudre, inondation, tornade, séisme, ouragan ou autre problème hors du contrôle de Lutron.
- 2. Les coûts de main d'œuvre sur le site pour diagnostiquer les problèmes avec et pour enlever, réparer, remplacer, ajuster, réinstaller et/ou reprogrammer l'unité ou tout autre de ses composants.
- 3. L'équipement et les pièces externes de l'unité, incluant ceux vendus ou fournis par Lutron (lesquels peuvent être couverts par une autre garantie).
- 4. Le coût de réparation ou de remplacement d'autres biens endommagés parce que l'unité ne fonctionne pas correctement, même si le dommage est cause par l'unité.

SAUF SI EXPRESSÉMENT PRÉVU DANS CETTE GARANTIE, IL N'Y A AUCUNE AUTRE GARANTIE EXPRESSE OU IMPLICITE DE N'IMPORTE QUEL TYPE, INCLUANT LES GARANTIES DE CONVENANCE POUR UNE INTENTION PARTICULIÈRE OU DE QUALITÉ MARCHANDE. LUTRON NE PEUT GARANTIR QUE LE SYSTÈME FONCTIONNERA SANS INTERRUPTION OU SERA EXEMPT D'APPAREILS EN PANNE.

AUCUN AGENT DE LUTRON, EMPLOYÉ OU REPRÉSENTANT N'A L'AUTORISATION DE LIER LUTRON À UNE AFFIRMATION QUELCONQUE, REPRESENTATION OU DE GARANTIE CONCERNANT L'UNITÉ. SAUF SI UNE AFFIRMATION, REPRESENTATION OU GARANTIE FAITE PAR L'AGENT, L'EMPLOYÉ OU LE REPRÉSENTANT EST SPÉCIFIQUEMENT INCLUSE CI-APRÈS, OU DANS LA DOCUMENTATION STANDARD IMPRIMÉE, FOURNIE PAR LUTRON. TOUTE AUTRE AFFIRMATION NE POURRA AUCUNEMENT FAIRE PARTIE DES BASES DE TOUTE DISCUSSION ENTRE LUTRON ET LE CLIENT ET N'AURONT AUCUNE FORCE D'APPLICATION PAR LE CLIENT

EN AUCUN TEMPS LUTRON OU TOUT AUTRE PARTIE SERONT PASSIBLE DE DOMMAGES EXEMPLAIRES, DE CONSÉQUENCES, D'INCIDENCES OU DE DOMMAGES SPÉCIAUX (INCLUANT, MAIS NON LIMITÉ À, DOMMAGES POUR PERTES DE PROFITS CONFIDENTIALITÉ OU AUTRE INFORMATION, OU INTIMITÉ; INTERRUPTION; DE TRAVAIL; LÉSION CORPORELLE; À DÉFAUT DE RENCONTRER SES RESPONSABILITÉS. INCLUANT DE BONNE FOI OU SOINS RAISONNABLES; NÉGLIGENCE, PÉCUNIÈRE OU TOUTE AUTRE PERTE QUELLE QU'ELLE SOIT), NI POUR AUCUNE RÉPARATION ENTREPRISE SANS LE CONSENTEMENT PAR ÉCRIT DE LUTRON'S PROVENANT DE OU LIÉ DE QUELQUE FAÇON À L'INSTALLATION, LA DÉSINSTALLATION, L'UTILISATION OU L'EMPÊCHEMENT D'UTILISER L'UNITÉ OU AUTREMENT SOUS OU EN RAPPORT AVEC TOUTE DISPOSITION DE CETTE GARANTIE OU TOUTE ENTENTE INCORPORÉE À CETTE GARANTIE, MÊME À L'ÉVENTUALITÉ DE FAUTE, PRÉJUDICE (INCLUANT NÉGLIGENCE), RESPONSABILITÉ ABSOLUE, VIOLATION DE CONTRAT OU VIOLATION DE GARANTIE DE LUTRON OU TOUT AUTRE FOURNISSEUR, ET MÊME SI LUTRON OU TOUT AUTRE PARTIE ÉTAIT AVISÉE DE LA POSSIBILITÉ DE TELS DOMMAGES.

NONOBSTANT TOUT DOMMAGE QUI POURRAIT SURVENIR, POUR N'IMPORTE QUELLE RAISON (INCLUANT, SANS LIMITATION, TOUS DOMMAGES DIRECTS ET TOUS DOMMAGES ÉNUMÉRÉS CI-DESSUS), LA RESPONSABILITÉ ENTIÈRE DE LUTRON ET DE TOUTE AUTRE PARTIE AUX TERMES DE CETTE GARANTIE SUR TOUTE DEMANDE DE COMPENSATION POUR DOMMAGES SURVENANT EN DEHORS DE OU EN RAPPORT AVEC LE MANUFACTURIER, VENTE, INSTALLATION, LIVRAISON, UTILISATION, RÉPARATION, OU REMPLACEMENT DE L'APPAREIL, OU TOUTE ENTENTE INCORPORANT CETTE GARANTIE, ET LE SEUL RECOURS DÉJÀ CITÉ POUR LE CLIENT, SERA LIMITÉ AU MONTANT PAYÉ À LUTRON PAR LE CLIENT POUR L'APPAREIL. LES LIMITATIONS SUSDITES, EXCLUSIONS ET RENONCIATIONS SERONT AU MAXIMUM DANS LA MESURE ALLOUÉE APPLICABLE PAR LA LOI, MÊME SI TOUT RECOURS ÉCHOUE SON BUT ESSENTIEL.

#### DEMANDE DE COMPENSATION SOUS GARANTIE

Pour faire une demande de compensation sous la garantie, informer rapidement Lutron à l'intérieur de la période de garantie décrite ci-haut en communiquant avec l'assistance à la clientèle de Lutron au 1.844.LUTRON1. Lutron, à sa seule discrétion, déterminera quelle action, s'il y a, sera nécessaire sous cette garantie. Pour permettre à Lutron de mieux adresser une demande de compensation sous garantie, assurez-vous d'avoir en votre possession le numéro de série et du modèle de l'appareil au moment de l'appel. Si Lutron, à sa seule discrétion détermine qu'une visite au site ou autre action pour y remédier s'impose, Lutron peut décider d'envoyer un représentant de service ou de dépêcher sur le champ un fournisseur représentant approuvé par Lutron et/ou coordonner un appel de service sur garantie entre le client et un fournisseur de service approuvé par Lutron.

Cette garantie vous accorde des droits précis et il se peut que vous ayez aussi d'autres droits, selon les lois des provinces. Certaines juridictions ne permettent pas de limiter la durée de la garantie implicite, alors la limite ci dessus peut ne pas s'appliquer dans votre cas. Certaines juridictions ne permettent pas de limiter ou d'exclure les dommages indirects ou consécutifs, alors la limite ou exclusion ci dessus peut ne pas s'appliquer dans votre cas.

NEC est une marque de commerce déposée de National Fire Protection Association, Quincy, Massachusetts.

)Lutron, Lutron, Sivoia, Hi-lume, Eco-10, Tu-Wire, RadioRA, Pico, seeTouch, Radio Powr Savr et GRAFIK Eye sont des marques commerciales ou déposées de Lutron Electronics Co., Inc. aux États-Unis et/ou dans d'autres pays.

© 2014–2019 Lutron Electronics Co., Inc.

### Garantie **Information de contact**

Internet : www.lutron.com Courriel : product@lutron.com

#### SIÈGE SOCIAL MONDIAL

#### États-Unis

Lutron Electronics Co., Inc. 7200 Suter Road, Coopersburg, PA 18036-1299 TÉL : +1.610.282.3800 TÉLÉC. : +1.610.282.1243 Assistance à la clientèle : 1.844.LUTRON1

#### Assistance à la clientèle pour l'Amérique du Nord et du Sud

États-Unis/Canada : 1.844.LUTRON1 Mexique : +1.888.235.2910 Autres pays : +1.610.282.3800

#### SIÈGE EUROPÉEN

Royaume-Uni Lutron EA Ltd. 6 Sovereign Close, London, E1W 3JF United Kingdom TÉL : +44.(0)20.7702.0657 TÉL : +44.(0)20.7480.6899 SANS FRAIS (U.K.) : 0800.282.107 Assistance à la clientèle : +44.(0)20.7680.4481

#### SIÈGE ASIATIQUE

#### Singapour

Lutron GL Ltd. 15 Hoe Chiang Road, #07-03, Tower 15, Singapore 089316 TÉL : +65.6220.4666 TÉLÉC. : +65.6220.4333

#### Assistance à la clientèle pour l'Asie

Chine du Nord : 10.800.712.1536 Chine du Sud : 10.800.712.1536 Hong Kong : 800.901.849 Indonésie : 001.803.011.3994 Japon : +81.3.5575.8411 Macao : 0800.401 Singapour : 800.120.4491 Taiwan : 00.801.137.737 Thaïlande : 001.800.120.665853 Autres pays : +65.6220.4666

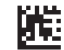

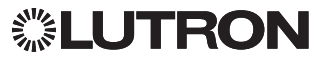